### UNIVERSIDAD DEL VALLE DE GUATEMALA

Facultad de Ingeniería

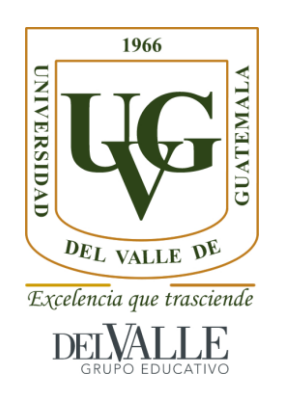

# **Aplicación móvil para la reubicación de animales callejeros y localización de mascotas extraviadas en la capital de Guatemala**

Trabajo de graduación en la modalidad de Megaproyecto presentado por María Fernanda Estrada Cornejo y Christopher Kevin Sandoval García para optar al grado académico de Licenciados en Ingeniería en Ciencia de la Computación y Tecnologías de la Información.

> Guatemala, 2022

### UNIVERSIDAD DEL VALLE DE GUATEMALA

Facultad de Ingeniería

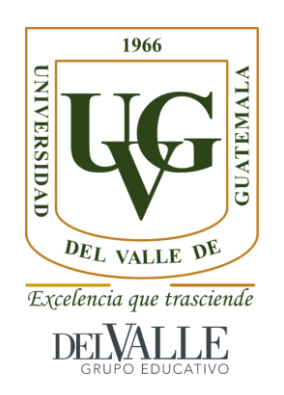

# **Aplicación móvil para la reubicación de animales callejeros y localización de mascotas extraviadas en la capital de Guatemala**

Trabajo de graduación en la modalidad de Megaproyecto presentado por María Fernanda Estrada Cornejo y Christopher Kevin Sandoval García para optar al grado académico de Licenciados en Ingeniería en Ciencia de la Computación y Tecnologías de la Información.

> Guatemala, 2022

Vo.Bo.:

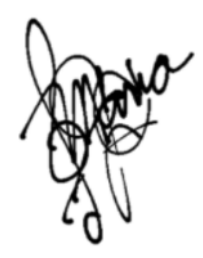

(f) \_\_\_\_\_\_\_\_\_\_\_\_\_\_\_\_\_\_\_\_\_\_\_\_\_\_\_\_\_\_\_\_\_\_\_\_\_\_\_\_\_\_\_\_\_\_\_\_\_\_\_\_\_\_\_ Ing. Sol María Girón Cordón

Tribunal examinador:

Bannet

(f) \_\_\_\_\_\_\_\_\_\_\_\_\_\_\_\_\_\_\_\_\_\_\_\_\_\_\_\_\_\_\_\_\_\_\_\_\_\_\_\_\_\_\_\_\_\_\_\_\_\_\_\_\_\_\_

MSc. Douglas Leonel Barrios González

Fecha de aprobación: Guatemala, 13 de diciembre de 2021

# ÍNDICE

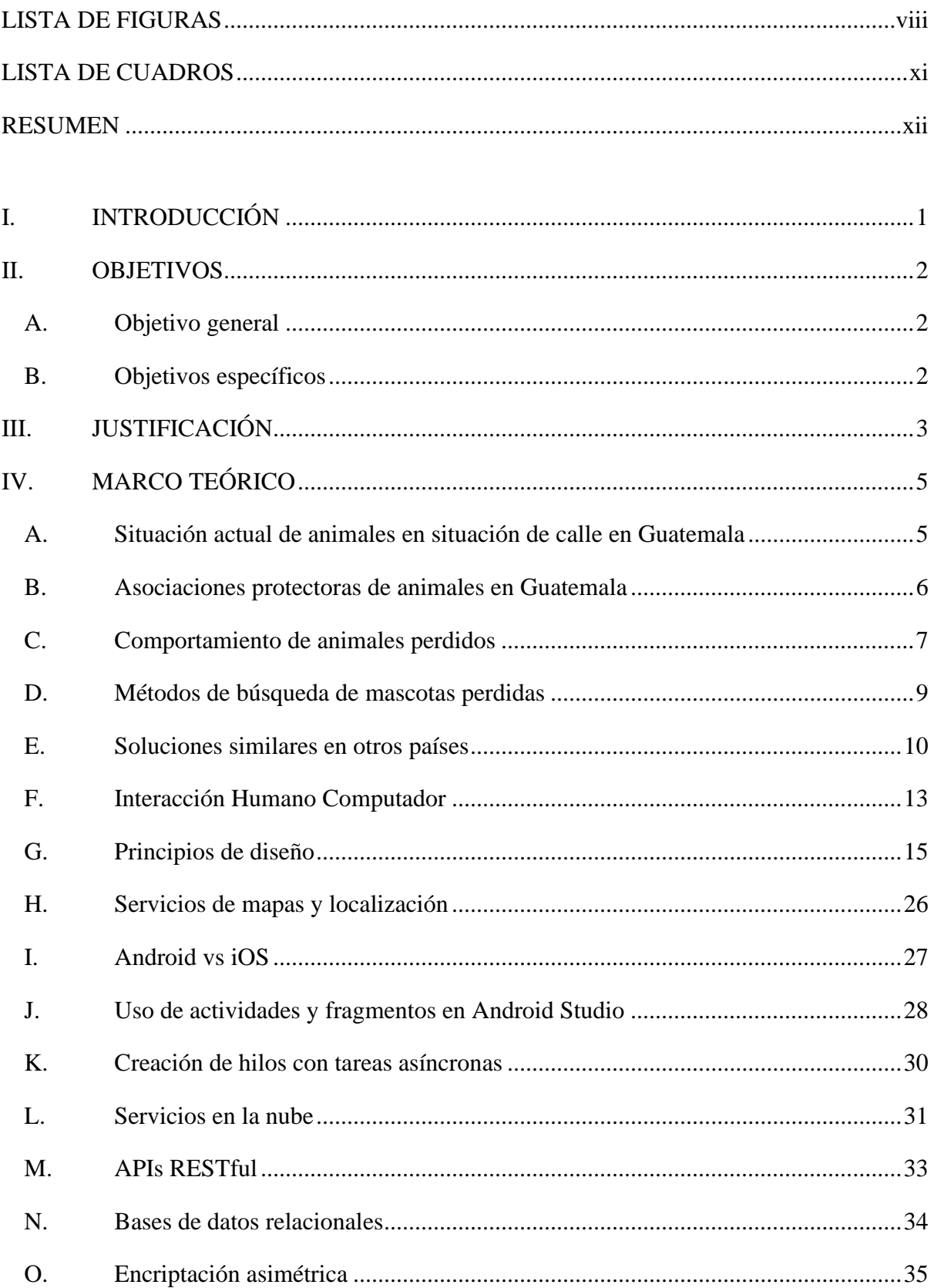

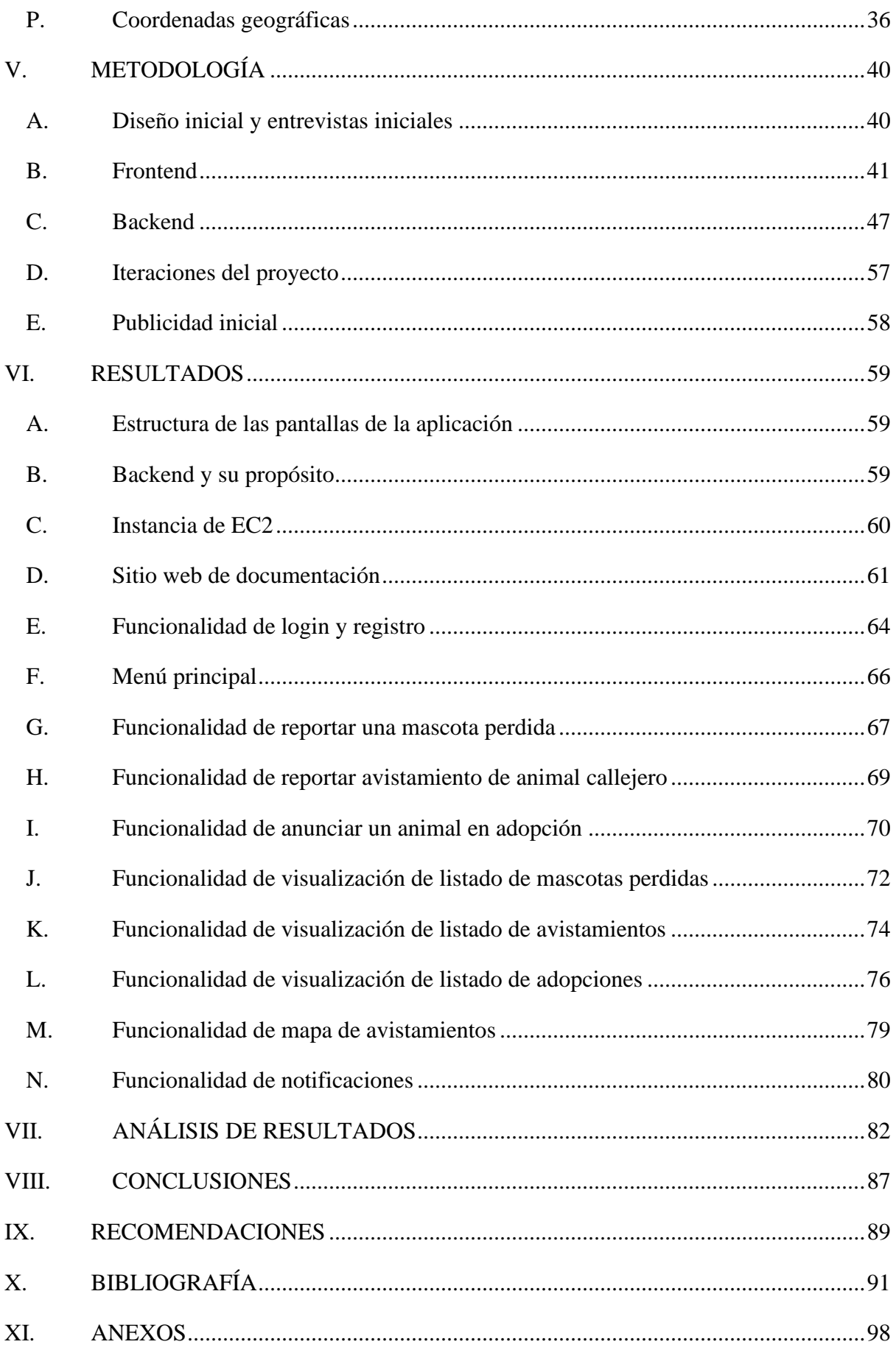

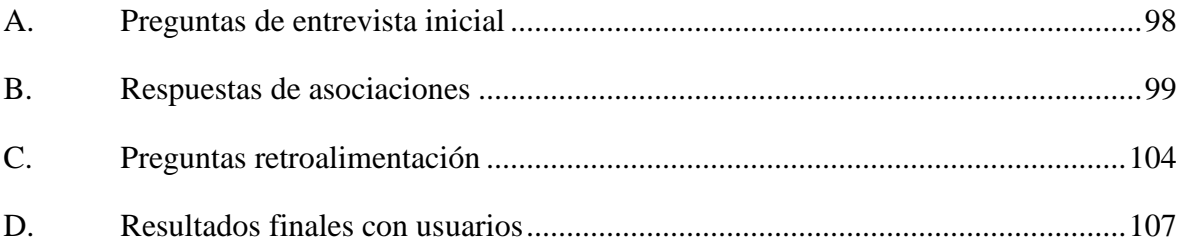

# LISTA DE FIGURAS

<span id="page-7-0"></span>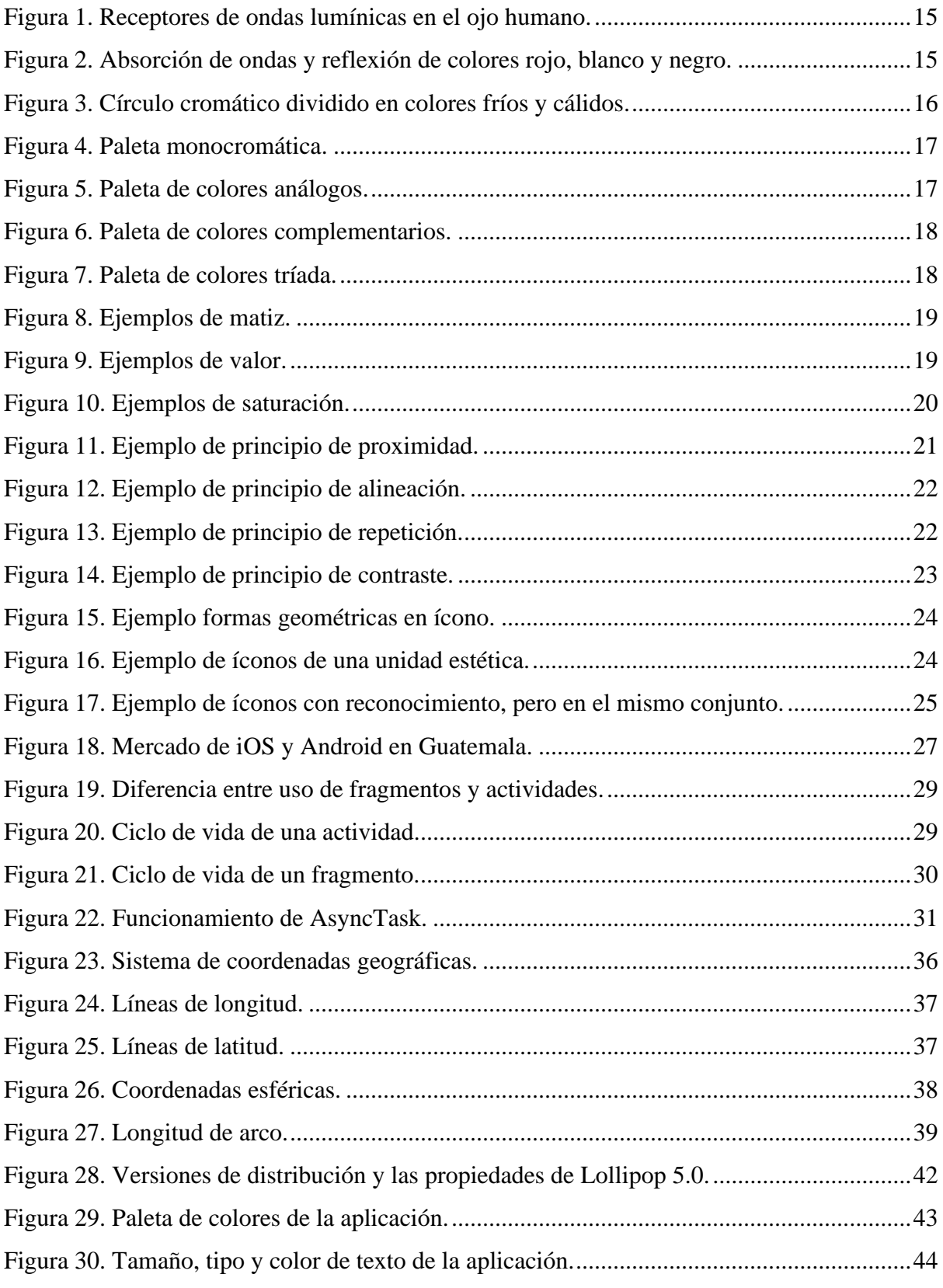

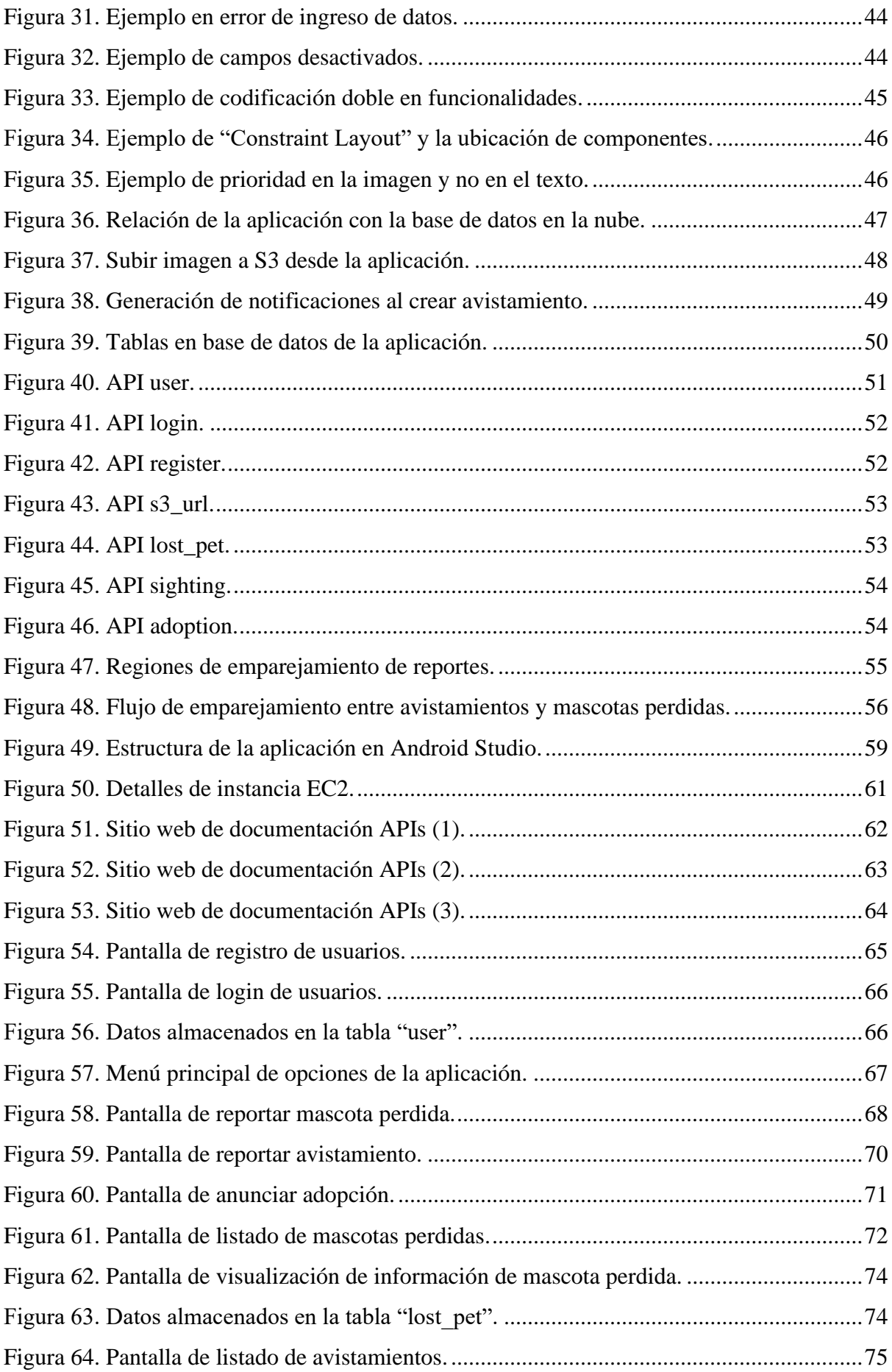

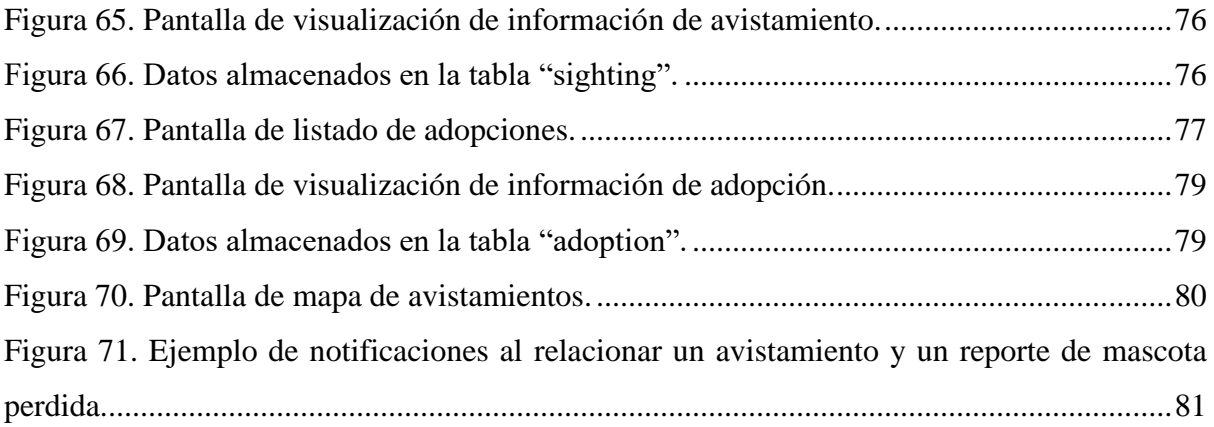

# LISTA DE CUADROS

<span id="page-10-0"></span>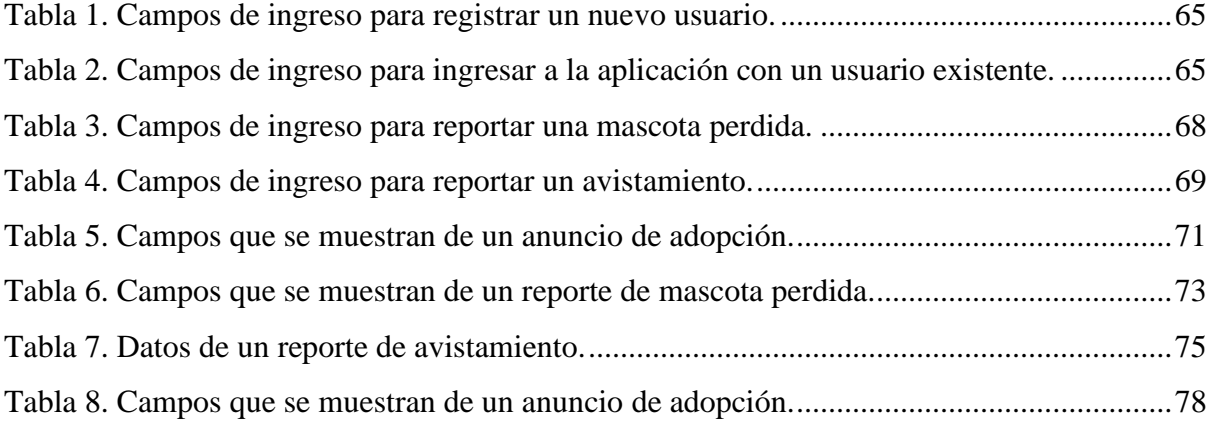

### RESUMEN

<span id="page-11-0"></span>El siguiente proyecto tiene como objetivo principal asistir con la reubicación de perros y gatos callejeros en el país, por medio de una aplicación móvil que tenga información centralizada de anuncios y avistamientos de mascotas perdidas. Para cumplir con este objetivo, se implementaron las funcionalidades de crear anuncio de mascota perdida, visualizar una lista completa de mascotas perdidas cercanas al usuario, y visualización de anuncios de otras mascotas perdidas. De igual manera se implementaron estas funcionalidades para avistamientos de mascotas perdidas o animales callejeros. Para complementar, se trabajó en un mapa interactivo que muestra la información de los avistamientos o anuncios de mascotas perdidas más cercanos, notificaciones si se genera una relación entre un reporte y un anuncio, y una sección de adopciones para apoyar a las asociaciones de rescate animal.

En la validación de usabilidad y funcionamiento del sistema, se realizaron entrevistas y pruebas interactivas en varias ocasiones. Se realizaron los cambios pertinentes en cada iteración, evaluando si el aporte recibido por el usuario apoyaba con el cumplimiento del objetivo principal. Después de varias pruebas y analizar resultados, se determinó que la aplicación sí aportaba valor a los usuarios finales y podría comenzar a utilizarse con más frecuencia. Al ser un prototipo únicamente, se recomienda seguir trabajando en la experiencia de usuario, manejo de datos del usuario, estadísticas finales y la mejor forma de promover el sistema con las asociaciones.

# I. INTRODUCCIÓN

<span id="page-12-0"></span>Desde hace varios años, Guatemala se ha visto afectada por la sobrepoblación de animales callejeros. Una gran parte de éstos proviene de mascotas que se han perdido y no han logrado regresar con sus dueños. Al estar afuera, se ven amenazadas por enfermedades, agresiones de personas hacia ellos, peleas por comida y territorio, etc. A todo esto, se le agrega que pueden contribuir a la reproducción sin control, generando así un ciclo que parece no tener fin. Los dueños de estas mascotas perdidas hacen lo que tienen a su alcance para recuperarlas, pero se ven limitados en la difusión de información.

El siguiente proyecto tiene como objetivo principal asistir con la reubicación de perros y gatos callejeros en el país, por medio de una aplicación móvil que tenga información centralizada de anuncios y avistamientos de mascotas perdidas. Sus funcionalidades permitirán que la difusión de información sea rápida, eficaz y sencilla entre los miembros de la aplicación. Además, permitirá el fácil acceso a una base de datos centralizada y alimentada por los mismos usuarios. El proyecto pretende ayudar a los dueños de mascotas perdidas a localizarlas, rastrearlas y, en el proceso, colaborar con otros miembros de la comunidad.

## II.OBJETIVOS

### <span id="page-13-1"></span><span id="page-13-0"></span>**A. Objetivo general**

Asistir con la reubicación de animales callejeros y localización de mascotas extraviadas en la capital de Guatemala.

### <span id="page-13-2"></span>**B. Objetivos específicos**

- 1. Mostrar el perfil de mascotas candidatas a ser adoptadas.
- 2. Generar reportes sobre mascotas en condición de calle.
- 3. Gestionar afiches digitales sobre mascotas extraviadas.
- 4. Gestionar notificaciones sobre mascotas extraviadas.
- 5. Ubicar mascotas extraviadas en un mapa interactivo.
- 6. Gestionar datos relacionados a los perfiles de mascotas en adopción y mascotas extraviadas.
- 7. Gestionar el perfil de los usuarios de la aplicación.
- 8. Generar notificaciones sobre la ubicación de mascotas extraviadas.
- 9. Relacionar reportes de mascotas en condición de calle con el registro de mascotas extraviadas.
- 10. Mediar la comunicación entre el backend y la aplicación.

# III. JUSTIFICACIÓN

<span id="page-14-0"></span>La sobrepoblación de animales callejeros no solo afecta la vida de los animales, sino también la salubridad de una ciudad. Aparte de la rabia, los perros y gatos son portadores de garrapatas, microorganismos y parásitos intestinales, los cuales pueden ser contraídos por seres humanos.

Agregando a los problemas de salubridad, los animales callejeros al no estar esterilizados se reproducen rápidamente (Struthers, s.f.). Pilar de Naranjo, fundadora de la Asociación Paz Animal, señala que por cada hembra no esterilizada pueden nacer hasta 60 mil descendientes, en intervalos de siete años. Esta cantidad es mayor al número de personas que desean tener una mascota, como se puede observar en varios refugios que operan a capacidad máxima (Juárez, *et. al*. 2017). En 2014, la Revista Petmi de Guatemala estimó que la cifra de animales callejeros asciende a ocho millones. Sin embargo, el país no cuenta con censos ni estadísticas en concreto sobre este tema. (García, 2016)

La falta de cultura y de interés para comprender la raíz del problema ha llevado a las personas a cometer actos inhumanos, como maltrato y envenenamientos masivos. A todos estos problemas se enfrentan las mascotas perdidas y, al no saber cómo manejarse en la calle, su esperanza de vida se reduce significativamente si no se encuentran rápido; sin mencionar que en cierta medida contribuyen a la problemática establecida si permanecen en la calle. Para mitigar el problema de sobrepoblación, se puede apoyar con la localización de mascotas extraviadas.

El uso de chips no es una opción viable, debido al alto costo de implementación y la falta de cultura en el país. Actualmente, los dueños de mascotas perdidas publican la información de la mascota en grupos de Facebook y WhatsApp. Estas publicaciones la mayoría de las veces se pierden con el resto del grupo y no se obtiene mayor información, más que tips para encontrar mascotas en general. La solución que se propone en este Trabajo de Graduación puede ser una buena alternativa a estos grupos. Los usuarios alimentan el sistema y los datos se mantienen siempre actualizados, además de proveer servicios como geolocalización para facilitar la búsqueda de las mascotas. Por otro lado, se tiene la ventaja de fácil acceso a los datos al ser una aplicación móvil, a diferencia de los grupos en dónde se debe pasar por el resto de las publicaciones no relacionadas.

Actualmente en Guatemala no hay estadísticas oficiales del porcentaje de mascotas extraviadas que son rescatadas ni de la cantidad de animales callejeros, pero se pueden considerar algunos datos de México y Estados Unidos. Por ejemplo, la Asociación Mexicana de Médicos Veterinarios Especialistas en Pequeñas Especies (AMMVEPE) estima que hay alrededor de 28 millones de animales en México. De esta cantidad, más de 23 millones son perros y gatos, de los cuales el 30% tienen hogar y el restante 70% está en situación de calle, cifra que crece un 20% anual (Gómez, 2018). Por otro lado, Pethub, una compañía que fabrica etiquetas de identificación, indica tres puntos importantes:

- **-** 1 de cada 3 mascotas se pierden en algún momento de su vida.
- **-** Menos del 2% de los gatos perdidos y sólo del 15-20% de los perros perdidos logran volver con sus familias.
- **-** La mayoría de las mascotas que regresan a sus hogares tienen etiquetas de identificación, microchip o tatuaje. (Becker, 2017)

Todas las funcionalidades que se presentan en este trabajo buscan mejorar el porcentaje de mascotas extraviadas que son recuperadas, contribuir a una mejor reubicación de animales callejeros y, adicionalmente, sentar una base para obtener datos reales de la cantidad de mascotas extraviadas, recuperadas y en situación de calle en Guatemala.

## IV. MARCO TEÓRICO

#### <span id="page-16-1"></span><span id="page-16-0"></span>**A. Situación actual de animales en situación de calle en Guatemala**

Actualmente en Guatemala hay muchos sectores que aún no se han percatado de los problemas que conlleva no tener un buen control de la población de animales callejeros. Es habitual ver animales hambrientos y enfermos, tanto en áreas rurales como urbanas, y es mucho más común ver la indiferencia del gobierno y guatemaltecos ante esta problemática. Las asociaciones animalistas de Guatemala intentan socorrer a los animales abandonados promoviendo jornadas de esterilización y adopción. Sin embargo, consideran que este esfuerzo debe ir acompañado de campañas de concientización y ayuda del Estado. Sin esta concientización, los animales se ven expuestos a acciones inhumanas, desde el envenenamiento hasta el abuso físico. (Juárez, *et. al*. 2017)

Una de las principales causas de la gran cantidad de animales callejeros es el abandono de mascotas que, al no estar esterilizadas, se reproducen sin control. Según la fundadora de la Asociación Paz Animal, Pilar de Naranjo, una perra sin castrar puede tener hasta 60 mil descendientes cada 7 años y una gata hasta 250 mil crías. Se estima que, hasta el año 2014, habían mínimo 7 millones de animales en situación de calle. Es probable que este número haya aumentado para este año, ya que aún no existen planes formales de concientización ni control animal. (Albani, 2014)

Según el excongresista, Álvaro Arzú Escobar, propulsor de los derechos de los animales, hay aproximadamente un perro o gato callejero por cada habitante del país. Eso equivaldría a más de 4 millones de perros y gatos callejeros en toda la nación (Juárez, *et. al*. 2017). Para remediar esta situación se han instituido refugios de animales municipales, como los albergues municipales de mascotas zona 21 y Mixco, cuyo objetivo es el rescate, cuidado y alojamiento temporal de todo tipo de animales callejeros. Su misión también incluye la concientización sobre el cuidado adecuado de las mascotas y la cultura de adopción. Sin embargo, el Ministerio de Salud Pública y Asistencia Social -MSPAS- indica que estos albergues municipales funcionan sin recursos provenientes del Estado. Tanto el MSPAS como algunos animalistas coinciden que para prevenir la sobrepoblación de animales callejeros y evitar problemas sanitarios, la responsabilidad recae sobre la sociedad. (Albani, 2014)

Ante la falta de apoyo del Estado a lo largo de los años, decenas de organizaciones se han formado para promover la esterilización, adopción y concientización de animales callejeros. Muchas de estas organizaciones dependen de cualquier tipo de donación, ya sea monetaria, en especie o trabajo voluntario.

#### <span id="page-17-0"></span>**B. Asociaciones protectoras de animales en Guatemala**

El Ministerio de Agricultura, Ganadería y Alimentación (MAGA) define a las Asociaciones Protectoras de Animales como "grupos de personas cuyos objetivos van dirigidos a la protección y desarrollo del bienestar animal". Estas asociaciones no son lucrativas, están debidamente organizadas y legalmente constituidas. Algunas de sus funciones incluyen:

- Velar por el cumplimiento de la Ley de Protección y Bienestar Animal y su reglamento.
- Informar y promover la cultura, protección, atención y el adecuado trato hacia los animales.
- Denunciar irregularidades en la tenencia de los animales.
- Promover campañas contra el abandono, a favor de la adopción y de la esterilización masiva, especialmente en sectores de escasos recursos.

En general, las Asociaciones Protectoras de Animales, al registrarse en la Unidad de Bienestar Animal, deben colaborar en los programas de esta entidad para hacer cumplir la Ley mencionada anteriormente. Algunos ejemplos de asociaciones registradas en la Unidad de Bienestar Animal son:

- Asociación de Amigos de los Animales (AMA)
- Asociación Promininos
- Asociación Programa Integral de Salud y Control Poblacional Animal "PISCAP"
- Comunidad Gatuna ONG

Sin embargo, la ayuda hacia los animales callejeros o en peligro no se limita a estas asociaciones registradas. Debido a la gran cantidad de animales callejeros, grupos de personas - incluso personas individuales - han decidido crear grupos de apoyo en redes sociales, en sus residenciales, etc. Tanto las asociaciones registradas y no registradas tienen por objetivo ayudar al rescate, búsqueda, relocalización y bienestar de los animales que lo necesiten.

#### <span id="page-18-0"></span>**C. Comportamiento de animales perdidos**

#### **1. Comportamiento de perros perdidos**

Generalmente, el perro perdido parece inseguro, confundido y temeroso, pero su comportamiento depende de la razón por la cual escapó, ya sea si fue por la oportunidad presentada - o vuelo oportunista -, miedo y trauma, o ansiedad por separación.

En un vuelo oportunista, en el que el perro se aleja por su propia voluntad, el comportamiento está centrado en la causa que lo impulsó a huir. Algunas causas incluyen explorar el entorno, satisfacer el instinto depredador, o si se encuentra en celo, por ejemplo. En este caso, el perro no va demasiado lejos y es probable que regrese por su cuenta cuando haya satisfecho el deseo que lo motivó a huir.

Si el caso es por trauma o miedo, el comportamiento del perro es de pánico total, estando tan asustado que puede volverse agresivo si se le intenta capturar. La mejor solución es mantener una actitud tranquila, tener un tono de voz firme y evitar acercarse hasta que se calme el perro. Algunas causas podrían ser actividades que le resultan en extremo estresantes, como tormentas, ruidos fuertes, fuegos artificiales, etc.

Por último, el perro puede escapar de ansiedad por separación, como cuando se queda solo en un lugar desconocido sin la presencia de un humano de referencia. Algunos ejemplos de estas situaciones se dan en veterinarias, hospedajes de mascotas, casas de familiares, jornadas de castración, etc. Su comportamiento en este caso será errático, asustadizo, totalmente perdido. Al no estar un humano que conozca, no se dejará atrapar con facilidad porque desconfía del resto. (MASCOvida, s.f.)

Los perros pequeños, viejos o con alguna discapacidad no recorrerán una distancia larga y son más fáciles de capturar, encontrándose a un par de cuadras del punto de escape. Los perros asustadizos o agresivos tienden a caminar una distancia más larga, y serán más difíciles de capturar. (Pet FBI, s.f.)

#### **2. Comportamiento de gatos perdidos**

A diferencia de los perros, el comportamiento de los gatos perdidos depende de cómo vivía el gato antes de escapar, ya sea si vivía exclusivamente en casa, si podía salir cuando quisiera o si vivía exclusivamente al aire libre.

Un gato que vive exclusivamente en casa podría escapar por un descuido, como dejar una puerta abierta, o por un accidente, como caerse del balcón. Al no conocer el exterior y no saber cómo manejarse, el gato podría estar cerca de casa en un escondite para refugiarse. El gato en una situación de peligro y miedo decide buscar un lugar silencioso como medida de protección. Permanece oculto, inmóvil y es posible que se mantenga sin comer ni beber por varios días.

Cuando el gato ha tenido contacto con el exterior y se le permite salir, generalmente no regresa porque le pasó algo que se lo impide. Por ejemplo, puede desorientarse, quedarse atrapado en algún lugar, se lesionó, falleció, etc. En este caso, el gato no puede volver por su cuenta y se le debe apoyar.

Por último, si el gato en su mayoría de tiempo permanece en el exterior y se pierde, hay que considerar su personalidad. Si es un gato sociable y cariñoso, puede que haya seguido a otras personas o ingresado a un nuevo hogar. Si es un gato asustadizo, es posible que se haya escondido cerca y aplique la misma estrategia que un gato casero. (MASCOvida, s.f.)

Otra diferencia con el comportamiento de los perros es que un gato amigable y con contacto con el exterior puede irse más lejos que uno de casa, el cual se mantiene en un lugar seguro cercano.

#### **3. Comportamiento de animales callejeros**

Una diferencia del perro callejero con el perro de casa es que el primero generalmente no posee un territorio, pero sí un área de residencia que recorre habitualmente. Es por esto que el perro callejero no suele manifestar agresividad territorial con personas que encuentra en la calle. Otra gran diferencia es que el perro callejero se mantiene gran parte del día ocupado, ya que debe conseguir alimento, protegerse de los peligros de la calle y del clima, etc. (Comportamiento animal, 2018)

Por otro lado, los gatos callejeros tienen una vida social generalmente solitaria, pero pueden agruparse en colonias según la disponibilidad de alimento. Entre más comida disponible haya en una área, más gatos agrupados habrán. Sin embargo, pueden competir por este recurso y por las gatas en celo. En su mayoría, son los gatos machos los que permanecen solitarios y las gatas hembras son las que forman colonias. Los gatos callejeros, similar a los domésticos, pueden ser amigables y sociales o ariscos y temerosos. (Aguilar, 2017).

#### <span id="page-20-0"></span>**D. Métodos de búsqueda de mascotas perdidas**

La forma de intervenir y la puntualidad en hacerlo son cruciales para poder encontrar rápidamente a una mascota. En lugar de sentirse abrumado por la ansiedad y el miedo, es esencial comprender cómo intervenir en esta terrible situación. Se pueden tomar dos acercamientos, dependiendo del tiempo que lleva perdida la mascota.

El primer acercamiento se da cuando la mascota no lleva ni un día completo perdida, es decir, recién acaba de escaparse y solo han pasado horas. Este es un momento crítico y se debe actuar rápidamente para aumentar la probabilidad de encontrarla; no se debe asumir que la mascota regresará por su cuenta o esperar a que aparezca. Se puede comenzar por buscar en todo el vecindario o el área en donde se perdió la mascota y hacerle saber a las personas que está perdida. Se debe gritar el nombre de la mascota y verificar en los lugares en los que se pudo haber quedado atrapada, como patios de otras casas, árboles o carros. Considerar que si la mascota está asustada, es probable que salga hasta la noche de su escondite, por lo que se puede volver a intentar a estas horas. Por último, se puede acompañar esta búsqueda con la comida favorita de la mascota (o su arenero si fuera un gato).

El segundo acercamiento se da si la mascota tiene más de un día de perdida. Es primordial hacer carteles o anuncios digitales con la información de la mascota, así como la hora y lugar de desaparición, y un punto de contacto; es normal colocar cierta cantidad de recompensa para aumentar el interés en ayudar a buscar a la mascota. Los carteles físicos se pueden colocar por el vecindario, veterinarias, supermercados, etc. Los carteles digitales pueden publicarse en redes sociales, como *Facebook*, *Instagram* o *WhatsApp*. No solo se deben publicar los anuncios, se puede estar siempre pendiente de los reportes de "Encontrado", ya que alguien más pudo haber resguardado o avistado a la mascota. Aunque todos estos métodos son ideales para la búsqueda después de perdida, es importante recordar que la mascota debe estar identificada con placa que contenga nombre y teléfono desde antes que suceda. (American Humane, 2016)

#### <span id="page-21-0"></span>**E. Soluciones similares en otros países**

#### **1. Lost Pet Finders**

Lost Pet Finders es la base de datos nacional abierta más grande de mascotas perdidas y encontradas en Australia, reconocido por veterinarios, consejos y organizaciones voluntarias de todo el país. Su servicio consiste en la difusión rápida y masiva de notificaciones, llamadas *Pet Alerts*, que ayudan a las personas a esparcir información de sus mascotas perdidas en la comunidad local y entre profesionales. Estas notificaciones se envían vía email, mensaje de texto, teléfono o *Facebook*. Unirse a la comunidad para recibir notificaciones es gratis, rápido y fácil, y puede hacerse por su página web o en *Facebook*.

Algunas funcionalidades sin costo que ofrecen son: anuncios de tiempo ilimitado, plantillas para imprimir anuncios con información, post de *Facebook* instantáneo, radar de mascotas con posibles coincidencias en un rango específico, guía diaria para encontrar a la mascota, soporte ilimitado, y una membresía segura. Las funcionalidades que ya tienen un costo de más de \$25.00 son: expandir el radio de kilómetros en el radar de mascotas, alertas a veterinarias y otros miembros de la comunidad según la distancia deseada por el usuario, e impulsar el post de *Facebook* para alcanzar a más personas.

Este servicio ha demostrado ser muy efectivo debido al gran número de mascotas que se reúnen a diario con sus dueños. Consideran que la razón es que la mejor forma de encontrar una mascota es hacerle saber a la mayor cantidad de personas posibles. Actualmente cuentan con 215,456 miembros registrados, 3,410 miembros profesionales, 943,286 llamadas realizadas, 544,366 mensajes de texto enviados y 86,422 mascotas reunidas con sus dueños. (LPF, s.f.)

#### **2. Microchips de rastreo**

Los microchips de rastreo son dispositivos electrónicos que se implantan usualmente en la parte superior del cuello del animal. Está encapsulado en un cristal -para evitar contacto con el exterior- y cubierto con un material similar al látex -para evitar que se mueva dentro de la piel-. Este chip es tan pequeño que puede aplicarse mediante una aguja, sin dolor y de forma rápida. Inicialmente, por ejemplo en México, fue utilizado para llevar un registro y reconocer la pureza de la raza de perros y gatos. (Durán, 2004)

El microchip contiene un código de 15-16 dígitos combinados, creando un número de identificación único para cada animal, el cual está protegido con encriptación. Este número puede usarse únicamente para identificación o se le puede agregar un rastreo por GPS. Se puede optar por un rastreo por GPS, ya que la tecnología del microchip permite la identificación de forma remota utilizando la radiofrecuencia; se puede conocer en tiempo real la posición e información de la mascota, sus recorridos y movimientos, etc. Por ejemplo, un país que ha implementado este sistema es Bogotá. La persona interesada en adquirir el microchip debe llenar un formulario con su información personal y datos de contacto junto con los datos de la mascota. Esta información se registra en una plataforma web y se asocia a los 15-16 dígitos. (Ramírez, 2021)

Algunas ventajas que proporcionan los microchips son: identificación del animal, evitar el robo y venta clandestina de animales, evitar el sacrificio innecesario de animales al no poder rastrear al dueño, evitar abandonos, realizar mejores controles sanitarios y de censos reales, y principalmente la recuperación de mascotas perdidas. Más adelante podría incluso apoyar en llevar un registro médico de la mascota, recordatorios de citas, vacunaciones y desparasitaciones, etc. (Durán, 2004)

#### **3. PetFBI**

Es una de las primeras bases de datos basada en la web de mascotas perdidas y encontradas en Estados Unidos, Canadá, Puerto Rico y las Islas Vírgenes. Sus servicios son totalmente gratis y es una organización no lucrativa. Su propósito es consolidar la información de mascotas perdidas y encontradas en un lugar interactivo donde dueños de mascotas y buenos samaritanos pudieran conectarse rápida y eficientemente.

Algunas de sus funcionalidades incluyen reportar una mascota perdida, reportar una mascota encontrada, buscar en su base de datos si alguien ya publicó una mascota similar, actualizar y editar reportes. También poseen una sección con guías o planes de acción si se pierde un perro o un gato, ya que su comportamiento es diferente. No solo se pueden ingresar perros o gatos en su base de datos, pueden ser aves, conejos, reptiles, etc. Para mejorar su alcance, trabajan en conjunto con Lost Dogs of America, Lost Cats of America y Helping Lost Pets. (PetFBI, s.f.)

#### **4. Huellitas perdidas**

Similar a las soluciones anteriores, Huellitas Perdidas es un servicio mexicano que se dedica a recibir reportes de mascotas perdidas o las mascotas encontradas y vincula a estas personas entre sí. Su página pretende facilitar la búsqueda de mascotas o dar en adopción si no tiene un hogar. La idea surge por la problemática de buscar entre las publicaciones de páginas de Facebook, lo cual es ineficiente y agotador entre tanta información. Su lema es "Ayudarnos a Encontrarnos". (Huellitas Perdidas, s.f.)

Las funcionalidades principales que ofrece su página web son:

- Subir fotos y datos de la mascota perdida.
- Buscar en el listado de mascotas encontradas para determinar si la mascota ya fue reportada.
- Adoptar un animal que no haya sido reclamado o no haya tenido hogar.
- Filtrado en el buscador de mascotas encontradas y perdidas, no limitándose a perros y gatos.
- Proveer un directorio de asociaciones y rescatistas de animales.
- Dar espacio para anuncios y patrocinio de empresas.

#### **5. Petfinder**

Petfinder es una base de datos con información de animales que necesitan un hogar, es decir que están en adopción. También es un directorio de casi 11,000 refugios de animales y organizaciones de adopción en Estados Unidos, Canadá y México. Su misión es utilizar Internet y la tecnología para aumentar la conciencia sobre la disponibilidad de mascotas adoptables en buena condición, aumentar la eficacia de los programas de adopción para evitar llegar a la eutanasia de los animales, y elevar el estatus de mascotas a miembros de familia.

Las personas desde la comodidad de sus hogares pueden buscar una mascota que se acople a sus necesidades; se ingresa la ubicación de la persona y se pueden obtener las mascotas en adopción cercanas, foto de la mascota e información general de su comportamiento. También pueden obtener la referencia de la página web de algún albergue y qué servicios ofrece. Por otro lado, se tienen foros de discusión, guías de cuidado para mascotas según su especie y artículos informativos que ayudan a mantener a las mascotas en sus hogares.

La comunidad de Petfinder está conformada por profesionales en cuidado animal y usuarios regulares que hacen voluntariado en un refugio local. Todos trabajan duro para mantener actualizada y activa esta página. (Petfinder, s.f.)

#### <span id="page-24-0"></span>**F. Interacción Humano Computador**

Las computadoras, dispositivos y software deben diseñarse teniendo en cuenta que personas con tareas específicas en mente quieren usarlos de una forma que no interfiera con su trabajo del día a día. Para lograr este objetivo, los diseñadores de los sistemas deben saber cómo pensar en términos de las tareas de los futuros usuarios y cómo traducirlo en un sistema ejecutable. El sistema no solo debe presentar una interfaz "bonita", sino también debería apoyar en el cumplimiento de las tareas que desea realizar el usuario y soportar la mayor cantidad de errores que puedan surgir. De hecho, ya no es opcional pensar en el usuario al hacer un sistema. Por ejemplo, la directiva EC 90/270/EEC requiere que los empleadores proporcionen un sistema pensando en las siguientes propiedades:

- Que sea adecuado para la tarea
- Que sea fácil de usar y adaptable al conocimiento y experiencia del usuario
- Que provea retroalimentación en el desempeño
- Que muestre información en un formato y a un ritmo que se adapte al usuario
- Que se ajuste a los principios de ergonomía de software.

La interacción del humano con las herramientas que utiliza ha sido de gran interés incluso desde el siglo pasado, con las maquinarias de las fábricas y armas de guerra. A medida que llegó el uso cotidiano de las computadoras, el número de estudios especializados en la interacción de las personas y las computadoras incrementó, tanto en el área física, psicológica y teórica. Aunque IHC (Interacción Humano Computador) se basa en muchas disciplinas, es en el área de ciencias de la computación y diseño de sistemas en los que es un tema central de interés, una parte esencial del proceso. En general, IHC involucra el diseño, implementación y evaluación de sistemas interactivos en el contexto de las tareas y trabajo de un usuario.

Entonces es importante definir las tres partes de IHC. Humano, en este contexto, se refiere a un usuario individual, grupo de usuarios trabajando juntos o una secuencia de usuarios dentro de una organización. El usuario es cualquiera que esté tratando de realizar su trabajo o tareas utilizando tecnología. Por otro lado, con computadora se hace referencia a cualquier tecnología desde de uso general hasta un sistema a gran escala. De último, la interacción hace referencia a cualquier comunicación entre el usuario y la computadora, de forma indirecta o directa. La forma directa implica retroalimentación y control durante la ejecución de la tarea. La forma indirecta, por ejemplo, incluye procesamiento por lotes o sensores inteligentes que controlan el medio ambiente. (Dix, *et. al.* 2004)

#### <span id="page-26-0"></span>**G. Principios de diseño**

#### **1. Teoría del color**

El color permite distinguir con facilidad las formas y los contornos de los objetos, pero también ayuda a transmitir diferentes sensaciones y provocar emociones y estados de ánimo. No es un objeto como tal, resulta de las diferentes percepciones del ojo a distintas longitudes de onda o cómo se refleja la luz en las superficies. El ojo es el encargado de recibir las ondas lumínicas y traduce el estímulo para que el cerebro procese la información.

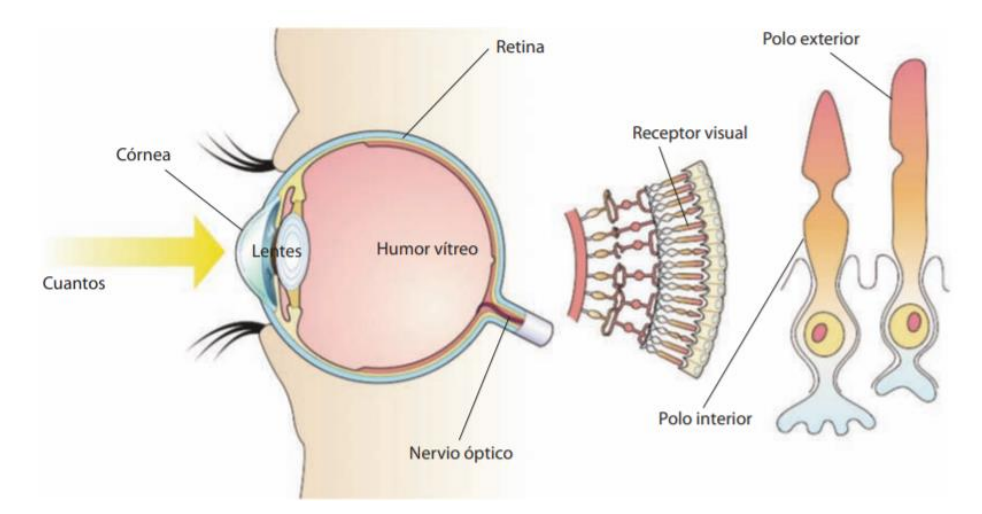

Figura 1. Receptores de ondas lumínicas en el ojo humano.

<span id="page-26-1"></span>Los objetos transmiten la sensación de color por las propiedades químicas y físicas de su superficie. Cuando la radiación solar toca cualquier superficie, se divide en tres partes: la parte que refleja o rebota la luz (reflexión), la parte que absorbe la luz y se convierte en calor (absorción), y la parte que atraviesa la superficie y se transmite al otro lado del objeto (transmisión). (McGraw Hill, s.f.)

<span id="page-26-2"></span>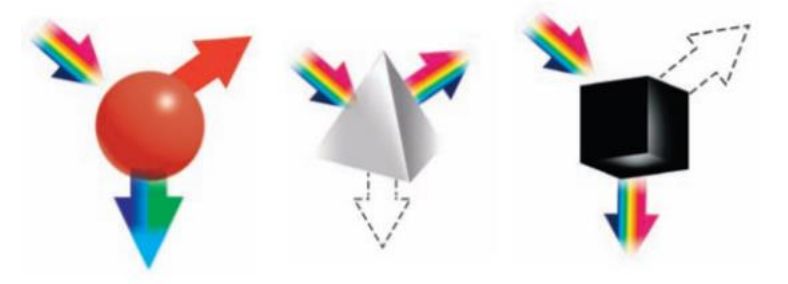

Figura 2. Absorción de ondas y reflexión de colores rojo, blanco y negro.

#### **a. Círculo cromático**

El círculo cromático es una representación gráfica de un sistema para ordenar y clasificar los colores en base a su tonalidad, compuesto de colores primarios, secundarios y terciarios. Aunque existen diversas representaciones geométricas, el más utilizado es el círculo, por la facilidad de división. Además, es usual ver este círculo dividido por la temperatura del color, ya sea en frío o cálido. Los colores que tienden al rojo y amarillo producen sensación de calor; los colores que tienden hacia el azul producen sensación de frío. (Fundación Colorearte, s.f.)

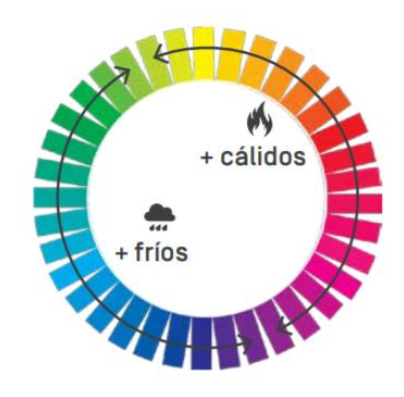

Figura 3. Círculo cromático dividido en colores fríos y cálidos.

#### <span id="page-27-0"></span>**b. Formas de combinar colores**

En diseño, es importante crear una armonía en la elección de colores. Para aspirar a lograr un efecto balanceado en una paleta de colores, pueden considerarse las siguientes reglas básicas basándose en el círculo cromático.

#### **1) Fórmula monocromática**

Se utiliza un solo color para crear la paleta de colores. Se debe elegir un punto del círculo (o un color) y crear variaciones en el tono según la saturación y el brillo. Son paletas uniformes con poca variación, por lo que se garantiza la armonía. Son equilibradas y agradables al ojo. (Llasera, 2020)

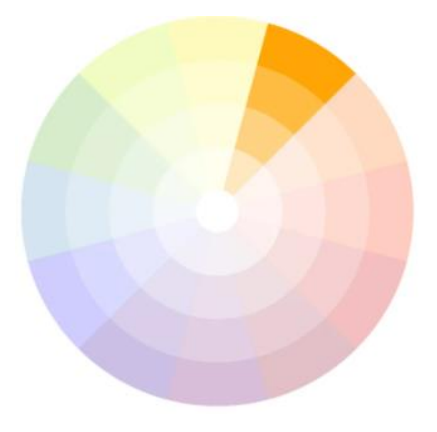

Figura 4. Paleta monocromática.

#### <span id="page-28-0"></span>**2) Fórmula análoga o armónica**

Se toman los colores que se encuentran a los lados del color principal seleccionado. Esta paleta funciona bien al contar con similares colores de origen. Son paletas equilibradas, pero cuentan con un poco más de contraste entre los colores. (Llasera, 2020)

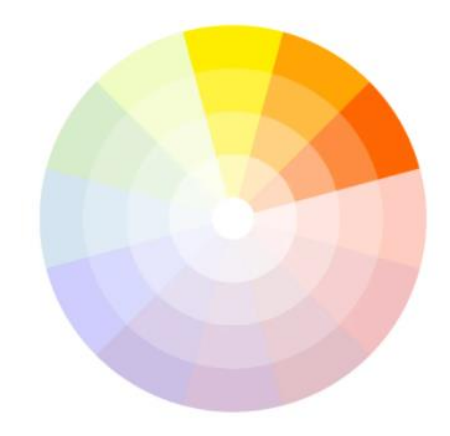

Figura 5. Paleta de colores análogos.

#### <span id="page-28-1"></span>**3) Fórmula de complementarios**

Los colores complementarios son opuestos uno al otro en el círculo cromático. De esta forma, se garantiza un fuerte contraste entre los colores, sin romper el equilibrio y la armonía de la paleta. Las paletas de colores con esta selección son más vibrantes por el alto contraste. Es ideal si se quiere llamar la máxima atención. Se debe tener especial cuidado con algunas combinaciones de complementarios, ya que pueden tener una fuerte asociación a un evento u objeto o incluso causar problemas con personas que tienen daltonismo. Por ejemplo, rojo y

verde se asocian con la navidad y ambos se perciben como amarillo en daltónicos. (Llasera, 2020)

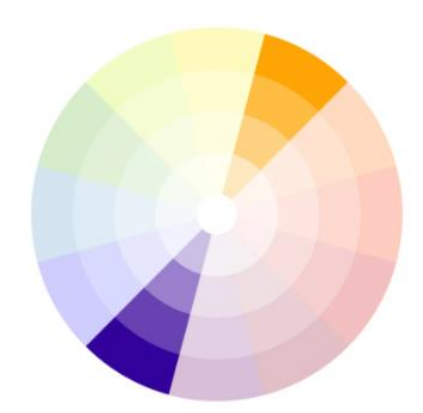

Figura 6. Paleta de colores complementarios.

### <span id="page-29-0"></span>**4) Fórmula tríada**

Esta fórmula consiste en elegir tres colores equidistantes en el círculo cromático. Al tener una mayor cantidad de colores y variaciones, siempre se debe verificar que la armonía permanezca. Al igual que el caso anterior, este tipo de paleta de colores es muy llamativo y debe trabajarse con cuidado. (Llasera, 2020)

<span id="page-29-1"></span>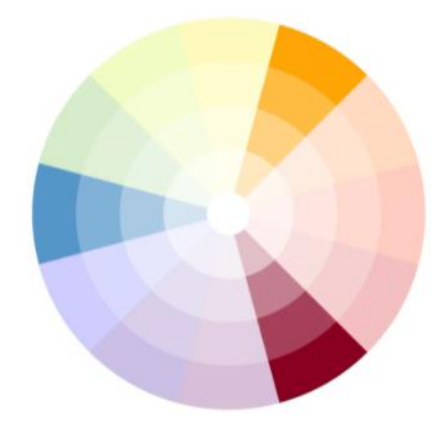

Figura 7. Paleta de colores tríada.

#### **c. Atributos del color**

#### **1) Matiz o tono**

Se refiere a la cualidad que permite diferenciar un color de otro y que le da el nombre al color. Un tono pasa a ser otro de manera escalonada en el círculo cromático. (McGraw Hill, s.f.)

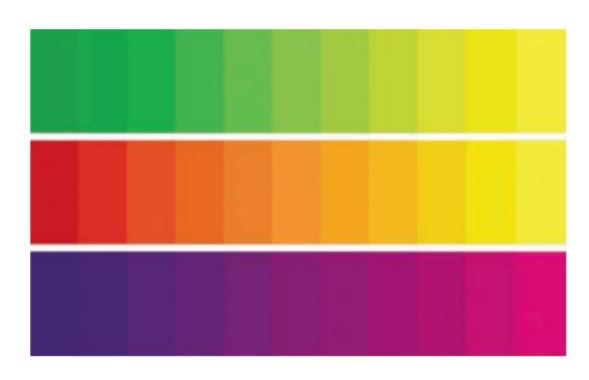

Figura 8. Ejemplos de matiz.

#### <span id="page-30-0"></span>**2) Valor o luminosidad**

Se refiere al grado de claridad u oscuridad de un color. Se puede colocar el tono seleccionado en medio, añadiendo blanco en una direción y negro en la otra. Este valor es importante al momento de elegir el color del texto sobre un fondo. Por ejemplo, aparte de no ser buenos complementos, el rojo y verde tienen aproximadamente el mismo valor de luminancia, haciendo en extremo difícil la lectura de un texto. Los colores que tienen un valor alto (claros) reflejan más luz y los de valor bajo (oscuros) absorben más luz. (McGraw Hill, s.f.)

<span id="page-30-1"></span>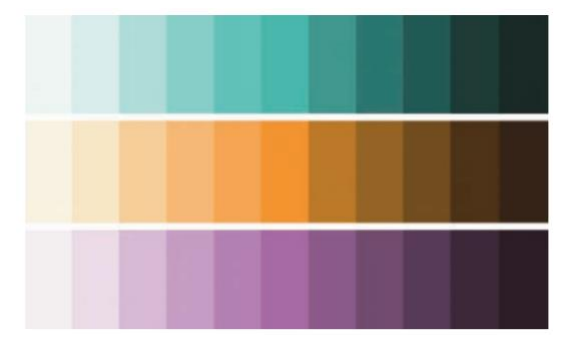

Figura 9. Ejemplos de valor.

#### **3) Saturación o brillo**

Se refiere a la intensidad con la que se percibe un color, es decir qué tan "vivo" o "pálido" se percibe. Se dice que se tiene menos saturación entre más gris sea un color. Los colores puros del espectro están completamente saturados. (McGraw Hill, s.f.)

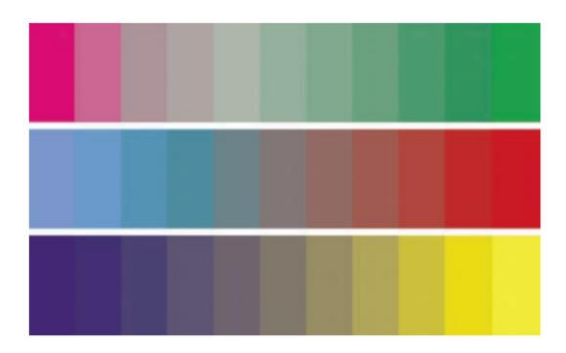

Figura 10. Ejemplos de saturación.

#### <span id="page-31-0"></span>**d. Ejemplos de colores y su significado**

Generalmente al ver un color, se le asocia cierto significado. Es por esto que se debe limitar el número de colores diferentes en un sistema a alrededor de cinco colores. Si se tienen muchos colores en el mismo sistema, se reduce su utilidad para dar significado o provocar algún sentimiento.

El significado de los colores depende del contexto en el que se encuentre, ya sea en el sistema o incluso en el país. Por ejemplo, colores cálidos favorecen actitudes alegres y dinámicas, no recomendables en lugares que requieren paz o concentración. Por otro lado, los colores fríos se utilizan para sistemas con los que se trabajará constantemente, al no molestar visualmente y dar una sensación de relajación y descanso (Universidad Nacional de la Plata, 2020). Otros ejemplos de significado de los colores, en general, son:

- **-** Amarillo: riqueza, abundancia, acción, poder, fuerza, estimulante, divinidad, envidia, ira, traición, irritabilidad
- **-** Anaranjado: entusiasmo, acción, exaltación, divinidad
- **-** Rojo: fuego, sangre, peligro, alegría, fiesta, impulsos, pasión, fuerza, revolución, destrucción, crueldad, violencia
- **-** Azul: espacio, lejanía, infinito, limpieza, frescura, tranquilidad, afecto, frío, inteligencia
- **-** Verde: esperanza, naturaleza, humanidad, equilibrio emocional, veneno, demoníaco, celos
- **-** Morado: pasión, sufrimiento, muerte, tristeza, penitencia, realeza, dignidad, melancolía, delicadeza
- **-** Marrón: masculinidad, severo, confortable, ambiente otoñal, gravedad, equilibrio, realista
- **-** Blanco: pureza, luz, inocencia, triunfo, gloria, inmortalidad, limpieza, virtud
- **-** Negro: tinieblas, muerte, luto, elegancia

#### **2. Estética**

#### **a. Proximidad**

En este principio de diseño, se establece que los elementos deben agruparse para formar una unidad coherente. De esta forma se reduce el desorden y aumenta la claridad, y el contenido y el mensaje se simplifican. La proximidad de elementos que poseen cosas en común ayuda al usuario a examinar rápidamente el contenido del sistema, aumentando las posibilidades de terminarlo de usar y que lo recuerde. En general, se usa este principio para crear conexiones entre dos objetos, generar relevancia, jerarquía y estructurar. También puede ayudar a disipar conexiones para reflejar la carencia de relación entre elementos. (Corel Corporation, 2007)

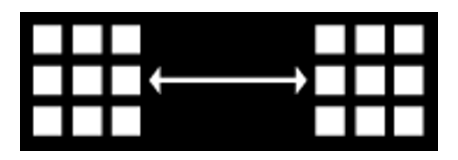

Figura 11. Ejemplo de principio de proximidad.

#### <span id="page-32-0"></span>**b. Alineación**

El principio de alineación crea una imagen limpia y fluida, que ayuda a atraer la atención hacia el mensaje principal y conectar visualmente el resto de elementos. Cada elemento de la página debe tener una relación espacial con otro. Usualmente hay un elemento clave en la página como punto de enfoque y el resto se alinea a este. Cuando se crea un nuevo elemento, se debe alinear con los demás con una línea invisible. Esto ayuda a que el cerebro capte automáticamente la cohesión y el orden, facilitando la comprensión del mensaje. (Corel Corporation, 2007)

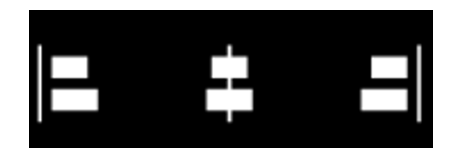

Figura 12. Ejemplo de principio de alineación.

#### <span id="page-33-0"></span>**c. Repetición**

El principio de repetición indica que para crear uniformidad, organización e interés visual, un elemento debe aparecer varias veces en el diseño. Los elementos que se pueden repetir son colores, formas, texturas, líneas, listas de marcas, etc. La repetición ayuda a hacer hincapié en mensajes importantes y el humano está predispuesto a aprender mejor al hacer, ver y oír varias veces. Sin embargo, siempre hay que tener cuidado al no hacer uso excesivo de la repetición, ya que se puede crear desorden y dificultar la comprensión del mensaje. (Corel Corporation, 2007)

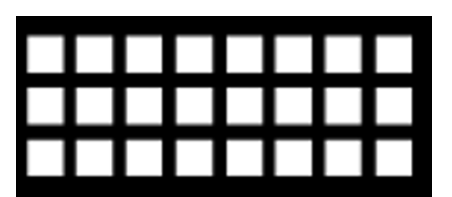

Figura 13. Ejemplo de principio de repetición.

#### <span id="page-33-1"></span>**d. Contraste**

El principio de contraste ayuda a diferenciar elementos y organizarlos de forma jerárquica. Con la correcta combinación de colores, tamaños, texturas y fuentes, se pueden resaltar los elementos más importantes al hacer que contrasten con el resto de elementos secundarios. Además, ayuda a dirigir la atención del usuario a un mensaje clave. Considerar que los elementos grandes captarán más la atención que los pequeños. (Corel Corporation, 2007)

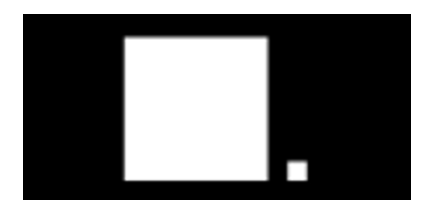

Figura 14. Ejemplo de principio de contraste.

#### <span id="page-34-0"></span>**e. Simplicidad**

El principio de simplicidad ayuda a minimizar o sintetizar un diseño, garantizando que sea claro y conciso. Combinado con el resto de principios, ayuda a crear balance y generar impacto en los elementos importantes. Se crea un valor de funcionalidad, de elegancia y cognitivo, al facilitar que el usuario recuerde el contenido importante. (Corel Corporation, 2007)

#### **3. Diseño de íconos**

Los íconos, símbolos y pictogramas se utilizan para comunicar información sin la necesidad de palabras. Específicamente, un ícono es un signo que mantiene una relación de semejanza con el objeto a representar. Indican conceptos, objetos, propiedades, acciones, relaciones o servicios que pueden ser de interés al usuario. Los íconos se crearon con el fin de transmitir una idea de forma rápida sin tener la barrera del idioma. Proveen flexibilidad, fácil reconocimiento y selección, y la oportunidad de codificación doble (Miranda, *et. al.* 2015). Algunas sugerencias para el diseño de íconos incluyen:

- El ícono seleccionado debe ser distinguible al resto de íconos a su alrededor.
- El ícono debe sobresalir del fondo.
- Debe existir una armonía de color y forma entre íconos, así se pueden agrupar en un estilo.
- Evitar el detalle excesivo.
- Limitar el número de íconos.

Aparte de estas sugerencias generales, existen tres atributos principales que conforman un buen diseño de íconos. Se deben realizar o considerar estos atributos de forma secuencial, desde lo más general hasta lo específico.

#### **a. Forma**

Es la estructura base de un ícono o las formas básicas que lo conforman, ya sea un círculo, un cuadrado o triángulo. Se puede iniciar a diseñar un ícono desde las formas más simples y luego ir añadiendo los detalles necesarios. (Santa María, 2016)

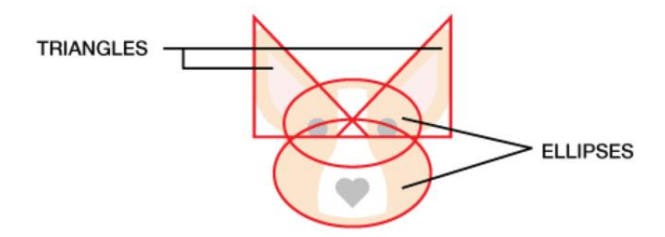

Figura 15. Ejemplo formas geométricas en ícono.

#### <span id="page-35-0"></span>**b. Unidad estética**

La unidad estética se refiere a los elementos que son compartidos dentro de un solo ícono y en un conjunto de los mismos íconos. Es la colección de elementos de diseño que se pueden repetir en un conjunto de íconos para indicar que son una unidad. Los elementos pueden ser las mismas esquinas redondeadas, el tamaño de las esquinas, el estilo, paleta de colores, etc. (Santa María, 2016)

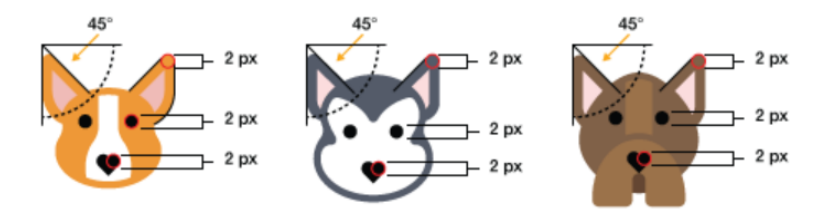

Figura 16. Ejemplo de íconos de una unidad estética.

#### <span id="page-35-1"></span>**c. Reconocimiento**

El reconocimiento es la esencia de un ícono, lo que le hace único. Este reconocimiento incluye mostrar las propiedades que el usuario asocia con la idea, pero pueden darse elementos únicos. La mayoría de las veces este concepto se superpone con el de unidad estética. Es
importante distinguir que, aunque se tenga un conjunto de íconos, éstos pueden diferenciarse unos de otros. (Santa María, 2016)

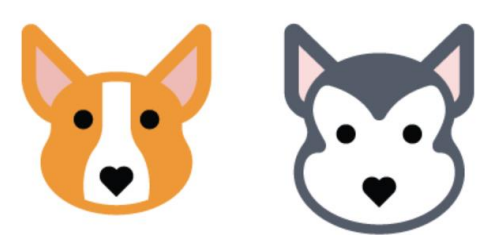

Figura 17. Ejemplo de íconos con reconocimiento, pero en el mismo conjunto.

### **4. Tipografía**

La tipografía se refiere al estilo o apariencia del texto. Es esencial elegir la combinación correcta de tipo y tamaño para comunicar el mensaje con éxito, reflejando el tono correcto. Por ejemplo, si la fuente es pequeña o complicada, el usuario cansará su vista y no terminará de leer. Si se utilizan muchos textos en negrita, subrayados o en mayúsculas, se entenderá que muchos elementos son importantes y compiten entre sí. (Corel Corporation, 2007)

Es usual dividir las fuentes en *Serif* y *Sans serif*. Las fuentes Serif tienen pequeños trazos en la parte principal de la letra. Tienen un aspecto clásico, ideales para proyectos tradicionales; comunes en publicaciones impresas. Las fuentes Sans serif no tienen ese trazo extra. Este estilo se considera más limpio y moderno, más fácil de leer en computadoras o teléfonos móviles. (GCF Global, s.f.)

Al existir una gran variedad de fuentes, se recomienda elegir la fuente por los siguientes criterios:

- Jerarquía: sirve para guiar al lector a lo más importante. Se muestra donde comenzar y a dónde ir, usando diferentes énfasis. Los elementos más importantes son más grandes, con negrilla o diferentes del resto.
- Interlineado: es el área entre las líneas del texto o espacio vertical. El objetivo es hacer el texto más cómodo de leer; mucho o poco espacio es molesto en la lectura.
- Espaciado: es la distancia entre los caracteres o letras.

Interletraje: es el espacio entre letras específicas. Este cambia a lo largo de la palabra porque cada letra debe encajar diferente.

### **H. Servicios de mapas y localización**

### **1. Google Maps API**

Es una plataforma de mapas dinámicos que permite crear aplicaciones basadas en localización para Web, iOS y Android; es un servicio ofrecido por Google. Algunas características que posee son imágenes satelitales, mapas de calles, vistas panorámicas, condiciones del tráfico en tiempo real y planificación de rutas, etc. Puede mostrar información de más de 250 países y territorios, tiene más de 1 billón de usuarios activos mensualmente, se actualiza constantemente, y es utilizado por más de 200 millones de negocios. En cuanto a costo, Google ofrece \$200 de uso mensuales sin recargo, es decir 28,500 cargas de mapas por mes gratis. Si la cantidad de cargas de mapa es mayor a esas cantidades, el costo se ajusta a la necesidad del cliente y escala con facilidad. También tienen precios especiales para empresas y startups. Aparte del costo, su ventaja principal es la estabilidad, confiabilidad y eficiencia. (Google Maps Platform, s.f.)

### **2. OpenLayers**

Similar a Google Maps, facilita la visualización de mapas interactivos en cualquier página web o aplicación móvil; puede mostrar mosaicos de mapas, datos vectoriales y marcadores cargados desde cualquier fuente. Es una solución completamente gratuita, de código abierto y con JavaScript de código base. También es importante mencionar que es personalizable y extensible con librerías externas. No es tan conocido, pero ofrece tutoriales, documentación, talleres, etc. (OpenLayers, s.f.)

### **3. TomTom**

TomTom es una empresa que provee tecnología de geolocalización para conductores, fabricantes de automóviles, empresas y desarrolladores. Algunas funcionalidades incluyen mapas dinámicos, navegación para automóviles, información de tráfico y viajes en vivo, y conducción automática del vehículo. Es utilizado por grandes empresas, como Uber, Michelin, Microsoft, Mitsubishi, Ford, Nissan, y un billón de personas más. Es fácil de cambiar al tener tantos ejemplos y tutoriales, no contiene anuncios, y tiene mapas detallados de más de 160 países. A diferencia de Google Maps, TomTom proporciona 2,500 transacciones gratis por día. (TomTom, s.f.)

### **I. Android vs iOS**

Se ha visto a lo largo de los años un incremento en la compra de dispositivos móviles con sistema operativo Android. Según un estudio de BankMyCell, la retención de iPhones ha bajado un 15.2%, del año 2018 a 2019, mientras que empresas como Samsung incrementaron sus ventas. Hasta el 2013, Android poseía el 81% de los celulares y 3.7% de las tablets en Norte América del porcentaje del mercado; iOS, poseía el 12.9% de celulares y 87% de las tablets en la misma región (LA RED, 2019). Actualmente en Guatemala, según *Statcounter*, Android tiene el 85.57% del mercado, iOS el 14.26%, y el resto con otros sistemas operativos. (Statcounter, 2020)

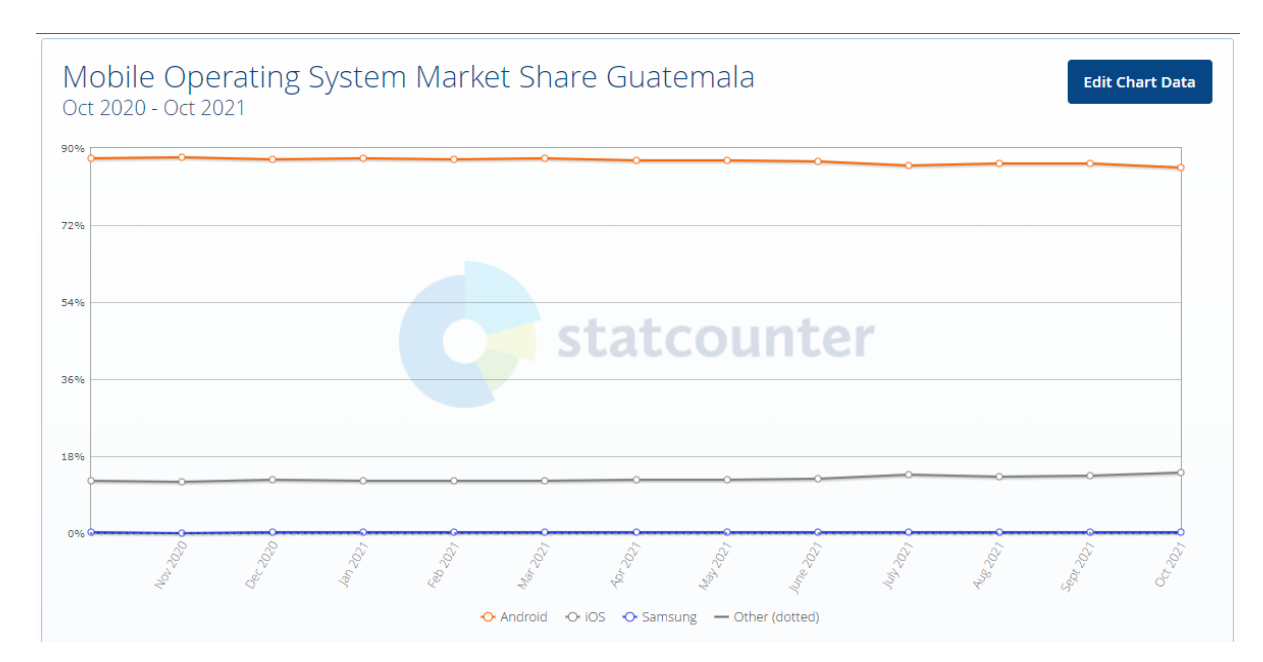

Figura 18. Mercado de iOS y Android en Guatemala.

Otro punto importante a considerar es que Android es de código abierto y iOS de código cerrado. Esto quiere decir que en Android cualquier persona puede tener acceso al código fuente y modificarlo, causando que este sistema operativo sea sumamente personalizable. Esto influye también en cómo se publican las aplicaciones a sus sistemas operativos. Para poder publicar aplicaciones en iOS, se debe pagar una cuota anual de \$99 y siempre deben pasar por una revisión de Apple antes de ser publicadas; es un proceso bastante largo, se deben cumplir con los estándares de Apple y si no se renueva la membresía se borran todas las aplicaciones de la tienda (Ching, 2019). Por otro lado, para publicar aplicaciones en Android, se necesita un pago único de \$25 y la publicación en la Play Store es automática, es decir que no necesita autorización de Google para estar en su tienda. (Sharma, 2021)

### **J. Uso de actividades y fragmentos en Android Studio**

Una actividad es un componente de la interfaz que se ha utilizado para construir una sola pantalla y representa el principal foco de atención. Las actividades pueden contener uno o más fragmentos a la vez. Un fragmento es parte de una actividad que permite un diseño más modular, como una sub-actividad, y son reutilizables al adjuntarse y mostrarse entre actividades. Tienen su propio diseño y comportamiento, incluyendo *callbacks* propios. Sí es posible desarrollar una interfaz utilizando únicamente actividades, pero es una mala práctica porque su código no puede reutilizarse en otras actividades ni admitir varias pantallas. Los fragmentos surgieron por el aumento de pantallas más grandes, siendo más útil tener dos diseños o componentes en la misma pantalla. Otra diferencia importante es su ciclo de vida, específicamente los pasos que poseen y cómo se maneja el cerrar un fragmento o una actividad. Por ejemplo, si se abre una nueva actividad sobre otra, se pausará la actividad vieja y se cerrará o volverá a iniciar cuando se quite la nueva actividad; solo se puede tener una actividad ejecutándose por el uso de la memoria. Por otro lado, un fragmento puede estar ejecutándose junto a otros fragmentos al mismo tiempo, uniéndose a la misma actividad y destruyéndolos cuando sea necesario. (Geeks for Geeks, 2021)

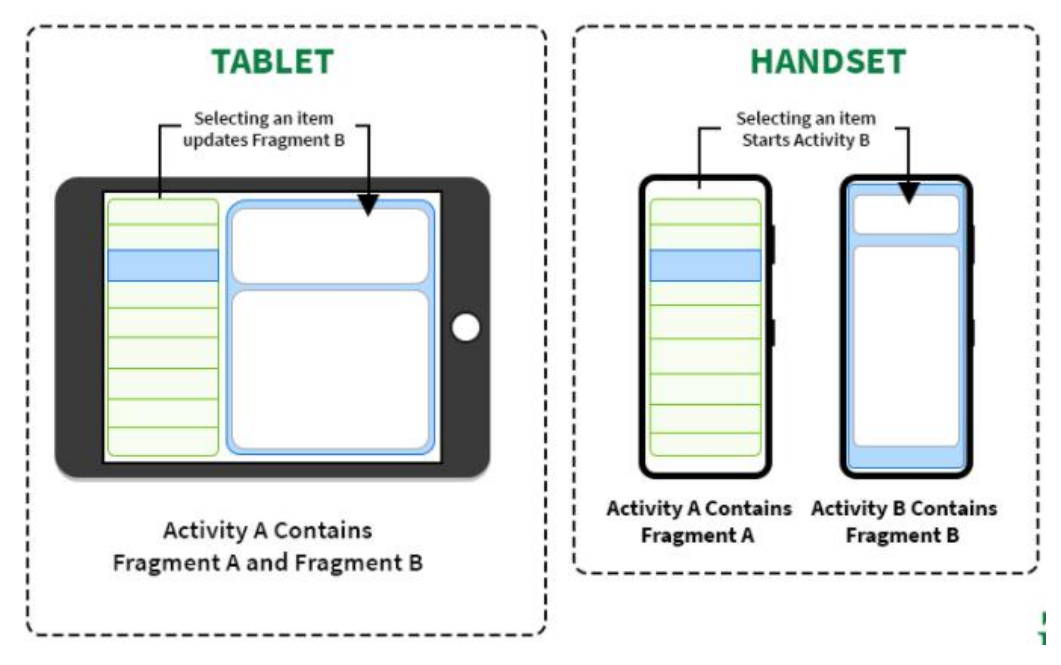

Figura 19. Diferencia entre uso de fragmentos y actividades.

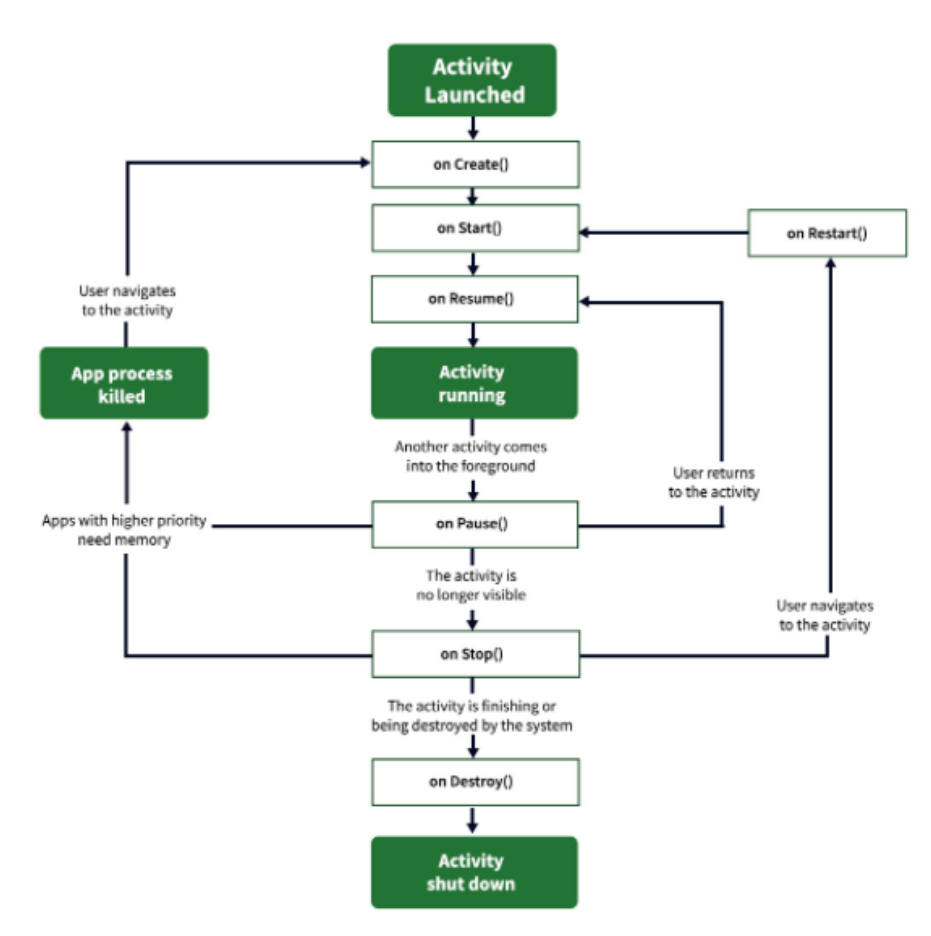

Figura 20. Ciclo de vida de una actividad.

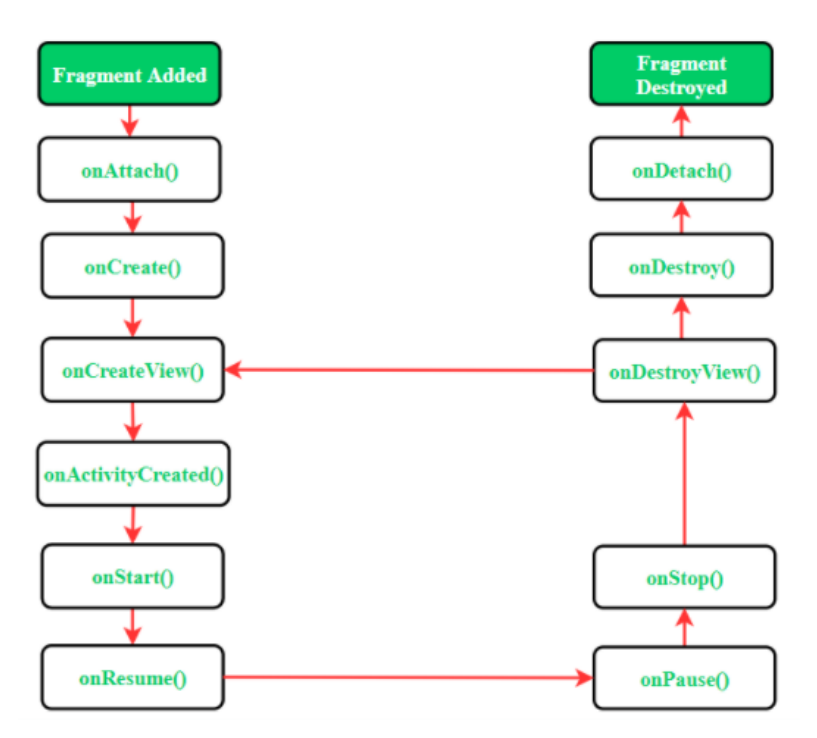

Figura 21. Ciclo de vida de un fragmento.

### **K. Creación de hilos con tareas asíncronas**

En Android se requiere hacer uso de distintos hilos de ejecución para realizar tareas prolongadas para no detener el hilo de ejecución de la interfaz gráfica. Una de estas tareas con tiempo de ejecución prolongado e incierto es la comunicación a servicios en internet por medio de solicitudes HTTP. Para crear nuevos hilos de ejecución en Android podemos hacer uso de la clase AsyncTask. Esta clase nos da acceso a crear una tarea asíncrona que puede realizar una llamada de vuelta al haber terminado su ejecución. Estas tareas se dividen en tres fases llamadas: *onPreExecute*, *doInBackground* y *onPostExecute*. Estas fases son ejecutadas consecutivamente y nos permiten poder realizar configuraciones, ejecutar la tarea demandante y finalizar realizando la llamada de vuelta al hilo principal de ejecución. (Android Developers, s.f.)

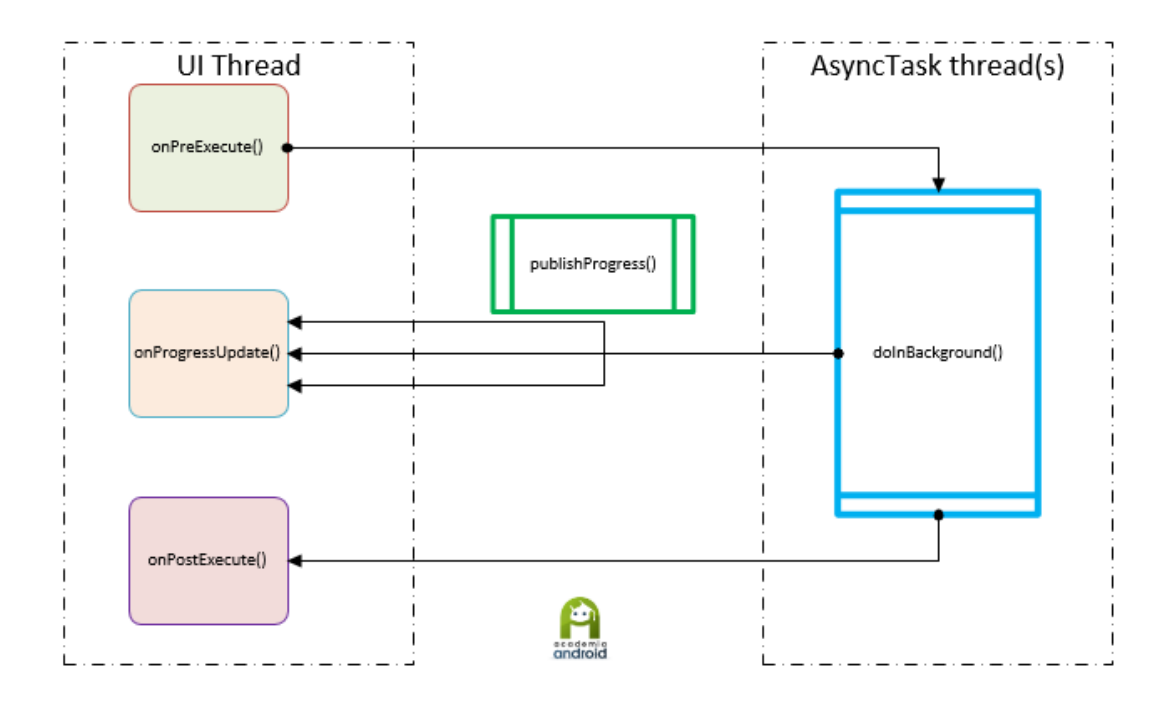

Figura 22. Funcionamiento de AsyncTask.

## **L. Servicios en la nube**

Los servicios en la nube, también conocidos como Cloud Computing, son todos aquellos servicios como almacenamiento, computación, bases de datos, etc. que pueden ser rentados por capacidades, rendimiento y disponibilidad específica. Hoy en día en la industria de la tecnología es muy común encontrar que la mayoría de los servidores no se encuentran en las premisas de las empresas que los proveen. El costo de mantener un cuarto de servidores en el sitio es muy elevado, por lo que la mayoría de las empresas prefieren contratar este tipo de servicios de otros proveedores como Google, Amazon o Microsoft. La computación en la nube nos provee de muchos beneficios que no eran fáciles de encontrar hace solo una década. Con el poder de Cloud Computing podemos pagar solo por el uso que se les da a nuestros servicios, en lugar de costear toda la infraestructura y el costo constante de electricidad y mantenimiento que se requiere para garantizar su disponibilidad.

### **1. EC2**

EC2 o también llamado Elastic Cloud Computing es un servicio ofrecido por AWS que le proporciona instancias de computación escalable en la nube. Estas instancias pueden alquilarse por tiempos ilimitados y configuraciones de recursos distintas. Al ser instancias elásticas estas tienen la capacidad de ser escaladas hacia arriba o hacia abajo para acomodarse a momentos de mayor o menor demanda del servicio.

El servicio de EC2 puede adquirirse con cuatro opciones de contratación diferentes, estas son: instancias bajo demanda, planes de ahorro, instancias reservadas, instancias "spot". (Amazon, 2021) Para este proyecto se considerarán las instancias bajo demanda, en las cuales el costo es calculado por la utilización de la instancia por segundos, sin contratos a largo plazo ni pagos iniciales.

### **2. S3**

Amazon Simple Storage Service, o también llamado S3, es un servicio de almacenamiento de objetos que ofrece gran escalabilidad, disponibilidad, seguridad y rendimiento. Este servicio puede ser utilizado para almacenar todo tipo de archivos y ofrece capacidades capaces de satisfacer las necesidades de individuos, así como empresas.

El costo de usar este servicio se calcula dependiendo del volumen de datos que son transferidos con operaciones de PUT y COPY. En el plan standard los precios son los siguientes:

- Primeros 50 TB del Mes \$0.023 por GB
- Siguientes 450 TB del Mes \$0.022 por GB
- Sobre 500 TB del Mes
	- \$0.021 por GB

### **3. Lambda**

El servicio Lambda de AWS nos permite ejecutar código de una forma serverless y activado por eventos. Haciendo uso de Lambda podemos ejecutar cualquier tipo de código para todo tipo de aplicaciones o servicios de backend. Este servicio nos permite programar eventos

temporales con el formato CRON que activen el código descrito en la función. De esta manera se pueden realizar llamadas a endpoints en nuestro servidor de una forma con intervalos de tiempo consistentes sin necesidad de correr temporizadores dentro del servidor o de hacer uso de otra aplicación externa. (Amazon, 2021)

### **M. APIs RESTful**

Una API puede definirse como un conjunto de definiciones y protocolos que cumplen el objetivo de comunicar e integrar aplicaciones de software. Las APIs suelen considerarse como contratos que definen cómo será la comunicación entre el proveedor y el usuario. Estos contratos pueden ser utilizados por todas las aplicaciones que consumen los recursos del proveedor. (Red Hat, 2020)

Una API RESTful es una API web que sigue los principios REST. Este conjunto de principios o limitaciones puede implementarse de distintas formas dependiendo de las plataformas utilizadas en el servidor. Toda API RESTful debe cumplir con las siguientes características:

- Arquitectura cliente-servidor compuesta de clientes, servidores y recursos, con la gestión de solicitudes a través de HTTP.
- Comunicación entre el cliente y el servidor sin estado, lo cual implica que no se almacena la información del cliente entre las solicitudes de GET y que cada una de ellas es independiente y está desconectada del resto.
- Datos que pueden almacenarse en caché y optimizan las interacciones entre el cliente y el servidor.
- Una interfaz uniforme entre los elementos, para que la información se transfiera de forma estandarizada. Para ello deben cumplirse las siguientes condiciones:
- Los recursos solicitados deben ser identificables e independientes de las representaciones enviadas al cliente.
- El cliente debe poder manipular los recursos a través de la representación que recibe, ya que esta contiene suficiente información para permitirlo.
- Los mensajes auto descriptivos que se envíen al cliente deben contener la información necesaria para describir cómo debe procesarla.
- Debe contener hipertexto o hipermedios, lo cual significa que cuando el cliente acceda a algún recurso, debe poder utilizar hipervínculos para buscar las demás acciones que se encuentren disponibles en ese momento.
- Un sistema en capas que organiza en jerarquías invisibles para el cliente cada uno de los servidores (los encargados de la seguridad, del equilibrio de carga, etc.) que participan en la recuperación de la información solicitada.
- Código disponible según se solicite (opcional), es decir, la capacidad para enviar códigos ejecutables del servidor al cliente cuando se requiera, lo cual amplía las funciones del cliente. (Red Hat, 2020)

### **N. Bases de datos relacionales**

Una base de datos relacional es un tipo de almacenamiento de datos organizados que tienen la capacidad de albergar punteros que relacionen dos tipos de datos diferentes. Este tipo de bases de datos se construyen comúnmente con una estructura dividida en tablas, cada tabla compuesta de filas y columnas. Dentro de este tipo de almacenamiento de información podemos clasificar a un subconjunto con el nombre de bases de datos normalizadas. Estas tienen la característica de que las relaciones entre las tablas son construidas con el objetivo de no almacenar ningún tipo de dato redundante para así garantizar la coherencia de información en todas las tablas de la base de datos.

### **1. Normalización en bases de datos relacionales**

Para normalizar una base de datos se pueden aplicar diferentes reglas. Dependiendo de cuantas reglas se apliquen a la base de datos esta se considera estar en primera, segunda o tercera forma normal. Es posible alcanzar mayores niveles que la tercera forma normal, sin embargo, esta es considerada ser la forma normal más alta necesaria para la mayoría de las aplicaciones. (Microsoft, 2021)

Para alcanzar la primera forma normal se deben tener las siguientes consideraciones:

- Se deben eliminar los grupos de repetición en tablas individuales.
- Se debe crear una tabla independiente para cada conjunto de datos relacionados.

Se deben identificar todos los conjuntos de datos relacionados con una clave principal.

Para obtener la segunda forma normal se debe realizar lo siguiente:

- Se deben crear tablas independientes para conjuntos de valores que se aplican a varios registros.
- Se deben relacionar estas nuevas tablas con una clave externa

Para alcanzar la tercera forma normal se debe realizar el siguiente paso:

Se deben eliminar los campos que no dependan de la clave

### **2. Modelos Entidad Relación**

El modelo de Entidad Relación consiste en estructurar nuestra base de datos como un conjunto de objetos básicos llamados entidades y las relaciones entre estos objetos. Este modelo es utilizado para esquematizar la estructura lógica de lo que constituirá la base de datos.

Las entidades se describen como objetos con parámetros que pueden diferenciarse de otros objetos. Las entidades pueden representar objetos concretos o abstractos. Si se habla de una entidad concreta esto quiere decir que representa algo tangible, si es abstracta esta hace referencia a un concepto intangible.

Una relación en este modelo es una asociación entre varias entidades. Para que exista una relación esta debe siempre estar asociada con al menos dos entidades distintas. Las relaciones pueden contener parámetros separados de sus entidades que describen características de la asociación entre ellas. (Osorio, 2008)

### **O. Encriptación asimétrica**

Los métodos de encriptación son todas aquellas técnicas en las que se protege información transformándola a datos ilegibles para cualquiera que desconozca la llave criptográfica y el método de encriptación utilizado. En métodos tradicionales de encriptación esta llave es única y es utilizada para el proceso de encriptación tanto como para el proceso de desencriptación. Por otro lado, en la encriptación asimétrica hace uso de distintas claves para cada uno de estos procesos. A estas llaves distintas se les llaman llave pública y llave privada.

Para encriptar un mensaje usando esta técnica el receptor del mensaje debe iniciar por crear una llave pública y una privada que serán utilizadas en el proceso de encriptación. Para empezar la comunicación el emisor debe obtener la llave pública del receptor. Luego el emisor procede a encriptar su mensaje con esa llave, el proceso de encriptación asegura que el mensaje encriptado no pueda ser desencriptado con la misma llave que se utilizó para encriptarse. Por lo tanto, nadie, ni siquiera el emisor, puede descifrar el mensaje cifrado sin la ayuda de la llave privada. La llave privada nunca debe de ser compartida y debe permanecer siempre con el receptor del mensaje. Para finalizar el receptor debe aplicar el algoritmo de decodificación con la llave privada y así obtener el mensaje decodificado. (Purificación, 2010)

### **P. Coordenadas geográficas**

El sistema de coordenadas geográficas es utilizado para ubicar cualquier punto en la tierra con una alta precisión. Este sistema de coordenadas utiliza una superficie esférica en la cual se puede describir cualquier punto sobre ella con la ayuda de un valor de latitud y longitud.

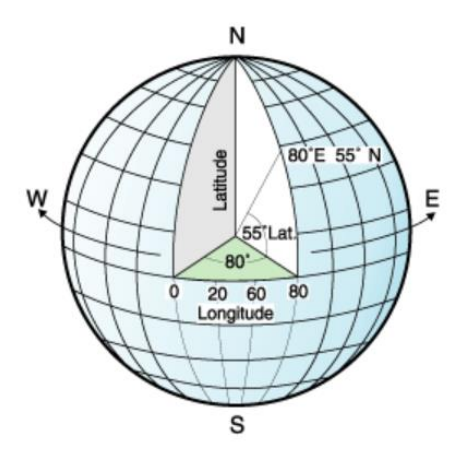

Figura 23. Sistema de coordenadas geográficas.

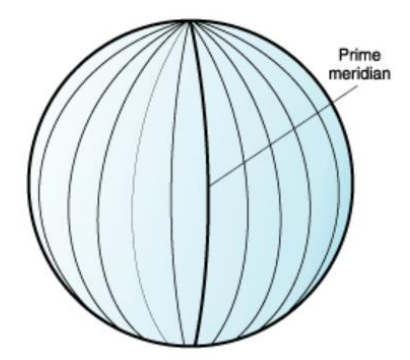

Figura 24. Líneas de longitud.

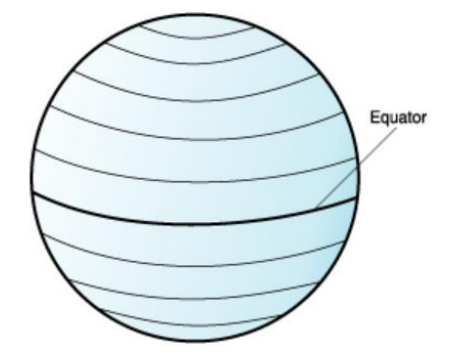

Figura 25. Líneas de latitud.

### **1. Fórmula del semiverseno para el cálculo de distancias**

La fórmula del semiverseno es comúnmente utilizada para el cálculo de distancias dentro de un sistema de coordenadas geográficas. La distancia es calculada entre dos puntos situados en la superficie de una esfera, estos puntos deben de ser descritos con una latitud y una longitud. El resultado de esta fórmula corresponde a la distancia recorrida sobre la superficie de una esfera por lo que se utiliza como un cálculo de distancias geográficas, sin embargo, este resultado no será exacto debido a que la superficie de la tierra no corresponde a una esfera perfecta y no toma en cuenta la topografía del área. (Jose Miguel, 2011)

> $R =$  radio de la Tierra  $\Delta lat = lat2 - lat1$  $\Delta$ *long* =  $long2 - long1$

$$
a = \sin^2(\Delta lat/2) + \cos(lat) \cdot \cos(lat2) \cdot \sin^2(\Delta long/2)
$$

$$
c = 2 \cdot \tan^2(\sqrt{a}, \sqrt{(1-a)})
$$

$$
d = R \cdot c
$$

## **2. Aproximación equirectangular para el cálculo de distancias**

Debido a que la fórmula del semiverseno requiere cálculos complejos en algunos escenarios, donde es preferido el rendimiento a la precisión, se utiliza una simplificación del modelo y se realiza una aproximación equirectangular. Esta forma de aproximación pierde precisión entre más grande sea la distancia a medir, ya que solo considera la distancia en línea recta entre dos puntos geográficos, sin tomar en cuenta la curvatura de la superficie de la tierra. (IBM, 2017)

> $R =$  radio de la Tierra  $\Delta lat = lat2 - lat1$  $\Delta$ *long* =  $\log 2 - \log 1$

 $x = \Delta$ *long* · *cos* ((*lat1* + *lat2*)/2)  $y = \Delta lat$  $d = R \cdot \sqrt{x^2 + y^2}$ 

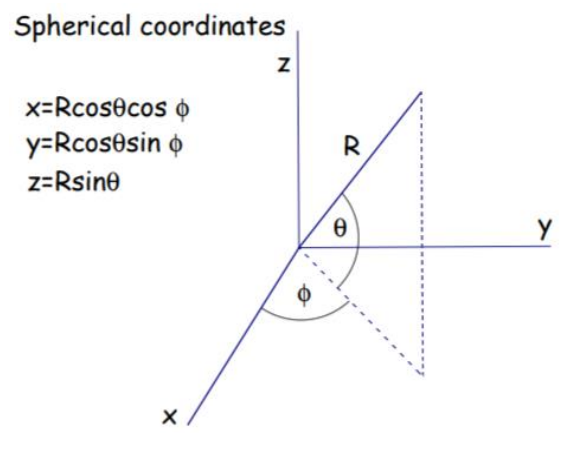

Figura 26. Coordenadas esféricas.

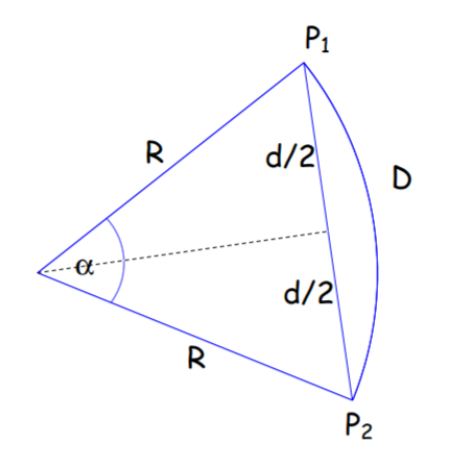

Figura 27. Longitud de arco.

## V.METODOLOGÍA

### **A. Diseño inicial y entrevistas iniciales**

Antes de iniciar el proyecto, se buscó la asesoría de miembros de la comunidad de rescate animal para corroborar que el problema planteado se podría resolver con el proyecto de trabajo de graduación. De esta forma, se pudieron obtener distintos puntos de vista y las soluciones actuales que ellos podían percibir. Además, gracias a estas entrevistas se determinó qué usuarios realmente se veían afectados por la problemática actual y quiénes serían los más beneficiados si se creaba el sistema. Más adelante, se formalizaron las preguntas a realizarse a estas asociaciones y personas para tener una idea general de su opinión (Anexo A y Anexo B). También el observar las soluciones de otros países ayudó a sentar la base de este proyecto de graduación.

El desarrollo de este proyecto se dividió en sprints haciendo uso de la metodología ágil SCRUM. Previo al inicio de cada sprint se asignaron objetivos para cada miembro del equipo, los cuales fueron trabajados durante la duración del mismo. El equipo de trabajo tuvo reuniones cada vez que finalizaba un sprint para discutir los avances, dificultades y definir los nuevos objetivos a cumplir en el siguiente sprint.

La aplicación móvil se desarrolló en Android nativo por medio del ambiente de desarrollo Android Studio. El backend se desarrolló en el lenguaje Python haciendo uso del manejador de bases de datos PostgreSQL y, a su vez, se hizo uso de los servicios de AWS para montar el servidor (EC3) y alojar las imágenes producidas por la aplicación de android (S3).

Para cumplir con los objetivos específicos, el proyecto se dividió principalmente en las siguientes funcionalidades, las cuales tendrían su respectiva parte de frontend y backend:

> ● Creación de un avistamiento de mascota/animal callejero. Esta funcionalidad les permite a los usuarios crear un reporte de un avistamiento de un animal callejero. El usuario puede ingresar datos como color, tipo de mascota, área

geográfica, fotografías, información de contacto, y observaciones, que luego podrán ser vistos por otros miembros.

- Creación de anuncios de mascota perdida. Esta funcionalidad les permite a los usuarios crear un anuncio público notificando a los otros usuarios que su mascota está perdida. Incluye datos como: nombre, color, tamaño, raza, fecha y ubicación geográfica de su último avistamiento.
- Creación de afiche de mascota en adopción. Esta funcionalidad les permite a los usuarios crear un aviso público notificando a los otros usuarios que una mascota callejera ha sido rescatada con el propósito de localizar a los dueños. Incluye datos como: color, tamaño, raza, fecha y ubicación geográfica del rescate.
- Proporcionar un listado general con los datos de anuncios de mascotas perdidas, avistamientos y adopciones, en donde los miembros pueden ingresar a uno en específico y ver la información ingresada para el animal.
- Mapa geográfico para condensar toda la información y mostrarla de manera práctica y eficiente. El usuario al ingresar a esta sección puede observar "pines" de los avistamientos y anuncios de mascotas perdidas en cierto rango de distancia; al presionarlos, podrá observar información más detallada.
- Gestionar usuarios de la aplicación. El backend mantiene una base de datos con los usuarios registrados de la aplicación.
- Relacionar reportes de mascotas en condición de calle con el registro de mascotas extraviadas. Esta funcionalidad le permite al servidor poder relacionar los nuevos reportes de mascotas en situación de calle con los afiches de mascotas perdidas, con el fin de encontrar una similitud entre las descripciones de ambas mascotas.
- Enviar notificaciones sobre reportes relacionados. Esta funcionalidad les notifica a los usuarios que han creado un afiche de mascota perdida si el sistema ha detectado un nuevo reporte de mascota en situación de calle con descripciones similares.

### **B. Frontend**

### **1. Selección de herramientas y librerías**

Se estima que la cantidad de usuarios del sistema operativo Android superan significativamente a los de iOS en Guatemala. Es por esto que se optó, por el momento, solo trabajar con plataforma Android con la versión más reciente de Android Studio, la cual es Artic Fox v20203.1. Además, no se eligió una aplicación web progresiva, ya que el uso de mapas de Google y otros elementos se facilitan si la aplicación es nativa y es gratis cierta cantidad de llamadas a su API.

Al iniciar cualquier proyecto en Android Studio, se pide la versión de la plataforma con la que se quisiera trabajar. Por ejemplo, si se trabaja con Jelly Bean 4.1, el 99.8% de dispositivos Android soportan el proyecto. Sin embargo, se debe considerar que las versiones más antiguas trabajan con otras librerías y la documentación y algunas funciones ya no son válidas. Para este proyecto, se trabajó con la versión Lollipop 5.0, la cual incluye la nueva documentación y funciones, y todavía cubre al 94.1% de dispositivos móviles.

| Android Platform/API Version Distribution |                  |                                          |                                                                                                    | $\times$                                            |
|-------------------------------------------|------------------|------------------------------------------|----------------------------------------------------------------------------------------------------|-----------------------------------------------------|
| <b>ANDROID PLATFORM</b><br><b>VERSION</b> | <b>API LEVEL</b> | <b>CUMULATIVE</b><br><b>DISTRIBUTION</b> | Lollipop                                                                                                    |                                                     |
| 4.0 Ice Cream Sandwich                    | 15               |                                          | <b>User Interface</b>                                                                                             | Android in the Workplace and in<br><b>Education</b> |
| <b>Jelly Bean</b><br>4.1                  | 16               | 99.8%                                    | Material design support<br>Concurrent documents and activities in the<br>recents screen                           | Managed provisioning<br>Device owner                |
| Jelly Bean<br>4.2                         | 17               | 99.2%                                    | WebView updates<br>Screen capturing and sharing                                                                   | Screen pinning                                      |
| Jelly Bean<br>43                          | 18               | 98.4%                                    | <b>Notifications</b>                                                                                              | <b>Printing Framework</b>                           |
|                                           |                  | 98.1%                                    | Lock screen notifications                                                                                         | Render PDF as bitmap                                |
| 4 4 KitKat                                | 19               |                                          | Notifications metadata                                                                                            | System                                              |
| 5.0 Lollipop                              | 21               | 94.1%                                    | <b>Graphics</b>                                                                                                   | App usage statistics                                |
| 5.1 Lollipop                              | 22               | 92.3%                                    | Support for OpenGL ES 3.1                                                                                         | <b>Testing &amp; Accessibility</b>                  |
|                                           |                  | 84.9%                                    | <b>Android Extension Pack</b>                                                                                     | Testing and accessibility improvements              |
| 60 Marshmallow                            | 23               |                                          | <b>Media</b>                                                                                                    | <b>IME</b>                                          |
| 7.0 Nougat                                | 24               | 73.7%                                    | Camera API for advanced camera capabilities<br>Audio playback                                                     | Easier switching between input languages            |
| 7.1 Nougat                                | 25               | 66.2%                                    | Media playback control                                                                                            | <b>Manifest Declarations</b>                        |
| 8.0 Oreo                                  | 26               | 60.8%                                    | Media browsing<br><b>Storage</b>                                                                                  | Declarable required features<br>User permissions    |
| 81<br>Oreo                                |                  | 53.5%                                    | Directory selection                                                                                               |                                                     |
|                                           | 27               |                                          | <b>Wireless &amp; Connectivity</b>                                                                                |                                                     |
| 90 Pie                                    |                  | 39.5%                                    | Multiple network connections<br><b>Bluetooth Low Energy</b><br>NFC enhancements<br><b>Battery - Project Volta</b> |                                                     |
| Android 10<br>10 <sub>1</sub>             |                  | 8.2%                                     | Schedulina jobs                                                                                                   |                                                     |
|                                           | 29               |                                          | https://developer.android.com/about/versions/android-5.0.html                                                     |                                                     |
|                                           |                  |                                          |                                                                                                    | OK<br>Cancel                                        |

Figura 28. Versiones de distribución y las propiedades de Lollipop 5.0.

Dentro de Android Studio, se utilizaron diferentes librerías que apoyan al cumplimiento de las funcionalidades del proyecto. Aparte de las que incluye el programa, se utilizaron:

> - Librería de Google Maps para los mapas de avistamientos y anuncios de mascotas perdidas.

Librería de solicitudes HTTP para enviar imágenes a Amazon S3

### **2. Implementación de teoría de IHC**

Se inició con la selección de la paleta de colores. Para ello, se utilizó la página generadora de paletas de colores *<https://coolors.co/>*. Se eligieron tres colores base, según la fórmula tríada, y el resto de los colores solo tenían que generar armonía con estos tres. Se pretendió no hacer uso excesivo de colores, ya que estar en el celular viendo colores fuertes es cansado. Además, no se quiere desviar la atención del usuario final del objetivo del proyecto. El color más importante y usado del sistema fue el amarillo. El amarillo transmite un sentido de urgencia para encontrar a las mascotas o reportar avistamientos. Los fondos se dejaron blancos para que no se saturara la vista del lector con el amarillo y así crear un balance. Además, al trabajar con fotos y mapas, el blanco permite que se muestren los colores reales y que no se pierda la importancia de las fotos o texto.

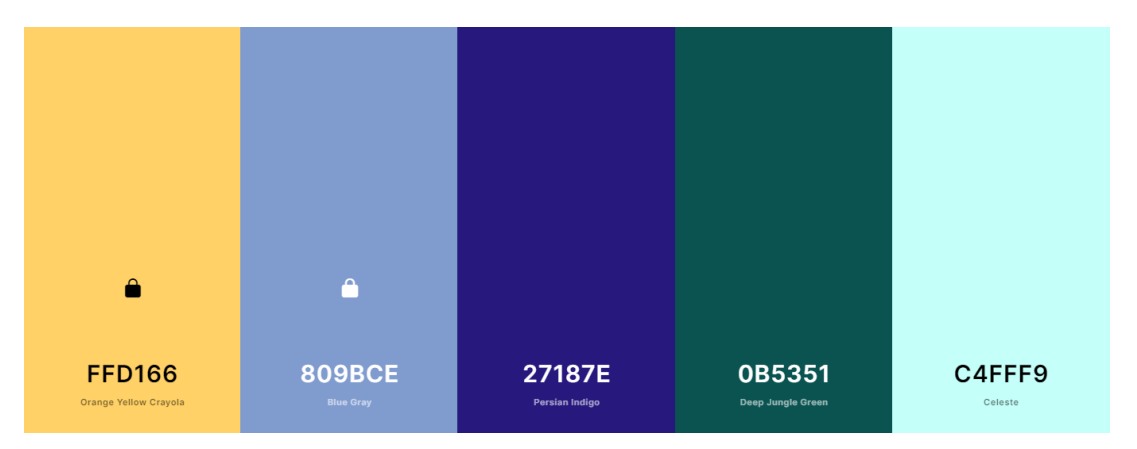

Figura 29. Paleta de colores de la aplicación.

Para la fuente seleccionada, se dejó un tipo de letra *Sans serif*, ya que no es un sistema muy formal o que necesite transmitir un sentimiento de profesionalismo. El texto se dejó de tamaño más grande de lo normal, ya que le tomaría bastante tiempo al usuario el leer y entender la información. El texto que indica qué información se debe ingresar al usuario se quedó de un tamaño más pequeño del promedio, indicando que solo es guía. El texto principal que se ingresa de los avistamientos o anuncios se dejó en un tamaño más grande, para crear sentido de prioridad y hacer balance con el amarillo y blanco.

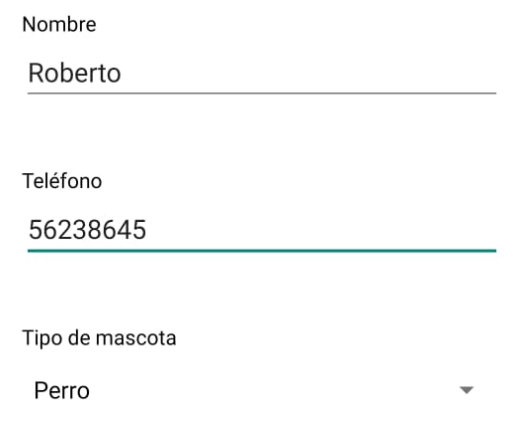

Figura 30. Tamaño, tipo y color de texto de la aplicación.

Si un campo obligatorio se dejaba vacío o con texto erróneo, se marcaba con un ícono rojo para indicar que se debe cambiar ese campo. Además, si un campo es opcional, se le da a entender al usuario al dejarlo en gris o con texto "N/A" sin opción a modificarlo si no está habilitada su edición.

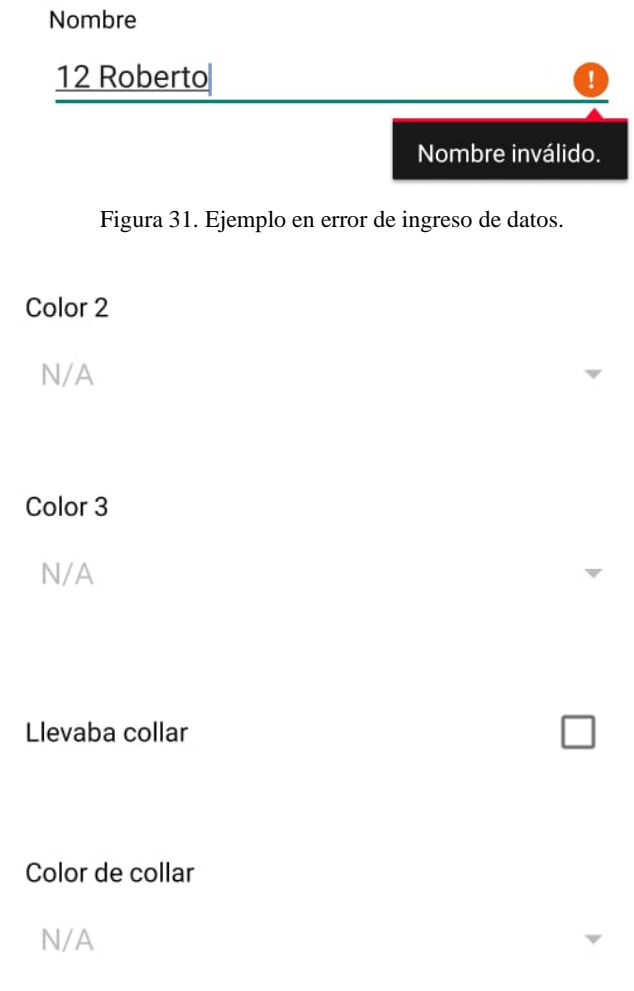

Figura 32. Ejemplo de campos desactivados.

Se decidió colocar los íconos con codificación doble, es decir, el signo y el texto que intenta representar. Los íconos son representativos de las funcionalidades, son del mismo conjunto, pero son distintos entre sí. El ícono viene acompañado de texto con el nombre de la funcionalidad. Para este proyecto no se crearon íconos propios, ya que no se cuenta con experiencia en el área de diseño; se utilizaron íconos que Android Studio proporciona.

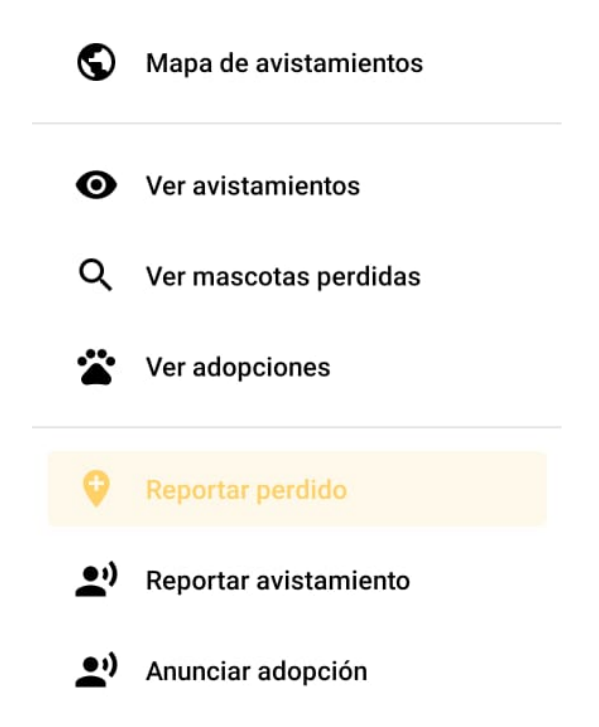

Figura 33. Ejemplo de codificación doble en funcionalidades.

Por último, específicamente para la visualización e ingreso de datos, se optó por tener un "*Constraint Layout*" en Android Studio. Este tipo de layout permite el uso de líneas guía verticales y horizontales para colocar los elementos en el espacio, así como tener una relación entre elementos. Por ejemplo, el texto "Lugar" debe ir debajo del ingreso de texto de "Nombre" y arriba del ingreso de texto de "Lugar". De esta forma se mantiene una consistencia entre las posibles pantallas que pueda tener el usuario, la distribución de la pantalla y distancia entre elementos persiste. Se le dio prioridad a la imagen de la mascota, entonces se colocó centrada, al inicio y ocupa un mayor porcentaje de la pantalla que el texto.

# Tommy

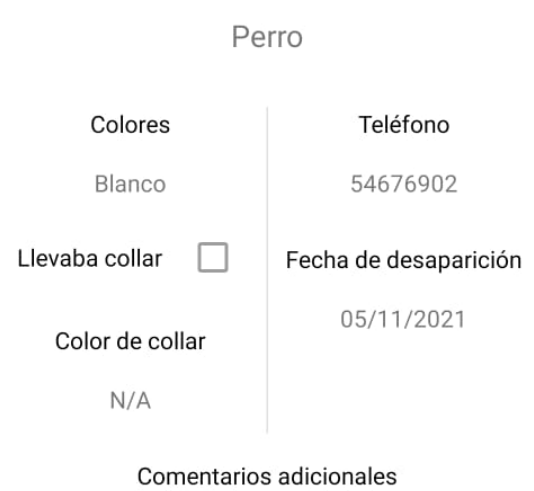

Según nos reportaron, fue atropellado y una<br>persona lo recogió. Lamentablemente no llevaba<br>collar, se dará recompensa.

Figura 34. Ejemplo de "Constraint Layout" y la ubicación de componentes.

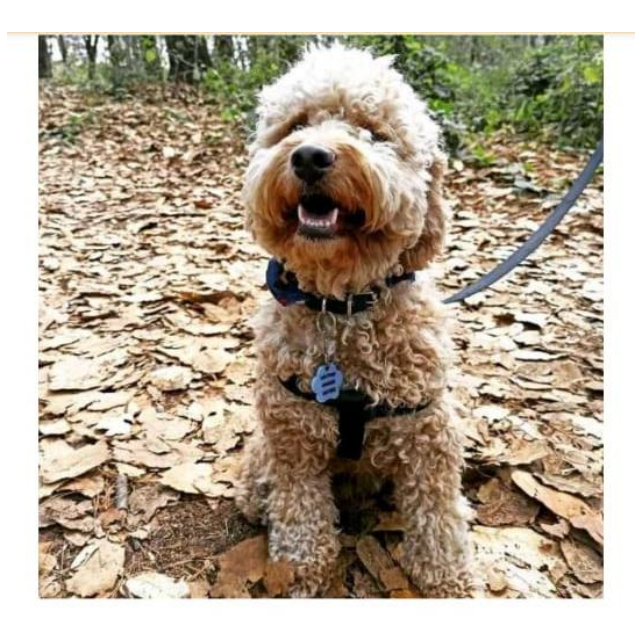

# Tommy

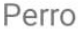

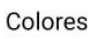

Blanco

Teléfono 54676902

Figura 35. Ejemplo de prioridad en la imagen y no en el texto.

### **C. Backend**

### **1. Estructura del sistema**

El sistema que alimenta la aplicación móvil está compuesto por cuatro partes: servidor Ubuntu (EC2), Almacenamiento en la nube (S3), Base de datos (PostgreSQL) y el servicio de notificaciones (Firebase Cloud Messaging). Para la implementación se instaló el servicio de PostgreSQL en el mismo servidor que contiene las APIs. Esto se realizó ya que era la opción más económica debido a que no era necesario contratar un nuevo servicio de AWS.

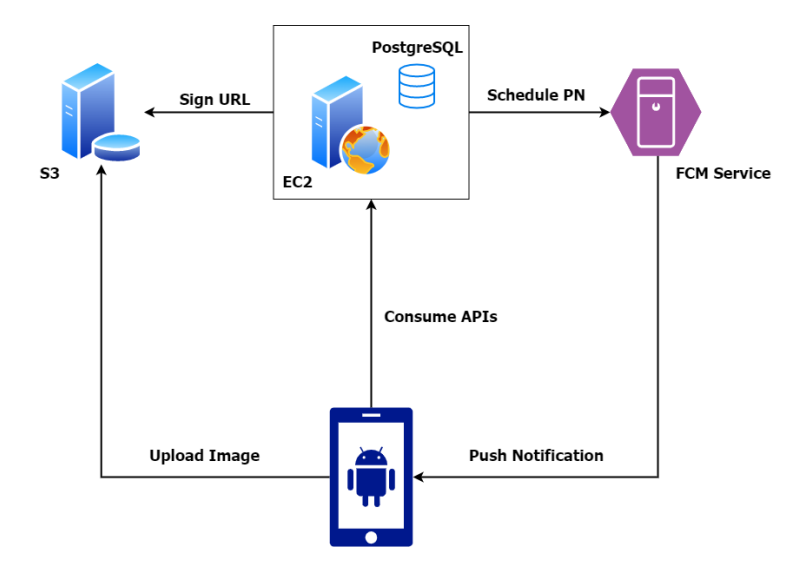

Figura 36. Relación de la aplicación con la base de datos en la nube.

La instancia de EC2 creada para este proyecto corre el servidor web/proxy Nginx. Este es un servidor ligero de código abierto que nos facilita la entrega de nuestra aplicación. La aplicación entregada por este servidor es una instancia de uWSGI. Esta aplicación contiene un servicio que ejecuta una instancia de Flask escrita en el lenguaje Python.

Se optó por utilizar Flask para el servidor ya que este es una aplicación ligera y modular, lo que nos permite implementar solamente las funcionalidades que requiere el alcance de este proyecto. Para este proyecto se utilizó el fork de Flask llamado Flask-RESTX. Esta es una implementación de Flask que permite la creación de APIs RESTful y con la ayuda de decoradores se pueden describir estos APIs y exponerlos a la documentación automática usando Swagger.

### **2. Flujo de acciones**

### **a. Subir imagen a S3**

El siguiente diagrama describe el proceso de subir una imagen desde la aplicación móvil hacia el bucket de S3. Esta acción es realizada cada vez que un usuario crea un nuevo avistamiento, reporte de mascota perdida o afiche de adopción. Este proceso requiere que la aplicación móvil obtenga un URL firmado y un token de autorización para poder cargar una imagen al bucket de S3. Esto se debe a que las credenciales de acceso hacia el bucket de S3 residen en el servidor y no en la aplicación. Por lo tanto, la aplicación debe hacer un request hacia el API /api/s3\_url con el nombre de la imagen que se desea subir. El servidor de Flask lanzará un request hacia los servicios de S3, con la ayuda del módulo boto3, donde obtendrá las credenciales para realizar el PUT Request al bucket designado. Con estas credenciales la aplicación puede realizar el envío de la imagen con un simple HTTP Request.

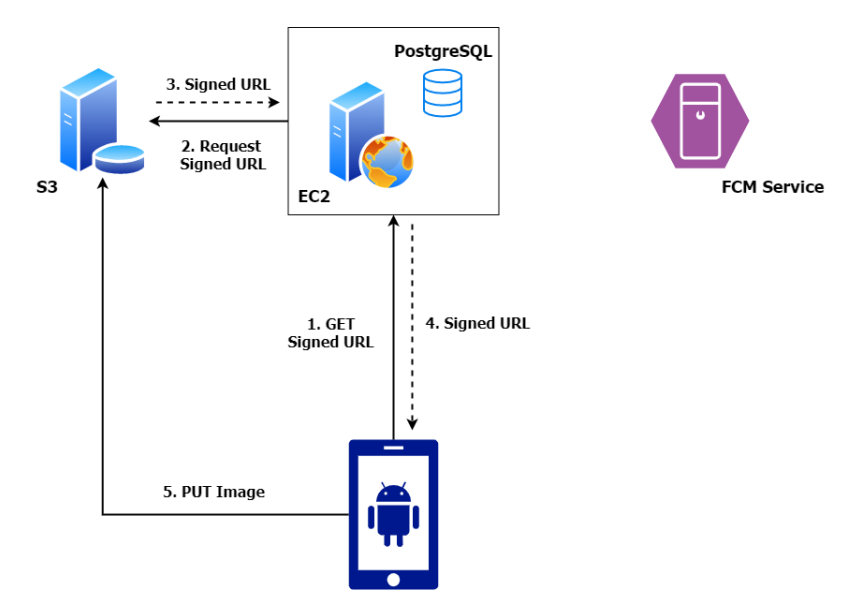

Figura 37. Subir imagen a S3 desde la aplicación.

### **b. Envío de notificaciones**

El siguiente diagrama describe el proceso en el que se genera una notificación al momento que un usuario crea un nuevo avistamiento y este coincide con los descriptores de un reporte de mascota perdida cercano. Para que se generen estas notificaciones el servidor debe encontrar una un reporte de mascota pérdida que se encuentra a pocos kilómetros de distancia y comparta las características de especie, tamaño y al menos uno de los colores. Si se encuentra un reporte que cumpla con esas características el servidor realizará una conexión con el servicio de notificaciones de FCM para agendar una notificación utilizando el token de FCM que se encuentra en la tabla de usuario correspondiente a quien creó el reporte de mascota perdida.

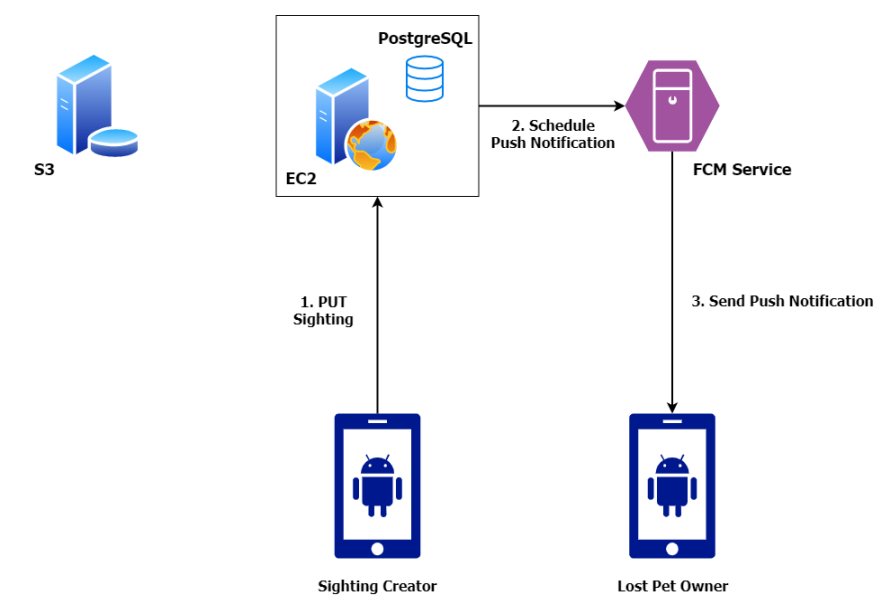

Figura 38. Generación de notificaciones al crear avistamiento.

### **3. Esquema de la base de datos**

La base de datos está compuesta por seis tablas conteniendo toda la información necesaria para el funcionamiento de la aplicación móvil. Se utilizó el modelo de entidadrelación para diseñar la base de datos. Asimismo, se aplicaron las técnicas de normalización para garantizar que no se encuentre información redundante que pueda afectar con la consistencia de los datos dentro de la base de datos.

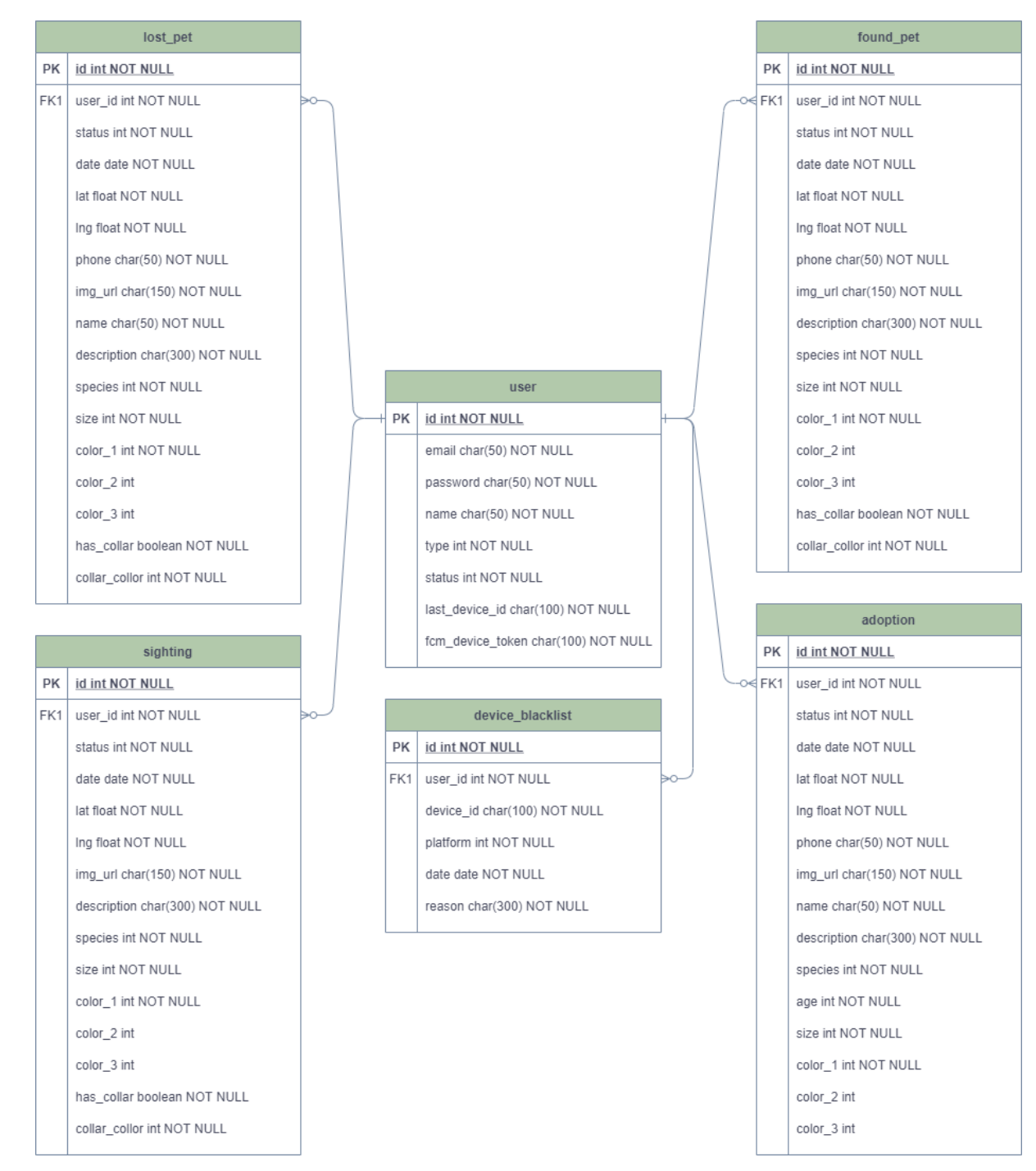

Figura 39. Tablas en base de datos de la aplicación.

La tabla "user" contiene toda la información acerca de los usuarios registrados en el sistema. Asimismo, contiene el campo "status" que nos indicará si el usuario está activo o dado de baja y el campo "last device id" que guarda el último dispositivo a través del cual este usuario ingresó a la aplicación. Esta información será utilizada para bloquear este dispositivo si el usuario comete una infracción.

La tabla "device blacklist" guarda la información de los dispositivos que han sido bloqueados y ya no serán permitidos a utilizar la aplicación con cualquier usuario. Un usuario será bloqueado si sube o escribe contenido no relacionado y/o indebido. Para el enfoque de este proyecto el proceso de ingresar un dispositivo a la lista negra es manualmente realizado por el administrador del sistema.

Las tablas de "lost pet", "found pet", "sighting" y "adoption" contienen la información necesaria para crear los cuatro tipos de reportes. Estas tablas contienen las siguientes propiedades en común:

- "status" esta propiedad indica si el reporte está activo, completado o removido.
- "img\_url" esta propiedad contiene el url hacia la imagen dentro del bucket de S3.
- "color\_x" estas propiedades describen los colores del animal, el color 1 es obligatorio pero el color 2 y 3 son opcionales.

### **4. APIs RESTful**

### **a. API de usuarios**

La API "/api/user" servirá para poder gestionar la información de los usuarios creados en la aplicación. Esta API tendrá un uso administrativo, ya que la aplicación no accede directamente a la información de los usuarios. Contiene los métodos PUT y GET para crear un nuevo usuario y obtener la lista completa de usuarios de la base de datos. Incluido a estos endpoints también se incluyen tres APIs bajo el path /user/{id}. Estas APIs reciben el ID del usuario al cual se desea acceder. Este path admite los métodos PUT, GET y DELETE para crear, obtener o borrar el usuario con el correspondiente ID.

| <b>USEr</b> User Operations                              | $\curvearrowright$ |
|----------------------------------------------------------|--------------------|
| <b>PUT</b><br>/user Create a new user                    | $\checkmark$       |
| <b>GET</b><br>/user Lists all users                      | $\checkmark$       |
| <b>PUT</b><br>/user/{id} Update an existing user with id | $\checkmark$       |
| <b>GET</b><br>/user/{id} Get a single user with id       | $\checkmark$       |
| DELETE /user/{id} Delete an existing user with id        | $\checkmark$       |

Figura 40. API user.

### **b. API de login**

La API "/api/login" le permite a la aplicación móvil confirmar los datos de acceso de un usuario y recibir el token de autorización para acceder a la mayoría de los otros APIs. Al realizar un POST request hacia este endpoint se deben incluir el usuario, contraseña y el identificador del dispositivo utilizado. Este API procederá a comprobar que el dispositivo no se encuentra en la blacklist y que las credenciales son válidas. Si estas dos condiciones se cumplen se genera un token basado en información del usuario y se devuelve en forma de un JSON.

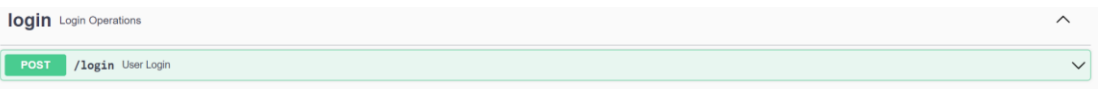

Figura 41. API login.

### **c. API de registro**

La API "/api/register" le permite a la aplicación móvil crear un nuevo usuario y recibir una verificación de que el usuario fue creado exitosamente. Al realizar un POST request hacia este endpoint se deben incluir la información del usuario y el identificador del dispositivo utilizado. Este API procederá a comprobar que el dispositivo no se encuentra en la blacklist y se agregará el usuario a la base de datos.

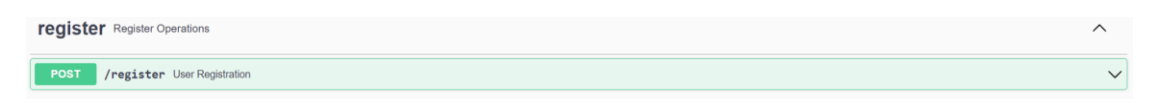

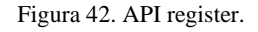

## **d. API para obtener firma de URL S3**

La API "/api/s3\_url" solo tiene el método GET y es para uso de usuario. Con esta API la aplicación móvil puede obtener un url y token de acceso para poder subir una imagen al bucket de S3. Para consumirlo se debe enviar como parámetro el nombre deseado para la imagen y esto nos devolverá un JSON con las credenciales necesarias para realizar el PUT hacia S3.

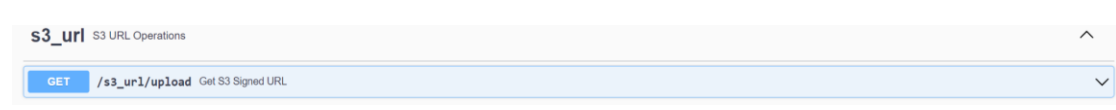

Figura 43. API s3\_url.

### **e. API de mascota perdida**

La API "/api/lost pet" servirá para poder gestionar la información de los reportes de mascotas perdidas. Esta API tendrá un uso administrativo y de usuario. El método PUT permite crear un nuevo reporte de mascota perdida. El método GET permite obtener la lista completa de la base de datos, este endpoint permite el envío de parámetros con el fin de filtrar los resultados. Dos parámetros posibles incluyen la latitud y longitud del usuario. Basado en esta ubicación geográfica el servidor obtiene los reportes cercanos al usuario, con la técnica descrita en la sección de "Optimización de cálculos geográficos". Incluido a estos endpoints también se incluyen tres APIs bajo el path /lost\_pet/{id}. Estas APIs reciben el ID del usuario al cual se desea acceder. Este path admite los métodos PUT, GET y DELETE para crear, obtener o borrar el reporte de mascota perdida con el correspondiente ID. El método DELETE está reservado para uso administrativo.

| lost_pet Lost Pet Operations                                        | $\wedge$     |
|---------------------------------------------------------------------|--------------|
| /lost_pet Create a new lost pet<br><b>PUT</b>                       | $\checkmark$ |
| GET<br>/lost_pet Lists all lost pets                                | $\checkmark$ |
| <b>PUT</b><br>/lost_pet/{id} Update an existing lost pet with id    | $\checkmark$ |
| <b>GET</b><br>/lost_pet/{id} Get a single lost pet with id          | $\checkmark$ |
| <b>DELETE</b><br>/lost_pet/{id} Delete an existing lost pet with id | $\checkmark$ |

Figura 44. API lost\_pet.

### **f. API de avistamiento**

La API "/api/sighting" servirá para poder gestionar la información de los avistamientos. Esta API tendrá un uso administrativo y de usuario. El método PUT permite crear un nuevo avistamiento. El método GET permite obtener la lista completa de la base de datos, este endpoint permite el envío de parámetros con el fin de filtrar los resultados, al igual que el API de mascota perdida. Incluido a estos endpoints también se incluyen tres APIs bajo el path /avistamiento/{id}. Estas APIs reciben el ID del usuario al cual se desea acceder. Este path

admite los métodos PUT, GET y DELETE para crear, obtener o borrar el avistamiento con el correspondiente ID. El método DELETE está reservado para uso administrativo.

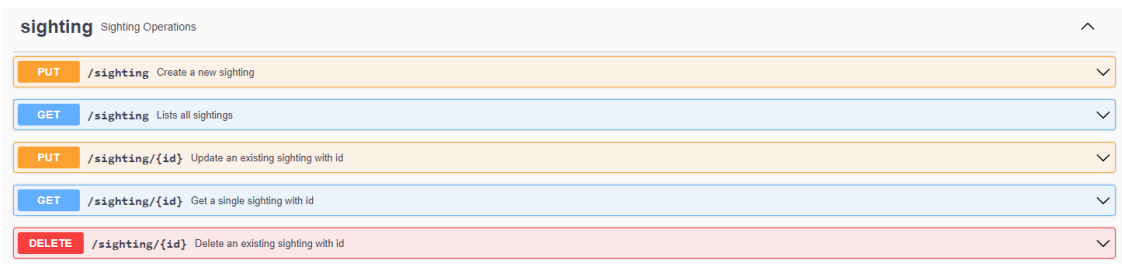

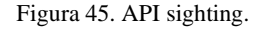

### **g. API de adopción**

La API "/api/adoption" servirá para poder gestionar la información de los reportes de adopción. Esta API tendrá un uso administrativo y de usuario. El método PUT permite crear un nuevo reporte de adopción. El método GET permite obtener la lista completa de la base de datos, este endpoint permite el envío de parámetros con el fin de filtrar los resultados, al igual que el API de mascota perdida. Incluido a estos endpoints también se incluyen tres APIs bajo el path /adoption/{id}. Estas APIs reciben el ID del usuario al cual se desea acceder. Este path admite los métodos PUT, GET y DELETE para crear, obtener o borrar el el reporte de adopción con el correspondiente ID. El método DELETE está reservado para uso administrativo.

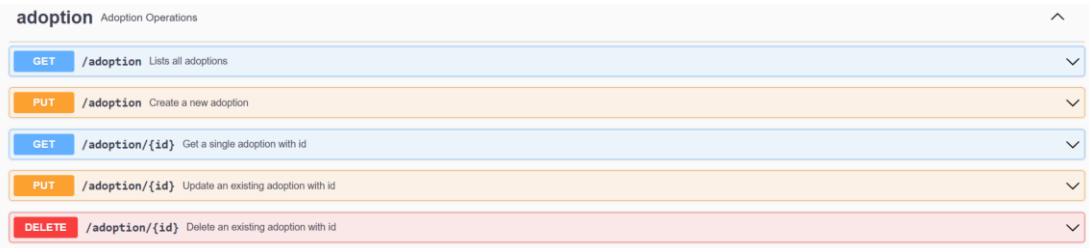

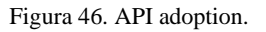

### **5. Algoritmo de emparejamiento**

En el siguiente diagrama, se pueden observar las regiones donde se busca realizar el emparejamiento entre los reportes de avistamientos y los reportes de mascotas perdidas. En el centro se encontraría el reporte de avistamiento generado; en las regiones se encuentran los reportes de perdidos. La diferencia entre la región 1 y región 2, aparte de la distancia, son los criterios de emparejamiento entre reportes. Por ejemplo, en región 1 se consideran pocos criterios de emparejamiento, como tipo de mascota y 1 color principal, porque la mayoría de las mascotas que son extraviadas se encuentran a pocos kilómetros de donde se perdieron. En la región 2, al existir más opciones de reportes de mascotas perdidas y para evitar que existan emparejamientos innecesarios, se toman más criterios de los antes mencionados.

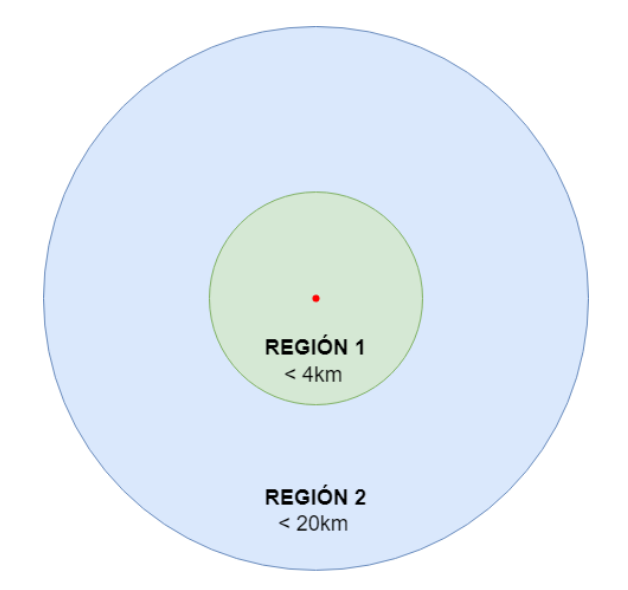

Figura 47. Regiones de emparejamiento de reportes.

El siguiente diagrama muestra el flujo de emparejamiento que sigue un reporte de avistamiento. El reporte entra al flujo y se hacen las comparaciones necesarias con los reportes de mascotas perdidas activos en ese preciso momento.

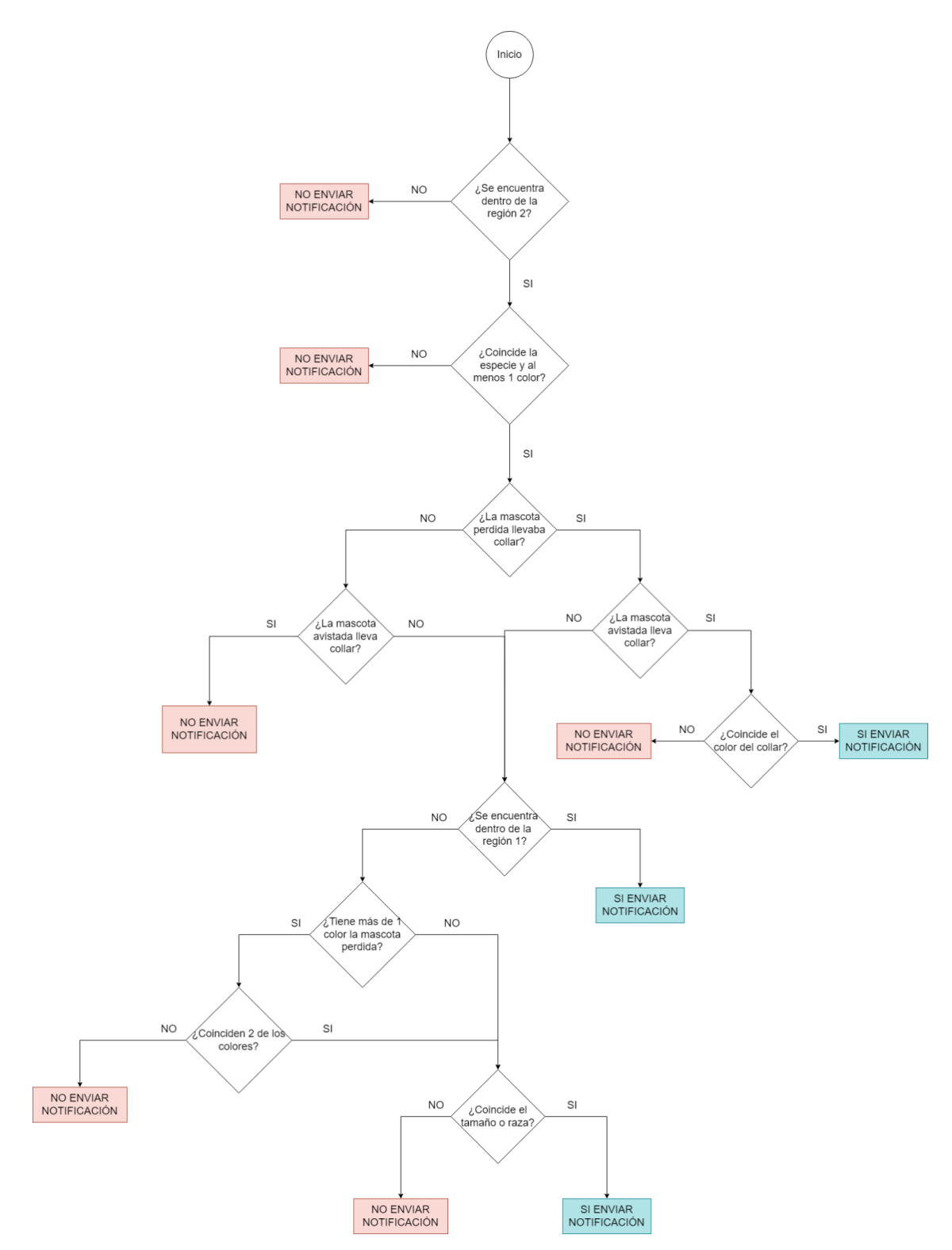

Figura 48. Flujo de emparejamiento entre avistamientos y mascotas perdidas.

### **D. Iteraciones del proyecto**

El proyecto se dividió en tres fases de desarrollo, teniendo en cuenta que se debían implementar las funcionalidades básicas que lograran cumplir los objetivos y que generaran valor a los usuarios. Además, para cada fase, se tenían pequeñas pruebas interactivas de usabilidad y entrevistas para determinar si el proyecto tenía un buen enfoque o si necesitaba cambios (Anexo C). En la sección de Resultados, se da una pequeña descripción de cada funcionalidad.

Para la primera fase, se desarrollaron las siguientes funcionalidades:

- Reportar una mascota perdida; ingreso de datos básicos e imagen
- Reportar un avistamiento; ingreso de datos básicos e imagen
- Visualización de listado de mascotas perdidas; nombre, distancia e imagen
- Visualización de listado de avistamientos; raza, distancia e imagen

Para la segunda fase, se desarrollaron las siguientes funcionalidades:

- Visualización de información de una mascota perdida; datos básicos e imagen.
- Visualización de información de un avistamiento; datos básicos e imagen.
- Reportar una adopción; ingreso de datos básicos e imagen
- Visualización de listado de adopciones; nombre, distancia e imagen

Para la tercera fase, se desarrollaron las siguientes funcionalidades:

- Mapa de avistamientos cercanos; markers que muestran datos básicos del avistamiento.
- Visualización de información de una adopción; datos básicos e imagen.
- Login y registro de usuarios.

### **E. Publicidad inicial**

Al realizar las pruebas con usuarios y sus entrevistas, se determinó que la mejor forma de iniciar con publicidad es con contactos de asociaciones pequeñas que quieran promover la aplicación. Se abrieron redes sociales para este proyecto y se está teniendo contacto con asociaciones no registradas ante la Unidad de Bienestar Animal. Más adelante se planea contactar a asociaciones más grandes y registradas, pero para ello se deben tener redes sociales más activas y la aplicación ya debe llevar un tiempo entre usuarios pequeños o comunes para crear confianza en la comunidad.

## VI. RESULTADOS

### **A. Estructura de las pantallas de la aplicación**

El menú principal de la aplicación puede dirigirse a las pantallas que no tienen una flecha entrando hacia ellas, dependiendo de la funcionalidad seleccionada. A partir de estas funcionalidades principales, se puede ingresar a nuevas pantallas, como indican las flechas del diagrama. A continuación, se muestra la estructura general de la aplicación, es decir, su flujo de trabajo.

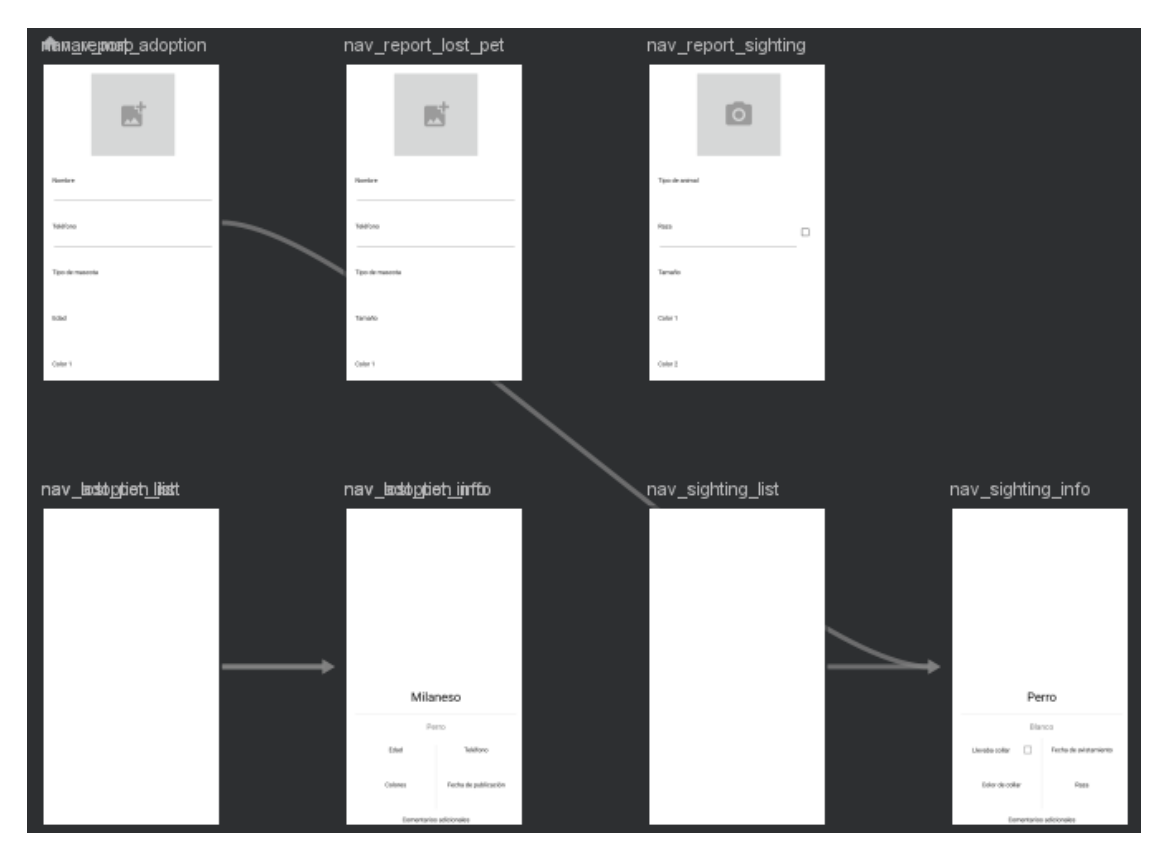

Figura 49. Estructura de la aplicación en Android Studio.

### **B. Backend y su propósito**

Backend: Se abrió un servidor en la nube, utilizando las herramientas de AWS. En ese servidor se instaló el sistema operativo Ubuntu Server y junto a Nginx y Uwsgi se está sirviendo una aplicación escrita en Flask con los apis necesarios para la comunicación con la aplicación.

El propósito de estos apis es que la aplicación pueda enviar y recibir la información de las mascotas perdidas, tanto para crear nuevos afiches como para poder mostrarle al usuario los afiches actuales. El servidor está usando Postgresql para manejar la base de datos de la aplicación.

### **C. Instancia de EC2**

Esta instancia se creó con el objetivo de albergar la base de datos y el servidor Linux que proveería las APIs para la aplicación móvil. Se seleccionó un tipo de instancia "t2.micro" que tiene a su disposición 1 vCPU, 1.0 GB de RAM y 20 GB de almacenamiento. Este tipo de instancia pertenece a la capa gratuita de AWS, la cual incluye 750 horas de actividad al mes gratis durante un año para la cuenta registrada para este proyecto. No se asoció ningún nombre de dominio con esta instancia, por lo que todas las conexiones fueron realizadas hacia la dirección IP del servidor.
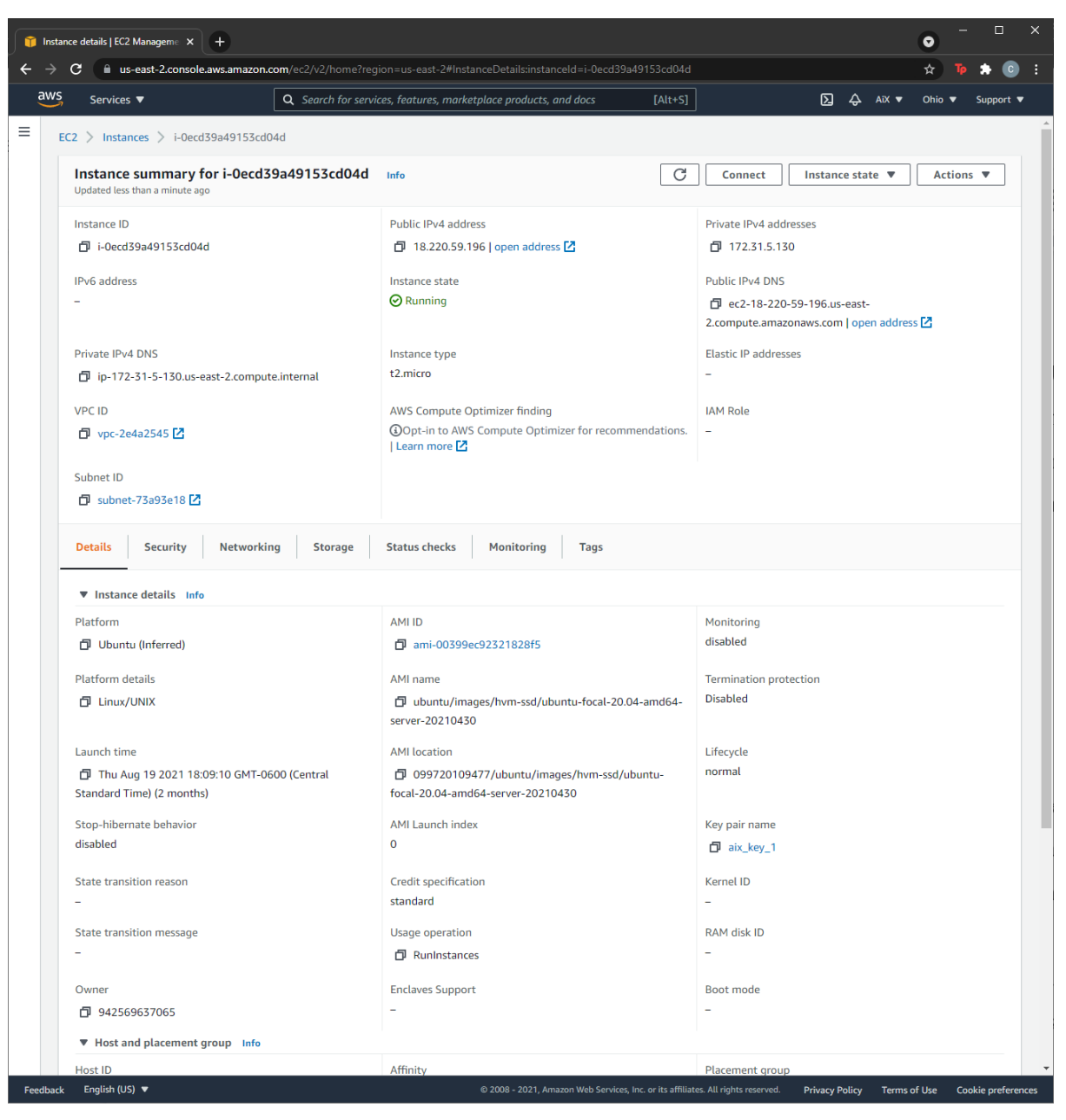

Figura 50. Detalles de instancia EC2.

#### **D. Sitio web de documentación**

Este sitio de documentación fue creado con la ayuda de la herramienta Swagger. Esta página se encuentra montada en el mismo servidor que maneja los APIs para la aplicación móvil, se puede acceder con en el recurso /api/doc. Su propósito es documentar las APIs correspondientes a la aplicación de Pet Finder con la finalidad de acelerar el proceso de desarrollo de las funcionalidades. Este sitio puede ser utilizado para corroborar los contratos de los diferentes APIs así como hacer una prueba en vivo de cada uno de ellos si se desea. La URL para swagger no es para uso público, es únicamente para que la parte de front end pueda consultar la documentación y probar los APIs. El link a Swagger se incluye en el Anexo B.

| <b>C</b> Pet Finder API<br>$x +$                                                                 | $\mathbf{x}$<br>$\Box$<br>$\bullet$ |
|--------------------------------------------------------------------------------------------------|-------------------------------------|
| $\rightarrow$ <b>C</b> $\Delta$ Not secure   18.220.59.196/api/doc/                              | ☆                                   |
| Pet Finder API <sup>®</sup><br>[ Base URL: /api ]<br>/api/swagger.json<br>API for Pet Finder App |                                     |
| <b>USEr</b> User Operations                                                                      | $\wedge$                            |
| <b>GET</b><br>/user Lists all users                                                              | $\checkmark$                        |
| PUT<br>/user Create a new user                                                                   | $\overline{\phantom{0}}$            |
| GET<br>/user/{id} Get a single user with id                                                      | $\overline{\phantom{0}}$            |
| PUT<br>/user/{id} Update an existing user with id                                                | $\checkmark$                        |
| <b>DELETE</b><br>/user/{id} Delete an existing user with id                                      | $\checkmark$                        |
| lost_pet Lost Pet Operations                                                                     | ∧                                   |
| <b>GET</b><br>/lost_pet Lists all lost pets                                                      | $\checkmark$                        |
| PUT<br>/lost_pet Create a new lost pet                                                           | $\checkmark$                        |
| <b>GET</b><br>/lost_pet/{id} Get a single lost pet with id                                       | $\checkmark$                        |
| PUT<br>/lost_pet/{id} Update an existing lost pet with id                                        | $\checkmark$                        |
| <b>DELETE</b><br>/lost_pet/{id} Delete an existing lost pet with id                              | $\checkmark$                        |
| sighting Sighting Operations                                                                     | ∧                                   |
| GET<br>/sighting Lists all sightings                                                             | $\checkmark$                        |
| <b>PUT</b><br>/sighting Create a new sighting                                                    | $\checkmark$                        |
| GET<br>/sighting/{id} Get a single sighting with id                                              | $\checkmark$                        |
| PUT<br>/sighting/{id} Update an existing sighting with id                                        | $\checkmark$                        |
| <b>DELETE</b><br>/sighting/{id} Delete an existing sighting with id                              | $\checkmark$                        |
|                                                                                                  |                                     |

Figura 51. Sitio web de documentación APIs (1).

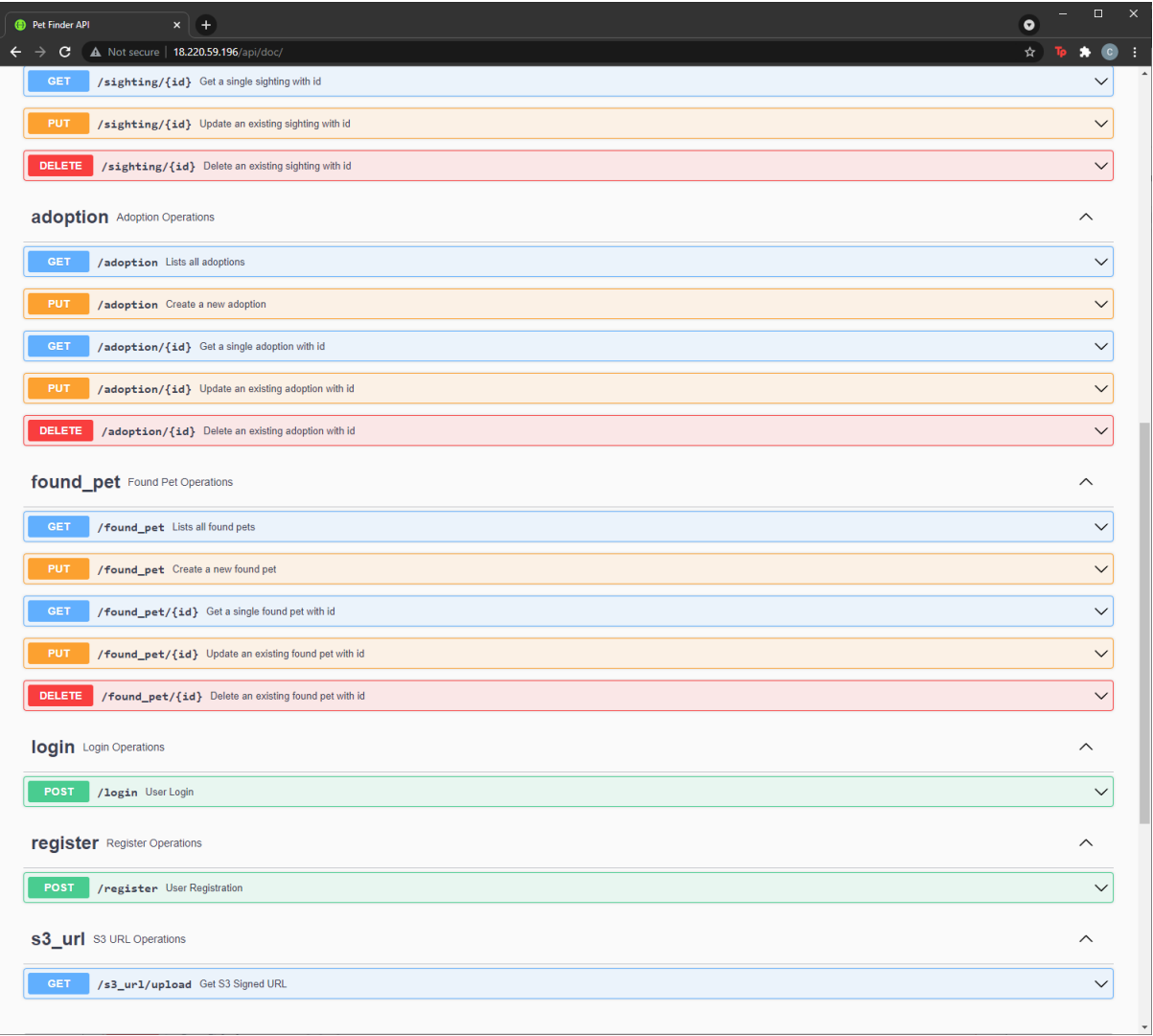

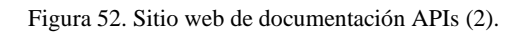

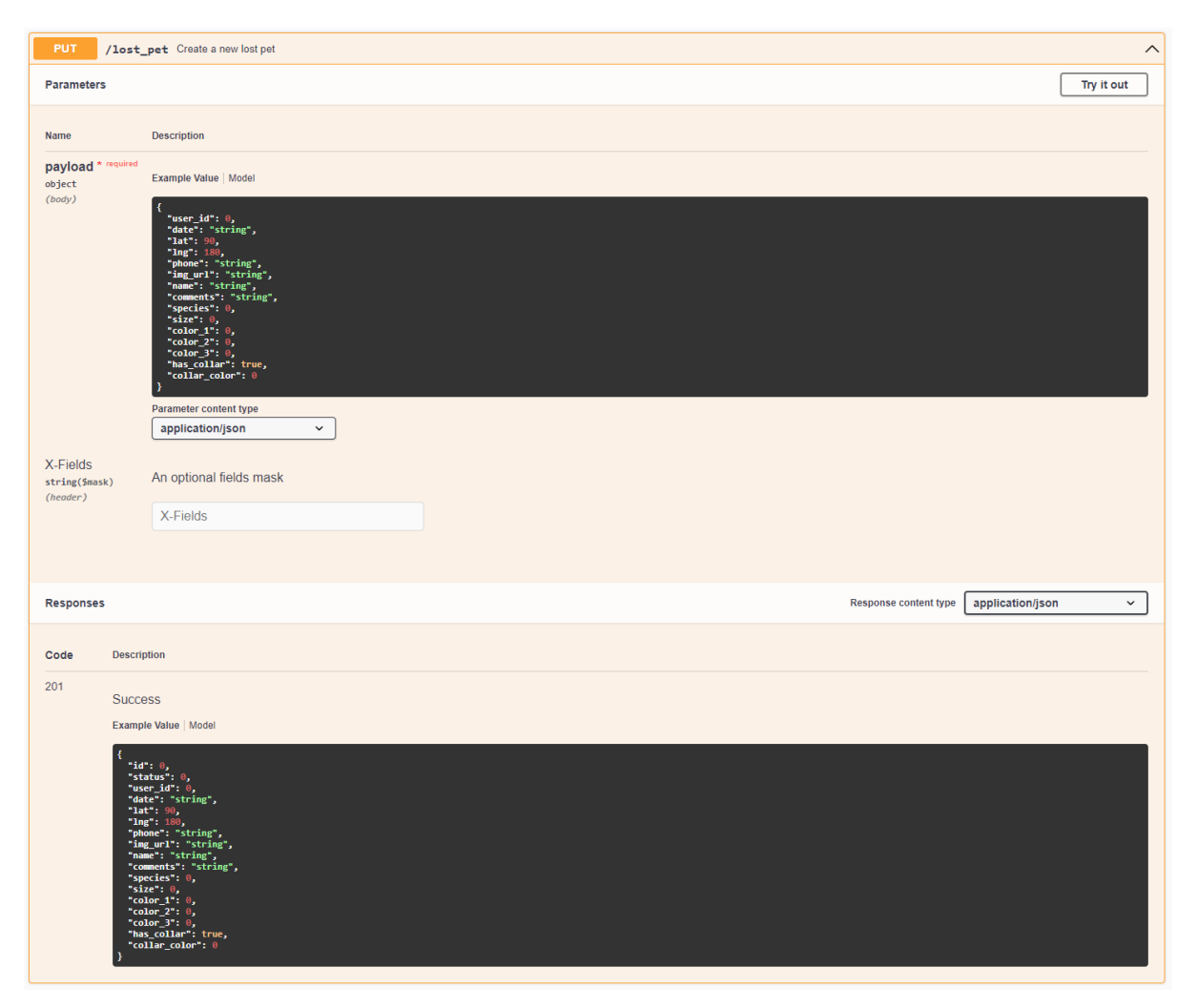

Figura 53. Sitio web de documentación APIs (3).

#### **E. Funcionalidad de login y registro**

La funcionalidad de registro permite la creación de usuarios en la aplicación, solicitando datos como nombre, correo electrónico y contraseña. Estos nuevos datos se envían a través de un POST al API "/register". La funcionalidad de login solicita al usuario los datos de correo electrónico y contraseña para permitirle ingresar a la aplicación. Estos datos se verifican a través de un POST al API "/login". Este responde con un código 200 si el usuario es válido o con 401 si no está autorizado. Esta funcionalidad hace uso de los datos almacenados en la tabla "user".

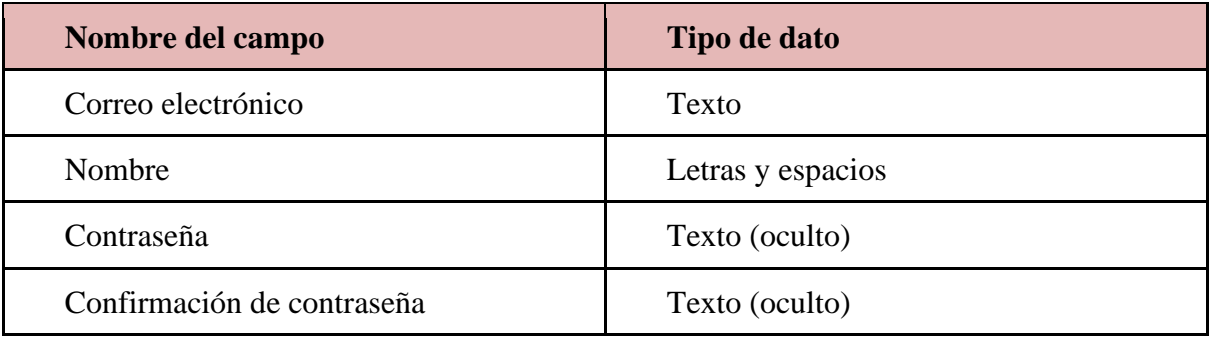

Tabla 1. Campos de ingreso para registrar un nuevo usuario.

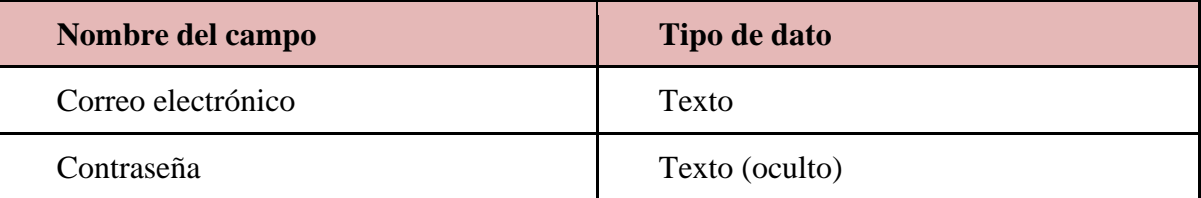

Tabla 2. Campos de ingreso para ingresar a la aplicación con un usuario existente.

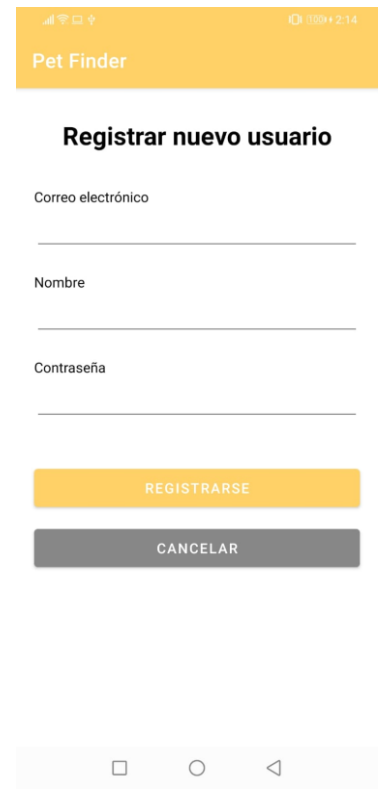

Figura 54. Pantalla de registro de usuarios.

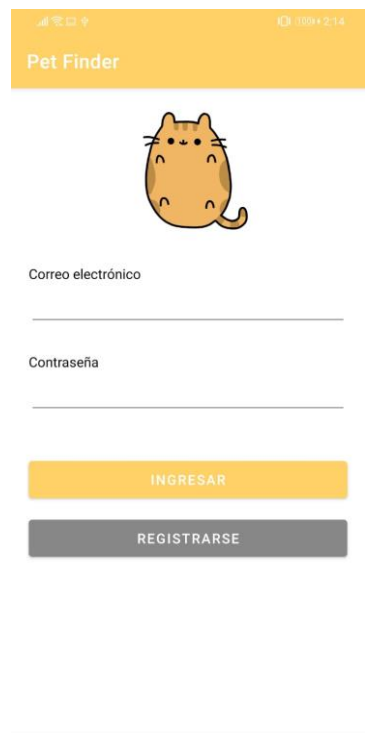

Figura 55. Pantalla de login de usuarios.

 $\begin{array}{ccccccccccccccccc} \Box & \Box & \Box & \Box & \Box \end{array}$ 

| ø | petfinder/postgres@PostgreSQL 14            |                                                |                                    |  |                                |                 |   |                   |              |                                |  |  |  |
|---|---------------------------------------------|------------------------------------------------|------------------------------------|--|--------------------------------|-----------------|---|-------------------|--------------|--------------------------------|--|--|--|
|   | <b>Query Editor</b><br><b>Query History</b> |                                                |                                    |  |                                |                 |   |                   |              |                                |  |  |  |
|   |                                             | SELECT * FROM public."user"<br>ORDER BY id ASC |                                    |  |                                |                 |   |                   |              |                                |  |  |  |
|   | Data Output                                 | Messages<br>Explain                            | <b>Notifications</b>               |  |                                |                 |   |                   |              |                                |  |  |  |
|   | id                                          | email<br>[PK] integ character varying (50)     | password<br>character varying (50) |  | name<br>character varying (50) | type<br>integer | ℐ | status<br>integer |              | device_id<br>character varvind |  |  |  |
|   |                                             | 1 rob@gmail.com                                | rob123                             |  | Rob                            |                 | 0 |                   | $\mathbf{0}$ | 111                            |  |  |  |

Figura 56. Datos almacenados en la tabla "user".

### **F. Menú principal**

El menú principal muestra de forma rápida y simple las funcionalidades de todo el proyecto. Da una idea de las acciones que puede tomar el usuario dentro de la aplicación. Está dividido por el tipo de acción a realizar; cada acción va acompañada de texto descriptivo y un pequeño ícono relacionado.

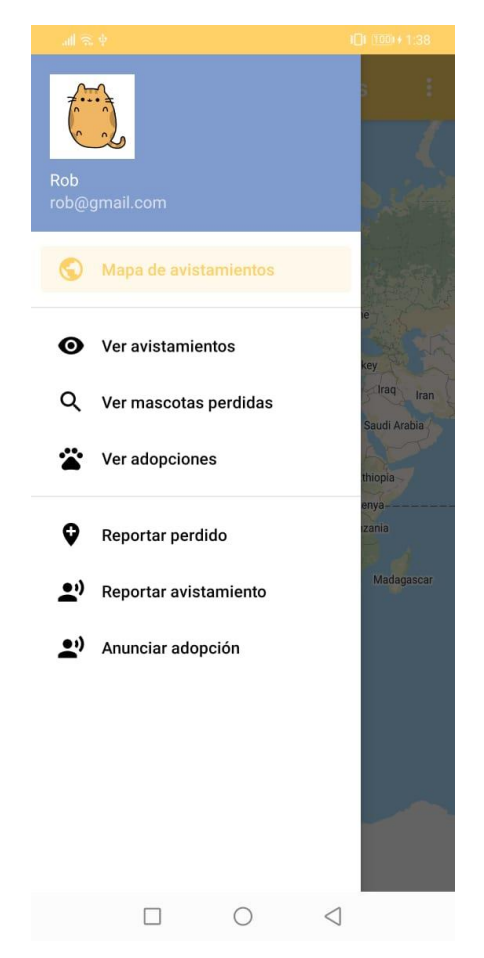

Figura 57. Menú principal de opciones de la aplicación.

#### **G. Funcionalidad de reportar una mascota perdida**

Se le solicitan al usuario los datos generales de su mascota, como nombre, tipo de mascota, tamaño, colores principales, si llevaba collar y su color, fecha de desaparición, y última ubicación en donde se le vio. También puede agregar sus datos de contacto, como teléfono, y si hay comentarios adicionales que quiera agregar. La ubicación la puede agregar mediante un mapa para facilitar su visualización y evitar errores en el ingreso de este dato. De igual forma, la fecha de desaparición se presenta como un calendario. Se puede agregar la foto de la mascota para facilitar su búsqueda. Cada entrada de texto va acompañada de su respectiva etiqueta para guiar al usuario en qué datos debe ingresar. Si se presiona ENVIAR, se realiza un GET al API "/s3\_url" con el nombre de la imagen y con esta información se realiza un PUT con la imágen al bucket de S3. Posteriormente se realiza otro PUT hacia el API "/lost\_pet" con toda la información recolectada en esta pantalla. Esta funcionalidad almacena datos en la tabla "lost pet".

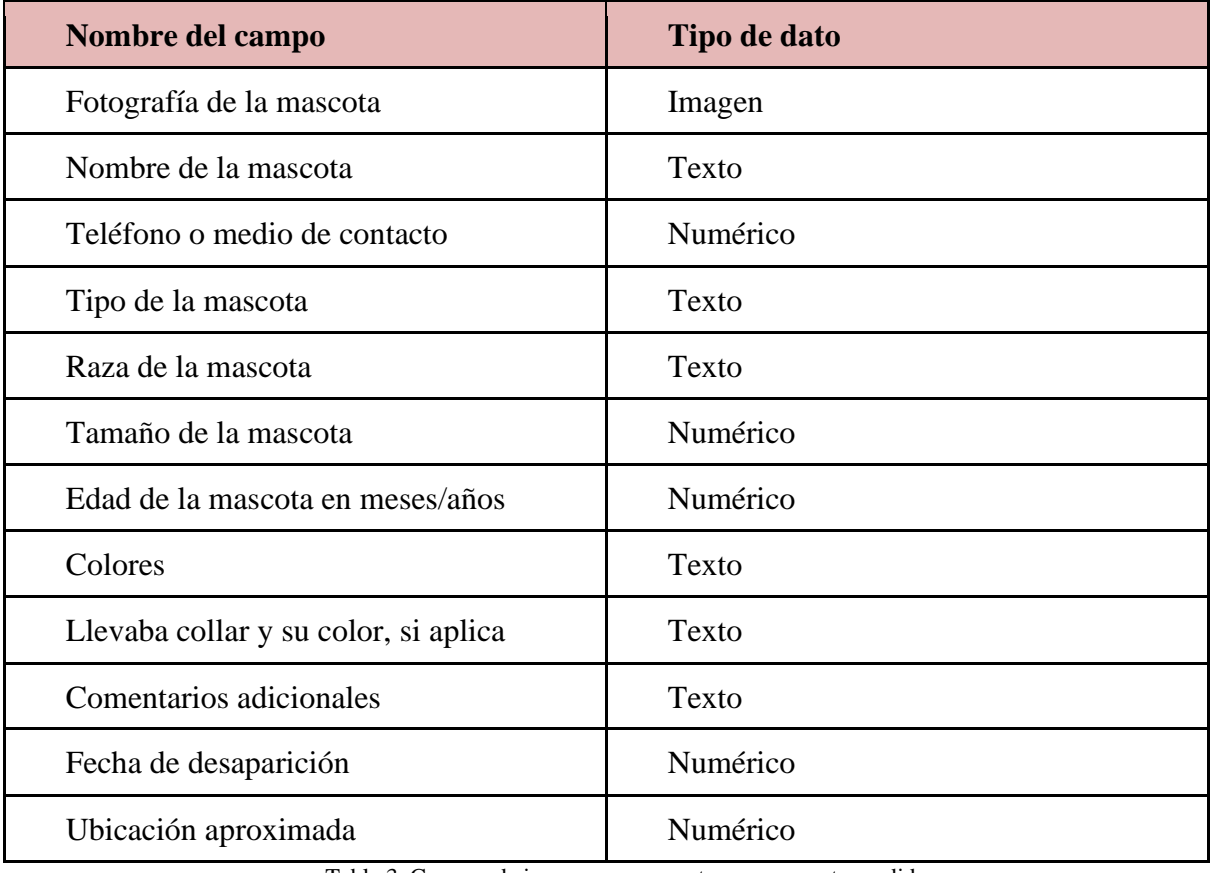

Tabla 3. Campos de ingreso para reportar una mascota perdida.

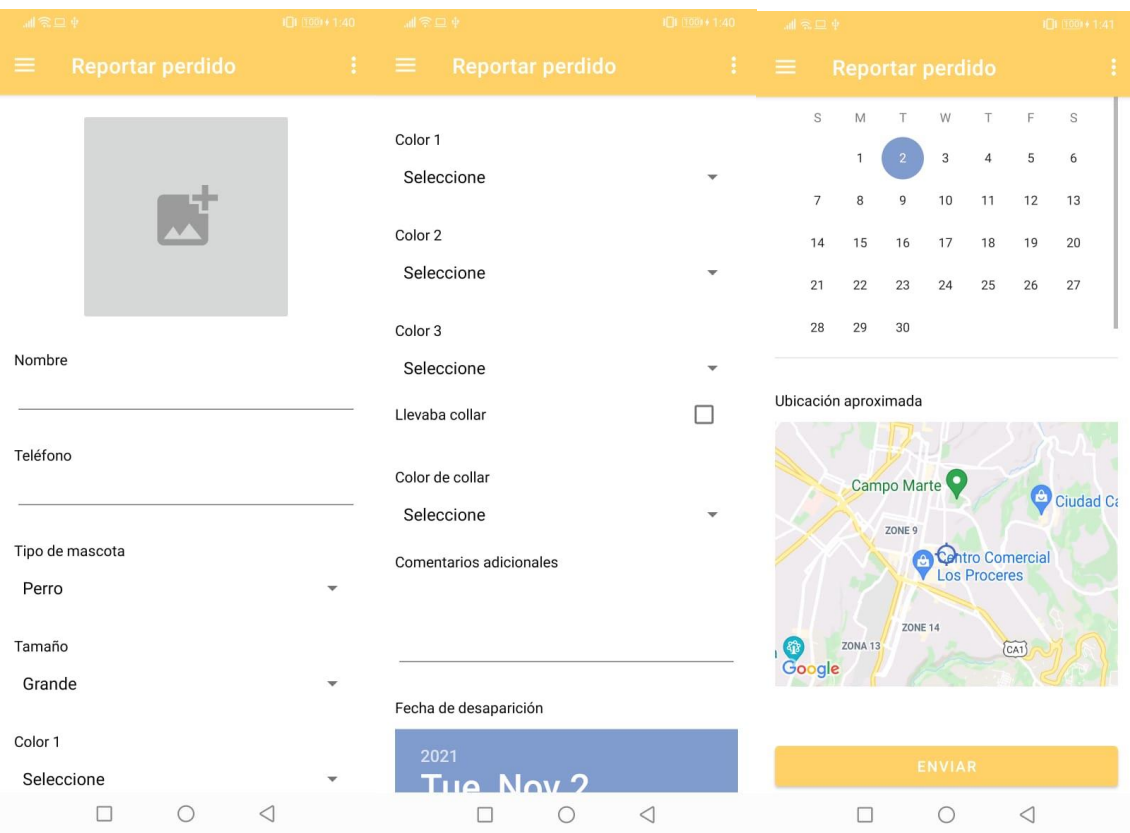

Figura 58. Pantalla de reportar mascota perdida.

#### **H. Funcionalidad de reportar avistamiento de animal callejero**

Se le solicitan al usuario algunos datos generales de su avistamiento de animal callejero, como el tipo de animal, el tamaño, sus colores representativos, si llevaba collar y su color, y algún comentario adicional. Se puede subir su respectiva imagen, si se logró tomar alguna. A diferencia de la funcionalidad anterior, este reporte no deja cambiar la fecha de avistamiento ni la ubicación. Los avistamientos usualmente se hacen en el momento, por lo que la fecha y la ubicación que se enviarán serán las actuales. Cada entrada de texto va acompañada de su respectiva etiqueta para guiar al usuario en qué datos debe ingresar. Si se presiona ENVIAR, se realiza un GET al API "/s3 url" con el nombre de la imagen y con esta información se realiza un PUT con la imágen al bucket de S3. Posteriormente se realiza otro PUT hacia el API "/sighting" con toda la información recolectada en esta pantalla. Esta funcionalidad almacena datos en la tabla "sighting".

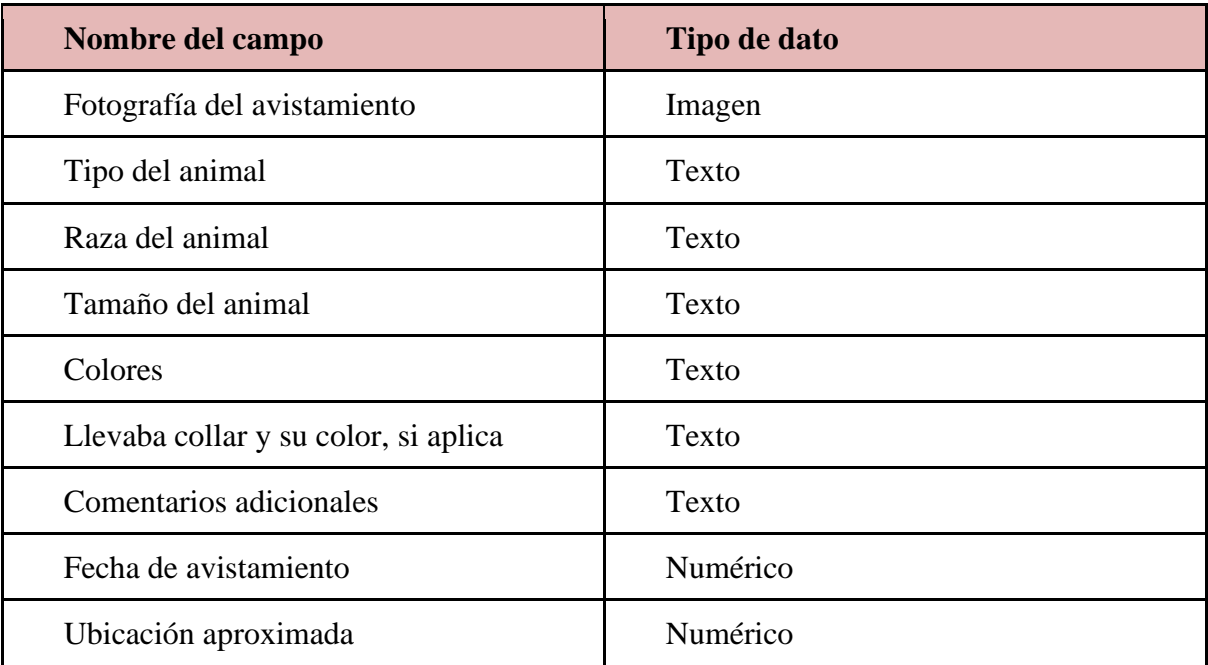

Tabla 4. Campos de ingreso para reportar un avistamiento.

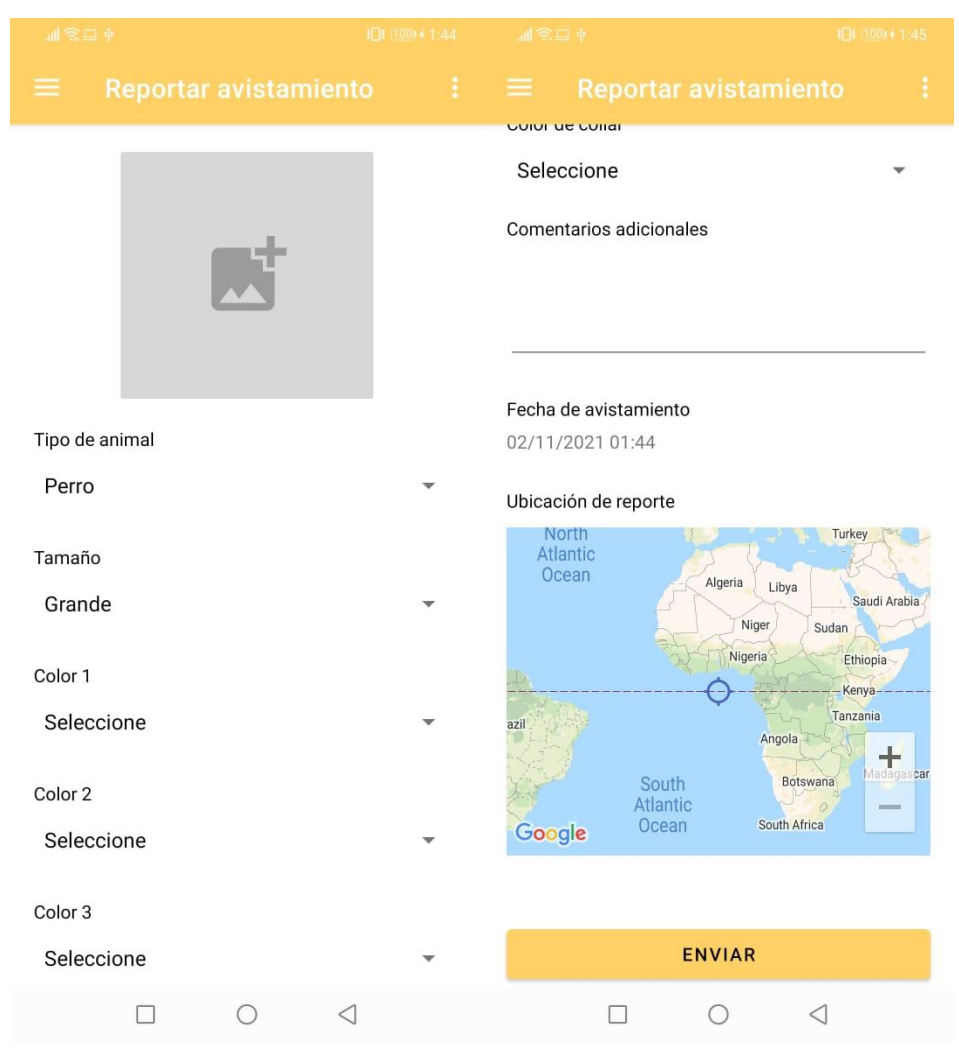

Figura 59. Pantalla de reportar avistamiento.

### **I. Funcionalidad de anunciar un animal en adopción**

Se solicitan al usuario datos del animal en adopción. Algunos de estos datos incluyen el nombre, tipo de mascota, edad, colores principales, comentarios adicionales y un teléfono de contacto. Además, se guarda la fecha de creación del anuncio de adopción y se puede ingresar una ubicación de dónde se encuentra el animal en adopción. Si se presiona ENVIAR, se realiza un GET al API "/s3 url" con el nombre de la imagen y con esta información se realiza un PUT con la imágen al bucket de S3. Posteriormente se realiza otro PUT hacia el API "/adoption" con toda la información recolectada en esta pantalla. Esta funcionalidad almacena datos en la tabla "adoption".

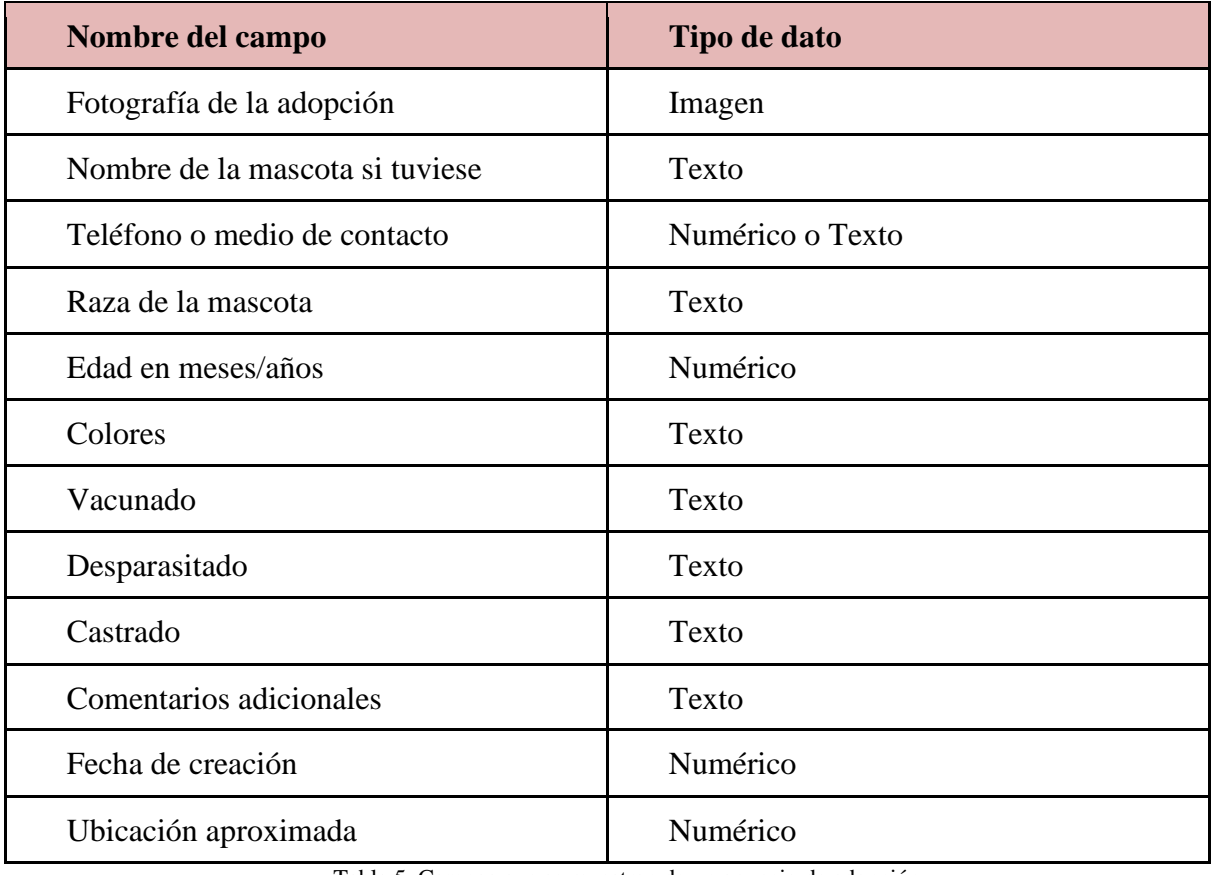

Tabla 5. Campos que se muestran de un anuncio de adopción.

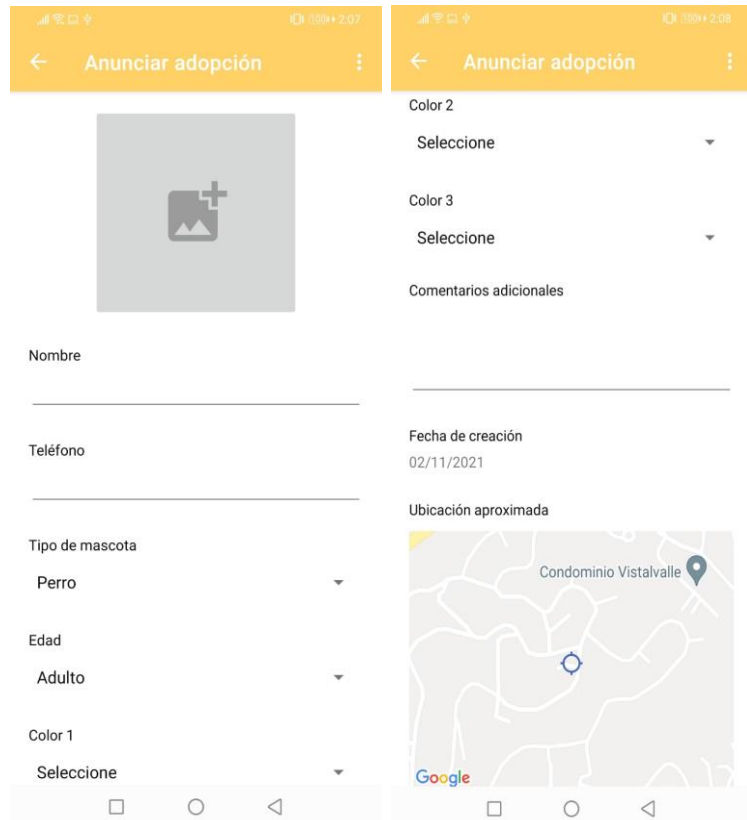

Figura 60. Pantalla de anunciar adopción.

#### **J. Funcionalidad de visualización de listado de mascotas perdidas**

Estas funcionalidades consisten en una pantalla con una lista de mascotas perdidas y una pantalla con la información de una mascota en específico. En la primera pantalla se muestra una lista completa de las mascotas perdidas ingresadas por los usuarios hasta el momento. Cada ítem contiene la imagen guardada de la mascota, su nombre y la distancia entre el usuario y el reporte de la mascota perdida. En la segunda pantalla se encuentran los mismos datos que se ingresaron en la funcionalidad de reportar mascota perdida. La imagen se resalta, al ocupar un gran espacio de la pantalla. Le sigue el nombre y los datos ingresados como fecha de desaparición, colores, etc. Los comentarios adicionales y el mapa de desaparición aparecen abajo. En el mapa, no se da la ubicación exacta, solo un radio aproximado para evitar problemas de seguridad y proteger a los dueños de mascotas. No se permite editar el texto en esta pantalla. Esta funcionalidad consume el API "/lost pet" por medio de un GET para obtener la información de todas las mascotas perdidas. Estas dos pantallas hacen uso de los datos almacenados en la tabla "lost\_pet".

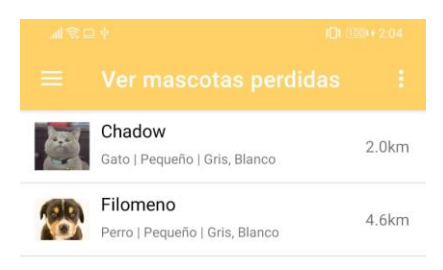

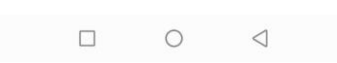

Figura 61. Pantalla de listado de mascotas perdidas.

| Nombre del campo                     | Tipo de dato     |
|--------------------------------------|------------------|
| Fotografía de la mascota             | Imagen           |
| Nombre de la mascota                 | Texto            |
| Teléfono o medio de contacto         | Numérico o Texto |
| Tipo de la mascota                   | Texto            |
| Raza de la mascota                   | Texto            |
| Tamaño de la mascota                 | Texto            |
| Edad de la mascota en meses/años     | Numérico         |
| Colores                              | Texto            |
| Llevaba collar y su color, si aplica | Texto            |
| Comentarios adicionales              | Texto            |
| Fecha de desaparición                | Numérico         |
| Ubicación aproximada                 | Numérico         |

Tabla 6. Campos que se muestran de un reporte de mascota perdida.

La imagen se resalta, al ocupar un gran espacio de la pantalla. Le sigue el nombre y los datos ingresados como fecha de desaparición, colores, etc. Los comentarios adicionales y el mapa de desaparición aparecen abajo. En el mapa, no se da la ubicación exacta, solo un radio aproximado para evitar problemas de seguridad y proteger a los dueños de mascotas. No se permite editar el texto en esta pantalla.

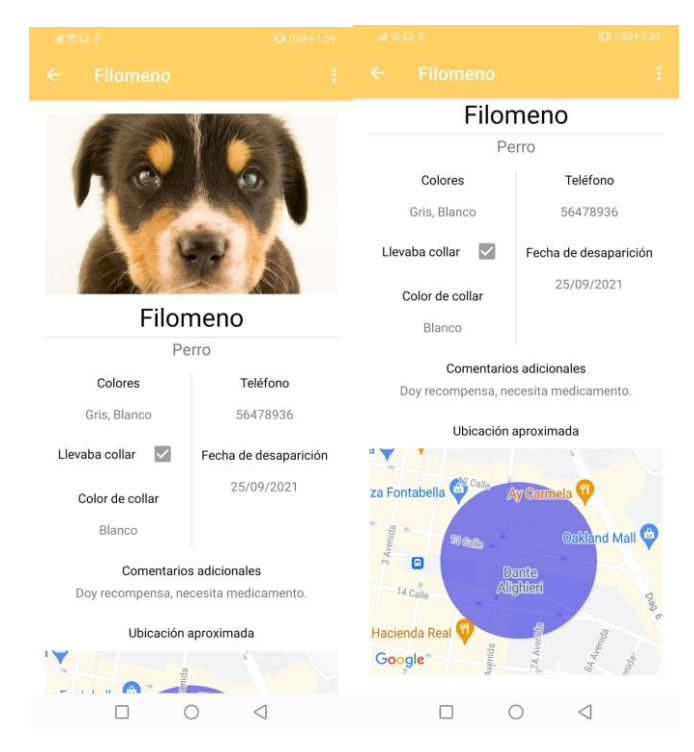

Figura 62. Pantalla de visualización de información de mascota perdida.

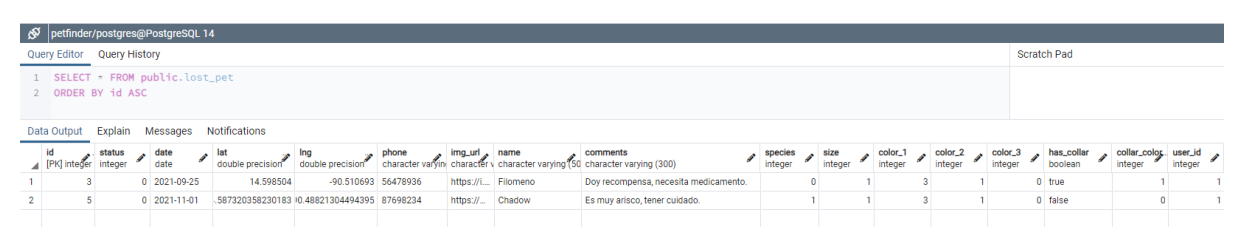

Figura 63. Datos almacenados en la tabla "lost\_pet".

#### **K. Funcionalidad de visualización de listado de avistamientos**

Estas funcionalidades consisten de una pantalla con una lista de avistamientos y una pantalla con la información de un avistamiento en específico. En la primera pantalla se muestra una lista completa de los avistamientos ingresados por los usuarios hasta el momento. Cada ítem contiene la imagen guardada del avistamiento, el tipo de animal y la distancia entre el usuario y el reporte del avistamiento. En la segunda pantalla se muestran los mismos datos que se ingresaron en la funcionalidad de reportar avistamiento. La imagen se resalta, al ocupar un gran espacio de la pantalla. Le sigue el tipo de animal y los datos ingresados como fecha de avistamiento, colores, etc. Los comentarios adicionales y el mapa de desaparición aparecen abajo. En este mapa, sí se da la ubicación exacta del avistamiento por cómo se ha configurado el ingreso de ubicación en un avistamiento. Esta funcionalidad consume el API "/sighting" por

medio de un GET para obtener la información de todas las mascotas perdidas. Estas dos pantallas hacen uso de los datos almacenados en la tabla "sighting".

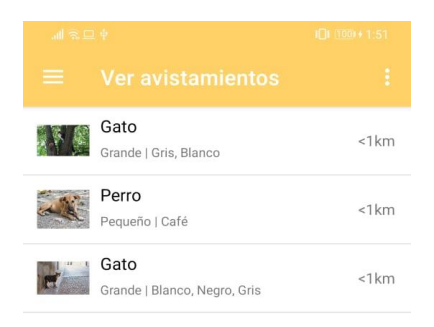

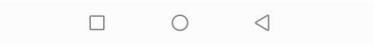

Figura 64. Pantalla de listado de avistamientos.

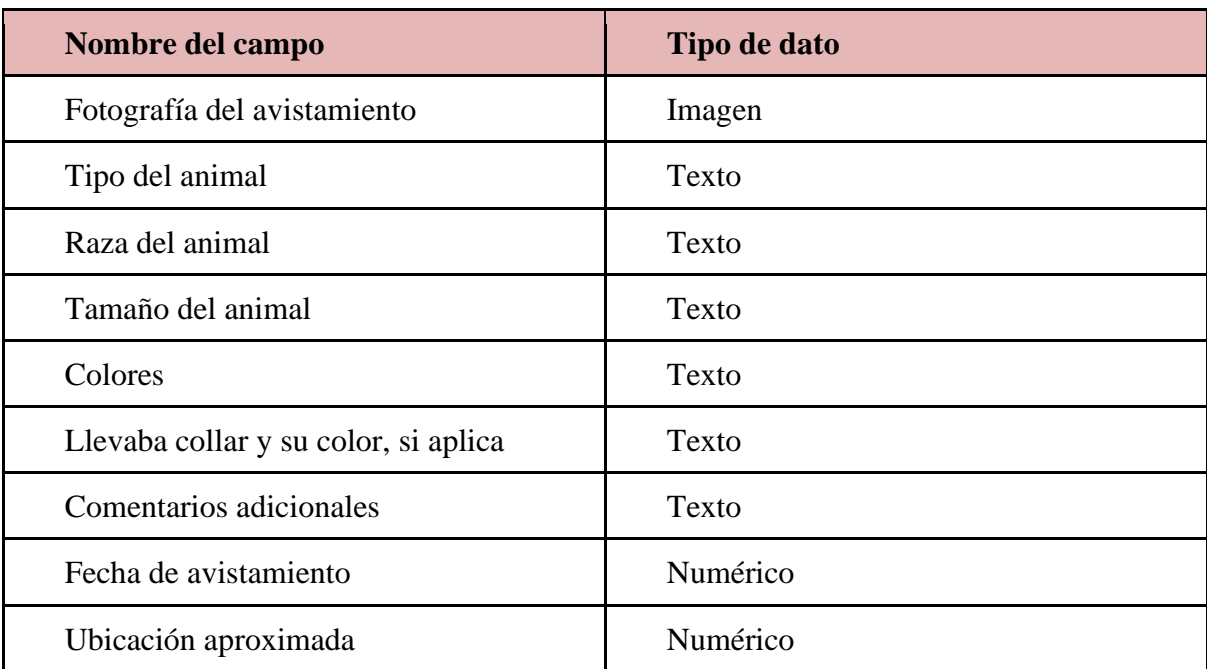

Tabla 7. Datos de un reporte de avistamiento.

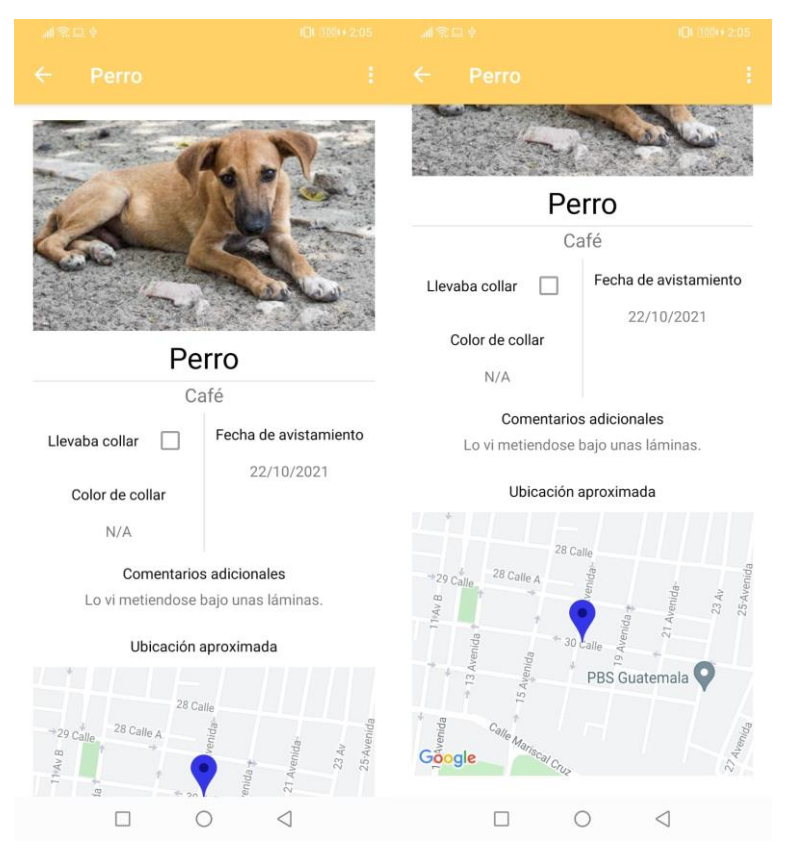

Figura 65. Pantalla de visualización de información de avistamiento.

| petfinder/postgres@PostgreSQL 14 |                         |                               |                         |                         |                                                                      |                    |                 |                    |                    |                    |         |                                            |         |
|----------------------------------|-------------------------|-------------------------------|-------------------------|-------------------------|----------------------------------------------------------------------|--------------------|-----------------|--------------------|--------------------|--------------------|---------|--------------------------------------------|---------|
|                                  |                         | Query Editor Query History    |                         |                         |                                                                      |                    |                 |                    |                    |                    |         |                                            | Scra    |
|                                  |                         | SELECT * FROM public.sighting |                         |                         |                                                                      |                    |                 |                    |                    |                    |         |                                            |         |
|                                  |                         | ORDER BY id ASC               |                         |                         |                                                                      |                    |                 |                    |                    |                    |         |                                            |         |
|                                  |                         |                               |                         |                         |                                                                      |                    |                 |                    |                    |                    |         |                                            |         |
|                                  |                         |                               |                         |                         |                                                                      |                    |                 |                    |                    |                    |         |                                            |         |
| Data Output                      |                         | Explain<br>Messages           | <b>Notifications</b>    |                         |                                                                      |                    |                 |                    |                    |                    |         |                                            |         |
| id                               | status. date<br>integer | ╭<br>date                     | lat<br>double precision | Ing<br>double precision | img_url <sub>2</sub> comments<br>character v character varying (300) | species<br>integer | size<br>integer | color_1<br>integer | color_2<br>integer | color_3<br>integer | boolean | has_collar collar_color user_id<br>integer | integer |
|                                  |                         | $0$ 2021-10-20                | 14.602604               |                         | -90.519797 https:// Lo vi yendo hacia el boulevard.                  |                    |                 |                    |                    |                    | 3 false | 0                                          |         |
| $\mathcal{D}$                    |                         | $0$ 2021-10-22                | 14.624753               |                         | -90.539238 https://j Estaba subido en un árbol de mi colonia.        |                    |                 |                    |                    |                    | 0 false | $\mathbf{0}$                               |         |

Figura 66. Datos almacenados en la tabla "sighting".

### **L. Funcionalidad de visualización de listado de adopciones**

Estas funcionalidades consisten en una pantalla con una lista de adopciones y una pantalla con la información de una adopción en específico. En la primera pantalla se muestra una lista completa de los anuncios de adopciones ingresados por los usuarios hasta el momento. Cada ítem contiene la imagen guardada del animal en adopción, su nombre, el tipo de animal, edad, colores y la distancia entre el usuario y el animal en adopción. En la segunda pantalla se muestran los mismos datos que se ingresaron en la funcionalidad de anunciar adopción. La imagen se resalta, al ocupar un gran espacio de la pantalla. Le sigue el tipo de animal, su nombre y los datos ingresados como edad, colores, etc. Los comentarios adicionales aparecen abajo.

No se permite editar el texto en esta pantalla. Esta funcionalidad consume el API "/adoption" por medio de un GET para obtener la información de todas las mascotas perdidas. Estas dos pantallas hacen uso de los datos almacenados en la tabla "adoption".

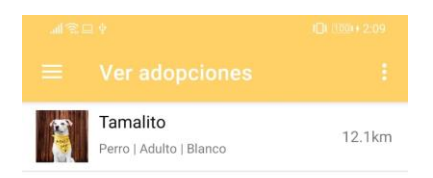

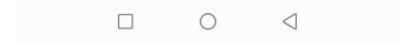

Figura 67. Pantalla de listado de adopciones.

| Nombre del campo                | Tipo de dato     |
|---------------------------------|------------------|
| Fotografía de la adopción       | Imagen           |
| Nombre de la mascota si tuviese | Texto            |
| Teléfono o medio de contacto    | Numérico o Texto |
| Raza de la mascota              | Texto            |
| Edad en meses/años              | Numérico         |
| Colores                         | Texto            |
| Vacunado                        | Texto            |
| Desparasitado                   | Texto            |
| Castrado                        | Texto            |
| Comentarios adicionales         | Texto            |
| Fecha de creación               | Numérico         |
| Ubicación aproximada            | Numérico         |

Tabla 8. Campos que se muestran de un anuncio de adopción.

La imagen se resalta, al ocupar un gran espacio de la pantalla. Le sigue el tipo de animal, su nombre y los datos ingresados como edad, colores, etc. Los comentarios adicionales aparecen abajo. No se permite editar el texto en esta pantalla.

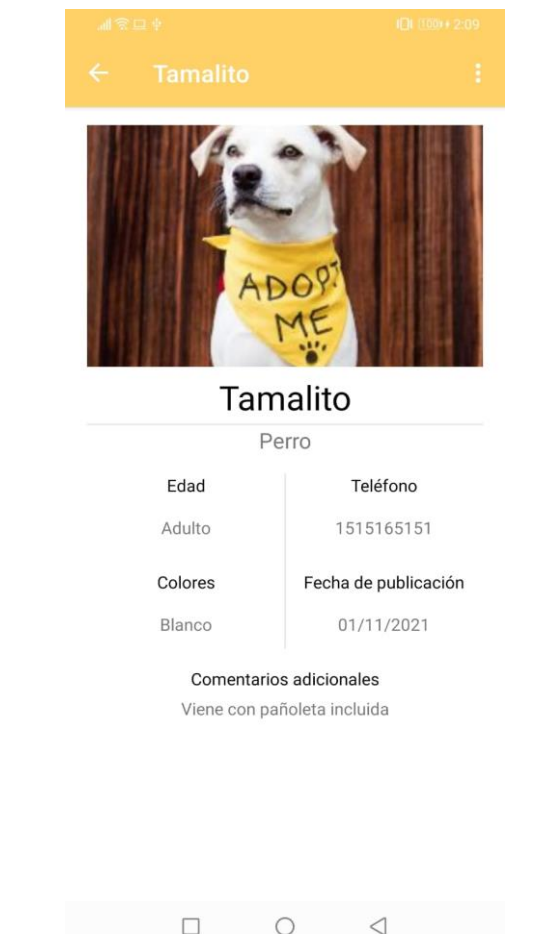

Figura 68. Pantalla de visualización de información de adopción.

| ്                                |         | petfinder/postgres@PostgreSQL 14 |                        |               |  |  |                                                                                                    |                                     |                         |         |  |                    |                    |   |                    |  |                    |  |
|----------------------------------|---------|----------------------------------|------------------------|---------------|--|--|----------------------------------------------------------------------------------------------------|-------------------------------------|-------------------------|---------|--|--------------------|--------------------|---|--------------------|--|--------------------|--|
| Query Editor Query History       |         |                                  |                        |               |  |  |                                                                                                    |                                     |                         |         |  |                    |                    |   |                    |  |                    |  |
| 2 ORDER BY id ASC<br>Data Output | Explain | 1 SELECT * FROM public.adoption  | Messages Notifications |               |  |  |                                                                                                    |                                     |                         |         |  |                    |                    |   |                    |  |                    |  |
| id                               | status  | date<br>◢<br>date                |                        | $\lambda$ lng |  |  | lat lat lag ing phone img_url name and intervals in the precision of the couple precision character varying (50) and double precision character varying (50) and double precision character varying (50) and double precision | comments<br>character varying (300) | species sale<br>integer | integer |  | color_1<br>integer | color_2<br>integer |   | color_3<br>integer |  | user_id<br>integer |  |
| [PK] Inte integer                |         |                                  |                        |               |  |  | https://d Tamalito                                                                                                    | Viene con pañoleta incluida         |                         |         |  |                    |                    | 0 |                    |  |                    |  |
|                                  |         |                                  |                        |               |  |  |                                                                                                    |                                     |                         |         |  |                    |                    |   |                    |  |                    |  |

Figura 69. Datos almacenados en la tabla "adoption".

#### **M. Funcionalidad de mapa de avistamientos**

Al momento de ingresar un nuevo avistamiento, la ubicación que se guarda se muestra en un mapa interactivo. Se indica con un pin de color rojo en donde se ha hecho un avistamiento y, por el momento, se muestra el comentario que han hecho de este avistamiento. Si se presiona, se redirige a la pantalla de visualización de información específica de ese avistamiento. Esta funcionalidad consume el API "/sighting" por medio de un GET para obtener la información de todas las mascotas perdidas. Estas dos pantallas hacen uso de los datos almacenados en la tabla "sighting".

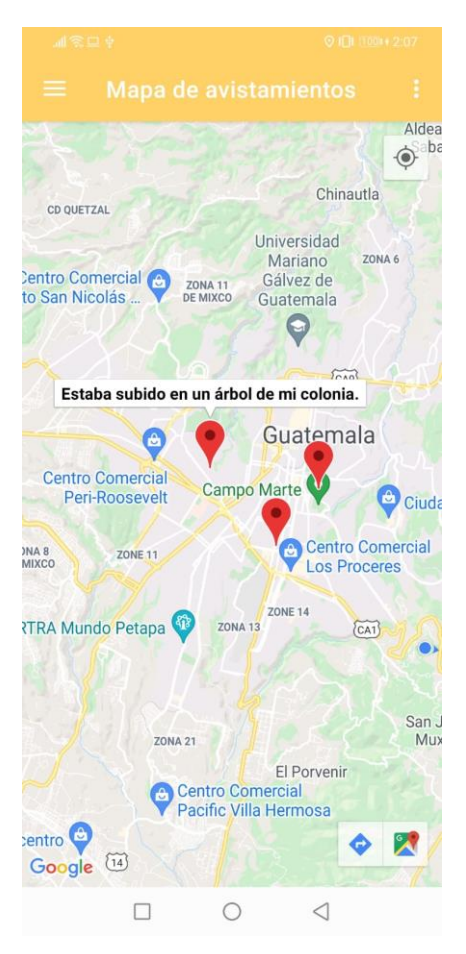

Figura 70. Pantalla de mapa de avistamientos.

### **N. Funcionalidad de notificaciones**

Se muestra una notificación simple al momento que un avistamiento tenga datos similares a los de un anuncio de mascota perdida. Esta funcionalidad es activada cuando un usuario utiliza el API /sighting para crear un nuevo avistamiento. Si es requerido el servidor realiza una comunicación con los servidores de FCM para agendar una notificación al dispositivo indicado.

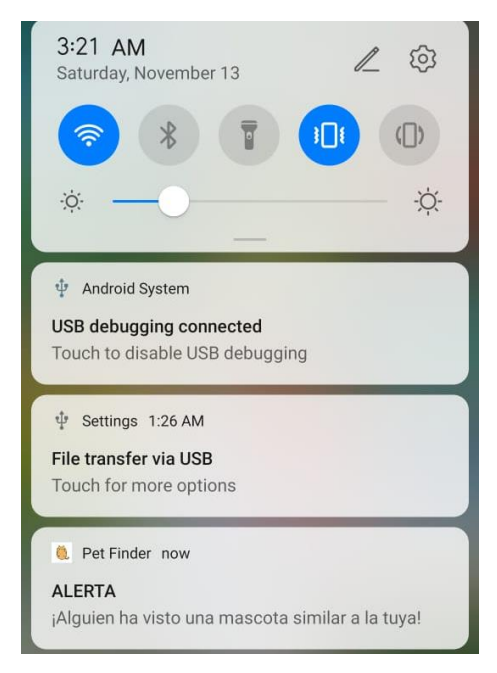

Figura 71. Ejemplo de notificaciones al relacionar un avistamiento y un reporte de mascota perdida.

# VII. ANÁLISIS DE RESULTADOS

El objetivo principal que se deseaba cumplir con esta aplicación móvil fue asistir con la reubicación de perros y gatos callejeros en el país, al mantener información centralizada de reportes y la difusión rápida, eficaz y sencilla de los mismos entre miembros de la aplicación. Para cumplir con el objetivo principal, se implementaron las funcionalidades de crear anuncio de mascota perdida, visualizar una lista completa de mascotas perdidas cercanas al usuario y visualización de anuncios de otras mascotas perdidas. De igual manera se implementaron estas funcionalidades para avistamientos de mascotas perdidas o animales callejeros. Para complementar, se trabajó en un mapa interactivo que muestra la información de los avistamientos más cercanos, notificaciones si se genera una relación entre un reporte y un anuncio, y una sección de adopciones para apoyar a las asociaciones de rescate animal.

Se realizó una breve entrevista inicial para la validación del proyecto (ver Anexo A y Anexo B), la cual consistía de preguntas de opinión enfocadas a determinar si la problemática de los animales callejeros les afectaba, cómo consideran que ha mejorado o empeorado la situación a lo largo de los años, si creen que los refugios actuales son suficientes, cómo se podría apoyar a mitigar la problemática, etc. Esta entrevista se hizo con personas particulares dueñas de mascotas y asociaciones pequeñas de rescate y ayuda animal; las asociaciones más grandes y registradas no contestaron los intentos de contacto. Se mostró bastante interés en este grupo de personas hacia las funcionalidades de la aplicación.

Más adelante, a lo largo de todo el proyecto y sus iteraciones, se mantuvo constante contacto con las mismas y nuevas personas del grupo objetivo (ver Anexo C y D). De esta forma permaneció el enfoque del proyecto a cumplir con los objetivos específicos y no agregar otra funcionalidad que no aportara valor a los usuarios. En general, se pudo observar que los usuarios quedaron muy satisfechos con el uso de la aplicación y sus funcionalidades. La mayoría pudo y tuvo el interés de ingresar a las funcionalidades de creación de reportes y consideran que todas cumplen con el objetivo principal. Es importante notar que, aunque pudieron moverse fluidamente en la aplicación, consideran que siempre es necesaria una guía de usuario para las primeras veces que se ingresa al sistema. En cuanto al backend, no hubo problema de conexión, ni de cruce de información y se cargó rápidamente la información. Por último, se dieron sugerencias de campos extra para agregar en los reportes, los cuales algunos se tomaron en cuenta y se agregaron en las iteraciones.

La comunicación constante ayudó también a determinar qué funcionalidad tendría el mayor impacto a la comunidad y se pretendió trabajar más en este aspecto. Esta funcionalidad era el mostrar por orden de cercanía los avistamientos y reportes de mascotas perdidas. La ventaja que se tendría de las redes sociales es que las publicaciones no se perderían entre tantas por su fecha de publicación, sino que se mostrarían si el usuario se encuentra cerca de la ubicación de reporte. Específicamente en la parte visual, se agregó en el listado de avistamientos y reportes la distancia entre el usuario y el reporte. Así mismo, utilizando un filtrado de resultados a nivel del servidor se puede asegurar que el usuario solo recibe los reportes que pueden serle útiles y así se mejoran el acceso a la información más relevante.

La aplicación creada, llamada "Pet Finder", buscó cumplir con el objetivo general y los objetivos específicos planteados al inicio de este informe. Las funcionalidades y características que incluye son:

- a) Login de usuarios existentes y registro de nuevos usuarios
- b) Menú principal que muestra las opciones o funcionalidades de la aplicación
- c) Reportar mascota perdida
- d) Reportar avistamiento
- e) Visualizar listado de mascotas perdidas
- f) Visualizar listado de avistamientos de mascotas perdidas o animales callejeros
- g) Visualizar información de reporte de mascota perdida
- h) Visualizar información de reporte de avistamiento
- i) Visualizar mapa de avistamientos
- j) Anunciar un animal en adopción
- k) Visualizar listado de adopciones
- l) Visualizar información de anuncio de adopción
- m) Notificar al usuario si su reporte de mascota perdida concuerda con los datos de un avistamiento.

Las funcionalidades j) a l) ayudan a cumplir con el objetivo específico "Mostrar el perfil de mascotas candidatas a ser adoptadas". Las funcionalidades d), f), h) e i) ayudan a cumplir con el objetivo específico "Generar reportes sobre mascotas en condición de calle". Las funcionalidades c), e) y g) ayudan a cumplir con el objetivo "Gestionar afiches digitales sobre mascotas extraviadas". La funcionalidad m) ayuda a cumplir el objetivo específico "Gestionar notificaciones sobre mascotas extraviadas". La funcionalidad i) ayuda a cumplir con el objetivo "Ubicar mascotas extraviadas en un mapa interactivo". Al cumplir con los objetivos específicos planteados para este proyecto, se puede cumplir con el objetivo principal ya mencionado con anterioridad.

El módulo de frontend se centró en proveer una interfaz gráfica y experiencia de usuario adecuada para crear un valor real sobre las redes sociales. Por ejemplo, se estandarizó el formato de reportes para que todos tengan la misma información y posibilidad de ser encontrados. El tipo de letra, espacio entre secciones y delimitaciones se pensó para no distraer al usuario y que pudiera encontrar la información con mayor facilidad. El centro de atención de los reportes fue la imagen de la mascota o avistamiento y qué tipo de animal era. En general, la ventaja de utilizar la aplicación recae en la facilidad de encontrar información de la mascota extraviada o el avistamiento y en que se muestran los reportes por distancia y no por fecha de publicación. El enfoque fue facilitar la visualización de información. La facilidad de uso y resultados finales de la retroalimentación en general se encuentran en el Anexo D.

En la implementación realizada para el módulo backend para este prototipo se estableció solamente una categoría de usuario. Este tipo de usuario es capaz de crear reportes, visualizar reportes y recibir notificaciones. Todas las acciones administrativas son realizadas directamente con los APIs, por lo que se requieren herramientas externas para realizar acciones administrativas o de moderación. Esto resultó siendo un proceso tardado y no amistoso para cualquier persona sin conocimientos de computación. Debido a que no existía una forma sencilla de moderación, solamente los desarrolladores de este proyecto realizaron las acciones administrativas como eliminar usuarios, reportes y anuncios.

El proceso de creación de usuarios en esta implementación es muy limitado. Para la creación de nuevos usuarios solo se solicita un correo electrónico, un nombre y una contraseña. El proceso de creación es instantáneo, no se requiere una verificación del correo electrónico. Esto se realizó debido a que se pretendía acelerar el proceso de integración para los usuarios de prueba. Un mismo usuario podría ser utilizado simultáneamente en distintos dispositivos simultáneamente. Esto resultó conveniente para el proceso de pruebas, pero podría presentar muchos problemas de seguridad.

Con el objetivo de hacer el mejor uso de los recursos del servidor Linux se realizaron dos optimizaciones. Inicialmente las columnas categóricas de la base de datos guardaban tipos de datos "varchar". Este tipo de columna permite el almacenamiento de un número variable de caracteres. Un ejemplo de categoría almacenado en la base de datos son los colores de los animales avistados. Para definir una categoría se almacenaba la secuencia de caracteres proveniente del frontend, un ejemplo de esto sería la secuencia "blanco". Sin embargo, las búsquedas de secuencias de caracteres dentro de la base de datos son mucho más lentas que la búsqueda de números enteros. Debido a que cada columna contenía múltiples columnas categóricas se decidió realizar el cambio a columnas de tipo numérico, donde cada categoría sería representada con un número. La desventaja de este acercamiento es que la aplicación móvil debe realizar más transformaciones con los valores antes de mostrarlos.

La segunda optimización del servidor fue con el cálculo de las distancias geográficas. Cuando un usuario solicita una lista de reportes se espera que únicamente sean enviados los reportes cercanos a la ubicación actual del usuario. Para esto es necesario realizar un cálculo de distancia con cada una de las filas de la tabla afectada. Debido a esto se utilizó la aproximación equirectangular para el cálculo de distancias descrita anteriormente en este trabajo. Esto reduce considerablemente la cantidad de operaciones que debe realizar cada vez que un usuario solicita una lista de reportes.

El rendimiento del servidor mostró ser el adecuado para manejar a múltiples usuarios simultáneos realizando diferentes acciones de creación y visualización. En los reportes de rendimiento de la instancia de EC2 nunca se observó una utilización del CPU mayor a 4%, lo cual nos indica que esta configuración de servidor es capaz de soportar un número mucho mayor de usuarios simultáneos.

El mayor contratiempo que se presentó en este proyecto fue la comunicación con las asociaciones de rescate animal. En todas las iteraciones se buscó contactar al menos a una asociación grande y reconocida, pero por razones de disponibilidad nunca se recibió retroalimentación de las iteraciones del prototipo por parte de ellas. Por lo tanto, la retroalimentación y los cambios realizados fueron en base a comentarios de asociaciones pequeñas y personas individuales involucradas en el rescate de animales. Se inició una campaña de publicidad con estas asociaciones y personas, que por ser un prototipo inicial está bien el alcance. Si la aplicación llega a ser más conocida, se buscará nuevamente la opinión y soporte de asociaciones grandes y expandir así el alcance del proyecto.

Para futuras iteraciones del proyecto, se podrían agregar niveles de acceso de usuarios, como usuario regular, moderadores y administradores, con el fin de prevenir el mal uso de la aplicación. También se podría limitar la visualización de información o acciones permitidas dependiendo del nivel que posea el usuario. Más adelante se podría agregar una parte de personalización o edición de perfil con el fin de crear una conexión positiva con la comunidad. Por último, sería ideal agregar otro método de contacto en los reportes de avistamientos o mascotas perdidas. Se pueden enumerar un sin fin de mejoras al proyecto, se tiene gran área de oportunidad al no existir una opción así en Guatemala.

## VIII.CONCLUSIONES

- Se determinó que la herramienta de frontend más adecuada para la elaboración del proyecto fue Android, debido a la cantidad de usuarios que lo usan en comparación con iOS.
- Debido a la centralización de la información, accesibilidad, simplicidad y rapidez de carga, el proyecto es una buena alternativa a los métodos actuales para la diseminación de información sobre los animales en situación de calle y, por lo tanto, una herramienta capaz de asistir en la reubicación de animales callejeros y localización de mascotas extraviadas.
- Las funcionalidades de crear anuncio de adopción, ver el listado de adopciones y la información específica de una adopción, ayudan a mostrar fácilmente el perfil de animales a ser adoptados y ofrecen una forma sencilla de crear y acceder anuncios estandarizados de mascotas en búsqueda de adopción.
- Las funcionalidades de crear reporte de mascota perdida, ver el listado de mascotas perdidas y la información específica de un reporte de mascota perdida, facilitan la generación y difusión de los afiches de mascotas extraviadas.
- Las funcionalidades de crear reporte de avistamiento, ver el listado de avistamientos y la información específica de un avistamiento, facilitan la generación y difusión de los avistamientos de mascotas en condición de calle.
- La funcionalidad de notificaciones facilita la ubicación de mascotas extraviadas al enviar una alerta a los dueños de mascotas si hay un avistamiento con características parecidas a su mascota.
- El mapa interactivo de avistamientos permite agilizar la búsqueda entre los avistamientos cercanos al usuario, al simplificar la información presentada y dar una referencia actualizada de la posición del dispositivo.
- En base a las encuestas y entrevistas de cada iteración, se vió una gran aceptación por las funcionalidades del proyecto y el objetivo principal del mismo.
- Las pruebas de usuario mostraron que la interfaz gráfica era fácil de entender, los usuarios podían manejarse con fluidez dentro de la misma, la rapidez de carga de la información dentro de la aplicación cumplía con las expectativas de los usuarios y se comprobó que la integridad de la información de los reportes, junto a las imágenes adjuntas a ellos, se mantuvo a lo largo del periodo de evaluación.

## IX. RECOMENDACIONES

Las principales recomendaciones van en relación a mejorar la seguridad e integridad de los usuarios de la aplicación. Se recomienda agregar niveles de acceso de usuarios, ya sea si es un usuario ordinario, un moderador o un administrador. Por ejemplo, los moderadores pueden estar revisando si las fotos subidas por los usuarios son únicamente de animales y reportar si hay usuarios que suben fotos indebidas. También se recomienda limitar ciertas acciones según el tipo de usuario. Por ejemplo, los usuarios nuevos solo podrán reportar a sus mascotas perdidas y los usuarios regulares ya pueden reportar avistamientos. Esto con el fin de evitar que personas no verificadas atraigan a los usuarios con información falsa para hacerles daño. También se recomienda identificar si hay usuarios que pueden dar albergue temporal, quiénes pueden colaborar o no, etc.

Por otro lado, se recomienda hacer la aplicación más personalizable. De esta forma los usuarios pueden sentirse más identificados con el sistema y podría incrementar su uso. Se recomienda hacer una pantalla especial para editar el perfil, ya sea para colocar foto personal, cambiar su correo electrónico, nombre o contraseña. Para hacer la aplicación más llamativa y evitar el error humano en la identificación manual de las características de las mascotas, se recomienda buscar alternativas de identificación de imágenes con *Machine Learning* para el análisis de las fotos de avistamientos.

Se recomienda realizar backups regulares de la base de datos con el objetivo de proteger la información generada por la aplicación. Estos backups también podrían ser utilizados para extraer estadísticas sobre la situación de los animales callejeros en Guatemala y la progresión de este conflicto a través de los años.

Si se desea hacer un lanzamiento real de este sistema se recomienda ampliar los recursos del servidor. Debido a que la mayoría de los reportes serán creados durante la mañana o la tarde sería recomendable seguir utilizando instancias elásticas, ya que durante la noche la aplicación tendrá poca actividad. Asimismo, se recomienda registrar un nombre de dominio con el servidor y apuntar las conexiones realizadas en la aplicación hacia ese url. De esta forma si es necesario migrar el servidor a otro servicio en el futuro no habrá que actualizar manualmente todas las IPs a las que apuntan las conexiones realizadas por la aplicación.

Se recomienda migrar el servicio de base de datos a un servicio independiente. Esto se debe a que las instancias elásticas de AWS tienen un almacenamiento limitado y no poseen formas integradas de realizar backups automáticos. Si se desea utilizar otro servicio de AWS para esto se recomienda utilizar Amazon Aurora ya que este servicio soporta el uso de bases de datos en PostreSQL.

Para agilizar el proceso de integración de nuevas funcionalidades al servidor se recomienda implementar un flujo de despliegue continuo. En el enfoque de este prototipo se utilizó *Github Actions* para realizar el flujo de integración continua del código, sin embargo, el despliegue del código a producción se realiza de una forma manual. Si se decide seguir utilizando AWS para albergar el servidor se recomienda utilizar el servicio *CodeDeploy* para poder automatizar el proceso de despliegue.

Si se desea ampliar el alcance de la aplicación fuera de la región de Guatemala se recomienda agregar identificadores de país de residencia a los diferentes usuarios. De esta forma se podrían categorizar los reportes por el país de residencia del usuario y mostrarlos solamente a los usuarios de ese país.

Por último, se recomienda ir escalando entre las asociaciones de rescate animal. Al ser una idea nueva y sin mucha publicidad, las asociaciones grandes no le prestan mucha atención. A medida que se vaya creciendo y dando a conocer, se recomienda comenzar a incluir o intentar comunicación con asociaciones grandes y buscar apoyo en publicidad en sus redes sociales.

# X.BIBLIOGRAFÍA

Academia Android. (2014). *Ejecución de tareas en segundo plano en Android.* Consultado el 06/11/2021 de https://academiaandroid.com/ejecucion-tareas-segundo-plano-android/

AMA. s.f. *Perdidos y encontrados.* Consultado el 20/02/2021 de https://www.amigosdelos animales.org.gt/index.php?section=15

Aguilar, M. (2017). *La vida social de los gatos callejeros.* Consultado el 19/09/2021 de https://www.muyinteresante.es/mascotas/articulo/la-vida-social-de-los-gatos-callejeros-321512867740

American Humane, (2016). *What to do if you've lost your pet*. Consultado el 26/09/2021 de https://www.americanhumane.org/fact-sheet/what-to-if-youve-lost-your-pet/

Android Developers. s.f. *AsyncTask*. Consultado el 06/11/2021 de https://developer.andro id.com/reference/android/os/AsyncTask

Amazon. s.f. *¿Qué es Amazon EC2?* Consultado el 15/10/2021 de https://docs.aws.amazon. com/es\_es/AWSEC2/latest/UserGuide/concepts.html

Amazon. s.f. *Amazon S3 pricing*. Consultado el 15/10/2021 de https://aws.amazon.com/s3/ pricing/

Albani, P. (2014). *ONG al rescate de los animales de la calle sin la ayuda del Estado*. Consultado el 21/09/2021 de https://lahora.gt/hemeroteca-lh/ong-al-rescate-de-los-animalesde-la-calle-sin-la-ayuda-del-estado/

Becker, K. (2017). *Esta es la Causa por la que Muchas Mascotas Se Pierden*. Consultado el 06/11/2021 de https://mascotas.mercola.com/sitios/mascotas/archivo/2017/04/17/semanade-etiquetas-de-identificacionanimal.aspx#:~:text=1%20de%20cada%20tres%20mascotas,de%20la%20Poblaci%C3%B3n %20de%20Mascotas

Cadena, G. (2013). *Estudio para la estimación de la población de perros callejeros en Mercados Municipales del Distrito Metropolitano de Quito.* Consultado el 25/07/2021 de https://repositorio.usfq.edu.ec/bitstream/23000/2692/1/109108.pdf

Cave, J. (2020). *Who's Using Amazon Web Services?* Consultado el 07/10/2021 de https://www.contino.io/insights/whos-using-aws

Ching, C. (2019). *How To Submit Your App To the App Store.* Consultado el 06/11/2021 de https://codewithchris.com/submit-your-app-to-the-app-store/

Comportamiento animal. (2018). *El comportamiento del perro callejero.* Consultado el 19/09/2021 de https://comportamientoanimal.com/publicaciones/perros/el-comportamientodel-perro-callejero/

Corel Corporation. (2007). *Principios fundamentales de diseño.* Consultado el 30/09/2021 de https://www.coreldraw.com/static/cdgs/pdfs/cdgs/x6/Fundamentals-of-Design\_IFE\_ES. pdf

Dix, A.; J. Finlay; G. Abowd; R. Beale. (2004). *Human-Computer Interaction*. 3era edición. Editorial Pearson Education. Inglaterra. 834 pp.

Durán, M. (2004). *Microchips implantados en animales para su identificación y rastreo en México: Factibilidad de implementación.* Instituto Tecnológico y de Estudios Superiores de Monterrey. 102 pp.

García, G. (2016). *Diagnóstico y propuesta de comunicación al santuario Vida Animal Guatemala, para el fortalecimiento de su labor con los caninos de rescate en general.* Consultado el 16/05/2021 de http://biblioteca.usac.edu.gt/tesis/16/16\_1489.pdf

Geeks for Geeks. (2021). *Difference Between a Fragment and an Activity in Android*. Consultado el 06/11/2021 de https://www.geeksforgeeks.org/difference-between-a-fragmentand-an-activity-in-android/

GCF Global. s.f. *¿Qué es tipografía y cómo elegir un tipo de letra?* Consultado el 01/10/2021 de https://edu.gcfglobal.org/es/conceptos-basicos-de-diseno-grafico/que-es-tipogr afia-y-como-elegir-un-tipo-de-letra/1/

Gómez, D. (2018). *Gaceta del Senado - MARTES 27 DE NOVIEMBRE DE 2018 / GACETA: LXIV/1PPO-56/86584*. Consultado el 06/11/2021 de https://www.senado.gob.mx/64/gaceta\_del\_senado/documento/86584

Google Maps Platform. s.f. *Welcome to Google Maps Platform*. Consultado el 06/11/2021 de https://mapsplatform.google.com/

Humane Society. s.f. *What to do if you lose your pet*. Consultado el 30/09/2021 de https://www.humanesociety.org/resources/what-do-if-you-lose-your-pet

Huellitas Perdidas. s.f. *Sobre nosotros*. Consultado el 15/10/2021 de https://huellitasperdi das.org/

IBM. s.f. *Geographic coordinate system*. Consultado el 13/10/2021 de https://www.ibm. com/docs/en/informix-servers/12.10?topic=data-geographic-coordinate-system

Jose Miguel. (2011). *¿Cómo calcular la distancia entre dos puntos geográficos en C#?* Consultado el 13/10/2021 de https://www.genbeta.com/desarrollo/como-calcular-la-distanciaentre-dos-puntos-geograficos-en-c-formula-de-haversine

Juárez, M.; de León, M.; Martínez, L.; Figueroa, A.; Mijangos, J. (2017). *¿Sabes cuántos perros callejeros hay en Guatemala?* Consultado el 20/02/2021 de https://elsancarlistau.com/ 2017/12/04/sabes-cuantos-perros-callejeros-hay-en-guatemala/

Kansas State University. s.f. *Distance between Points on the Earth's Surface.* Consultado el 13/10/2021 de https://www.math.ksu.edu/~dbski/writings/haversine.pdf

LA RED. (2019). *Estudio: Más usuarios de iPhone cambian sus teléfonos por dispositivos Android*. Consultado el 06/11/2021 de https://lared.com.gt/trending/estudio-mas-usuarios-deiphone-cambian-sus-telefonos-por-dispositivos-android/

LPF. s.f. *Lost Pet Finders*. Consultado el 20/02/2021 de https://lostpetfinders.com.au/

Llasera, J. (2020). *Teoría del color: cómo escoger una paleta de colores coherente*. Consultado el 30/09/2021 de https://imborrable.com/blog/teoria-del-color/

Longo, M.; O. Cardona; R. Escobar; E. Domínguez. (2016). *Perros callejeros sobreviven entre indiferencia.* Consultado el 21/09/2021 de https://www.prensalibre.com/ciudades/totoni capan/perros-callejeros-sobreviven-entre-indiferencia/

MAGA. s.f. *Asociaciones Protectoras de Animales.* Consultado el 19/09/2021 de <https://www.maga.gob.gt/sitios/uba/asociaciones-protectoras-de-animales/>

MASCOvida. s.f. *Comportamiento del perro perdido: lo que hace Fido en caso de fuga*. Consultado el 19/09/2021 de https://vidaconmascotas.com/comportamiento-del-perro-perdido -lo-que-hace-fido-en-caso-de-fuga/

MASCOvida. s.f. *Comportamiento del gato perdido: que hace el gato cuando se pierde.*  Consultado el 19/09/2021 de https://vidaconmascotas.com/comportamiento-del-gato-perdidoque-hace-el-gato-cuando-se-pierde/

McGraw Hill. s.f. *Capítulo 3: El color*. Consultado el 30/09/2021 de https://www.mheduca tion.es/bcv/guide/capitulo/8448169719.pdf

Miranda, E. y T. Quindós. (2015). *Diseño de íconos y pictogramas*. 1era edición. Editorial Campgrafic. España. 158 pp.

Muñoz, J.; Y. Hernández; V. Amador; A. Aranda; M. Calderón. (2014). *Temas de diseño en Interacción Humano-Computadora.* 1era edición. LATIn. 249 pp.

Pet FBI. s.f. *Lost Dog Behavior*. Consultado el 19/09/2021 de https://docs.google.com/docu ment/d/1F0MACqAte4Yfju\_QHQDuMWAYljtj5Btzkc8mnAWF2uY/edit

Microsoft Office. (2021). *Descripción de los conceptos básicos de normalización de la base de datos.* Consultado el 10/10/2021 de https://docs.microsoft.com/es-es/office/troublesho ot/access/database-normalization-description

Osorio, F. (2008). *Base de datos relacionales*. 1era edición. Editorial ITM. Colombia. 245 pp.

OpenLayers. s.f. *OpenLayers OVERVIEW*. Consultado el 06/11/2021 de https://openlaye rs.org/

Petfinder, s.f. *About Petfinder*. Consultado el 26/09/2021 de https://www.petfinder.com/ about/

PetFBI. s.f. *Pet FBI Is The Free Database And Information Center For Lost And Found Pets*. Consultado el 19/09/2021 de https://petfbi.org/#/

PetFBI. s.f. *Lost Dog Behavior*. Consultado el 19/09/2021 de https://petfbi.org/what-todo/lost-dog-behavior/

Purificación Aguilera López. (2010). *Seguridad informática*. 1era edición. Editorial Editex. 240pp

Ramírez, L. (2021). *Conoce qué es y cómo funciona el microchip para identificar a tu mascota*. Consultado el 30/09/2021 de https://bogota.gov.co/mi-ciudad/ambiente/conoce-quees-y-como-funciona-el-microchip-para-identificar-tu-mascota

Red Hat. (2020). *¿Qué es una API de REST?* Consultado el 09/10/2021 de https://www.red hat.com/es/topics/api/what-is-a-rest-api

Sharma, A. (2021). *How To Upload An App To Google Play Store?* Consultado el 11/06/2021 de https://appinventiv.com/blog/how-to-submit-app-to-google-play-store/

Statcounter. (2020). *Mobile Operating System Market Share Guatemala*. Consultado el 06/11/2021 de https://gs.statcounter.com/os-market-share/mobile/guatemala

Struthers, M. s.f. *La calidad de vida de un perro callejero, es el reflejo de la vida en Guatemala.* Consultado el 20/02/2021 de https://www.entremundos.org/revista/salud/perroscallejeros-el-reflejo-de-la-vida-en-guatemala/

Santa María, L. 2016. *Páginas Web: Pasos Para Un Mejor Diseño De Íconos Parte I*. Consultado el 01/10/2021 de https://www.staffcreativa.pe/blog/paginas-web-diseno-de-icono s-parte-i/

Thoma, E. y D. McDonald. (2008). *HCI Remixed: Essays on Works That Have Influenced the HCI Community*. The MIT Press. Inglaterra. 337 pp.

TomTom. s.f. *TomTom main page*. Consultado el 06/11/2021 de https://www.tomtom.com/ en\_gb/

UTM. (2009). *La sobrepoblación de perros no domiciliados: un problema social vinculado con la difícil tarea de educar.* Consultado el 25/07/2021 de https://www.utm.mx/edi\_anterior es/temas037/N4.pdf

Universidad Nacional de la Plata. s.f. *Psicología del color*. Consultado el 30/09/2021 de https://perio.unlp.edu.ar/catedras/iddi/wp-content/uploads/sites/125/2020/04/Psicologia-delcolor.pdf

World Animal Protection. s.f. *El manejo humanitario de la población canina.* Consultado el 25/07/2021 de https://www.worldanimalprotection.cr/sites/default/files/media/cr\_files/man ejohumanitariopoblacioncanina.pdf

Weiss, E.; H. Mohan-Gibbons; S. Zawistowski. (2015). *Animal Behavior for Shelter Veterinarians and Staff*. 1era edición. Editorial John Wiley & Sons. Estados Unidos. 400 pp.
Weinschenk, S. (2011). 100 Things Every Designer Needs to Know About People. 1era edición. Editorial Pearson Education. 242 pp.

# XI. ANEXOS

### **A. Preguntas de entrevista inicial**

¿Nos podrían comentar brevemente cómo perciben la situación de los animalitos callejeros en Guatemala?

¿Consideran que esta situación ha mejorado o empeorado a lo largo de los años?

¿A qué peligros se enfrentan los animales callejeros?

¿Qué porcentaje de mascotas perdidas se ven entre los animalitos callejeros?

¿Los domesticados se enfrentan a más problemas que los que se manejan en la calle?

¿Consideran que hay suficientes refugios o asociaciones en el país?

¿Cómo podría mejorarse el apoyo a estas asociaciones o cómo se puede generar interés en el tema?

¿Creen que los métodos actuales (como publicar en Facebook e Instagram) para buscar a una mascota perdida son efectivos o podrían mejorarse?

Les comento un poco del proyecto. Como la carrera va enfocada a tecnología, la idea es crear una aplicación que permita centralizar la información de mascotas perdidas o reportes de animalitos callejeros que necesiten ayuda o un hogar, todo alimentado por la comunidad.

Por ejemplo, las personas pueden ingresar los datos de su mascota perdida para que todos lo vean, se pueden ingresar avistamientos, animalitos callejeros en adopción. Aparte de centralizar esta información y que no se tenga que esperar una aprobación de un grupo de facebook, se pretende que, si hay una relación entre un avistamiento y las características de una mascota perdida, se pueda notificar al dueño y mostrar en un mapa donde se han visto animalitos similares. O si alguien quiere

ayudar a buscar, que pueda ver en un mapa los reportes de mascotas perdidas más cercanos a su ubicación.

En general, el objetivo principal es apoyar en localizar mascotas perdidas y en las adopciones de animales callejeros. Todo sin costo.

Nos gustaría saber su opinión de lo mencionado y si tienen alguna sugerencia de funcionalidad que podría ser vital o algún cambio.

#### **B. Respuestas de asociaciones**

**¿Nos podrían comentar brevemente cómo perciben la situación de los animalitos callejeros en Guatemala?**

- Usuario extremo: Creo que en los últimos años se ha creado más conciencia sobre los perros en situación de calle. Sin embargo, la problemática sigue siendo la misma: falta de educación, falta de control sanitario con castraciones masivas. La promoción de adopciones, por sí solas, no soluciona la problemática.

Usuario extremo: Muy mal. No hay un ente que vele por tratar de aminorar la situación de que exista gran cantidad de animalitos callejeros en las calles de Guatemala mediante un plan masivo de castración, de acogida en refugios o, al menos, de hacer su vida más digna en las calles al procurar colocarles comederos y bebederos en vías públicas. Es evidente que hay mucha indiferencia con este tema. Los animales callejeros además de pasar hambre, sed y frío, también sufren de maltrato animal. Nadie hace nada al respecto porque pareciera que sus vidas no son importantes o hay muy poca empatía al respecto. Basta con mencionar el caso suscitado en San Juan La Laguna en julio de 2021, cuando más de una decena de perros fueron envenenados en las calles y que, a la fecha, es un caso más sin resolver. Por tanto, consideramos que este es un tema importante en el que se debe concientizar a la población en cuanto a que son seres vivos que no pidieron estar en las calles, que, si tienen la posibilidad de ayudar que lo hagan y si no, que no sean partícipes de

lastimarlos. Al Gobierno, recomendarle que implemente un plan de posibles soluciones tales como las mencionadas anteriormente.

**¿Consideran que esta situación ha mejorado o empeorado a lo largo de los años?**

Usuario extremo: sigue manteniéndose igual de mal, no hay concientización hacia los callejeritos, son muy poca las personas que toman acción la mayoría no le interesa Usuario extremo: creemos que nunca ha mejorado y la pandemia empeoró la situación pues con eso que decían que los gatos y perros eran portadores del covid muchos perros y gatos fueron abandonados (aparte que la pérdida de empleos llevó a muchos a abandonar a sus mascotas y otros que sus dueños murieron por el virus tuvieron que ser llevados a otro hogar bueno los que tuvieron suerte) y otros sacrificados, mientras las asociaciones se dividen y no se hace conciencia en la sociedad esto no cambiará la vida de los animales está tan desvalorizada y a los niños se les enseña que si una mascota muere no importa porque ya mañana se puede reemplazar por otra y no se les enseña que se perdió a un buen amigo, que no tiene reemplazo que era único y que si se puede darle hogar a otro que no tenga pero hay que explicarles esto para que de grandes valoren todas las vidas

#### **¿A qué peligros se enfrentan los animales callejeros?**

- Usuario extremo: Además del maltrato y la muerte, a la reproducción sin control, que a su vez genera más animales de la calle. Con los gatos en especial, porque aún hay mucha gente que no les gustan y los envenenan. Otro peligro... y que no mucho se habla es la misma adopción. No todos los animales de la calle se pueden adoptar. Esto por varias razones. Una, que ya están acostumbrados a vivir de esta forma, y al ser adoptados pasan a ser maltratados o abandonados por no adaptarse. Y dos, los hogares de rescate que sobrepoblan de animales y las condiciones dentro de una casa se pueden volver de maltrato, por la falta de higiene, alimento y espacio.

Usuario extremo: en la calle corren riesgo de ser atropellados, de ser heridos o envenenados por personas inescrupulosas, lastimarse durante una pelea y sufrir infecciones o enfermedades como Sida felino entre otras. Pueden morir de hambre, sed o calor, o de cualquier enfermedad por estar a la intemperie. También sufrir

ataques de perros y otros animales.

#### **¿Qué porcentaje de mascotas perdidas se ven entre los animalitos callejeros?**

Usuario extremo: creo que el porcentaje es bajo y esto puede ser debido a que una mascota de casa que se pierde y queda en situación de calle tiene menos probabilidades de sobrevivir.

Usuario extremo: encontrarlas perdidas es un poco raro si hemos visto algunas, pero más que pérdidas son abandonadas.

Usuario extremo: los miembros de Mascotas X Amor, en el 2018 indicaron que en promedio mensualmente se reportan unos 15 casos de mascotas desaparecidas, pero es diciembre cuando el número aumenta. De todos los casos, 25 animales en promedio son los que retornan a casa; el resto desaparece, es atropellado en la vía pública o simplemente cambia de dueño.

**¿Los domesticados se enfrentan a más problemas que los que se manejan en la calle?**

- Usuario extremo: todo animalito corre riesgo si es un poco más probable que "corra peligro" ya que su ambiente es totalmente diferente.

Usuario extremo: un gatito que no esté acostumbrado a estar en la calle corre muchísimo más peligro pues no sabe defenderse de todas las situaciones con que pueda encontrarse. No tiene la misma agilidad por ejemplo para cruzar calles o terrenos complicados, y también puede tender a acercarse a las personas y sufrir rechazo o maltratos. Por otro lado, al no estar acostumbrado a comer cualquier cosa, fácilmente se puede enfermar de gravedad.

#### **¿Consideran que hay suficientes refugios o asociaciones en el país?**

Usuario extremo: no hay suficientes, pero la realidad es que no deberían de haber, pues el ideal es reducir el número de callejeros y la única solución responsable para esto es con las castraciones.

Usuario extremo: no conozco muchas y considero que sí pero como le digo de nuevo a nivel privado o en forma de asociación sin involucrar al estado ya que se aprovechan

de los recursos y no llegan a los fines correspondientes

Usuario extremo: en el país existen varios refugios municipales o independientes, pero cuentan con recursos muy limitados y no se dan abasto con la cantidad de animales que necesitan ser rescatados todo el tiempo. Sumado a la proliferación incontrolada de perros y gatos y a la dificultad de encontrar adoptantes aptos.

### **¿Cómo podría mejorarse el apoyo a estas asociaciones o cómo se puede generar interés en el tema?**

Usuario extremo: apoyar campañas de castraciones masivas y a bajo costo reduce en un año la reproducción de cientos de animales. Sobre todo en los machos.

- Usuario extremo: implementando más programas de información y concientización sobre la sobrepoblación de callejeros, información dirigida hacia los vecinos de cualquier área y a nivel privado ya que a nivel municipal sería un desperdicio de tiempo!

Usuario extremo: formar una casa hogar digna de albergar a los callejeritos dándoles una vida que merecen mientras se encuentra un hogar fijo.

Usuario extremo: creo que haciendo más conexiones con otros "movimientos/asociaciones/colaboradores" para que entre ellos se compartan la info y se apoyen mutuamente porque puede que entre los seguidores de uno u otro si haya uno comprometido y aporte a la causa.

- Usuario extremo: demostrando por medio de información o imágenes la labor que se hace para que más personas vean y tomen interés en la acción, también difundiéndolas en Facebook, Instagram e incluso de forma personal recomendándole con amigos y familiares, pero tener en cuenta que si sea una asociación dedicada a los animalitos.

## **¿Creen que los métodos actuales (como publicar en Facebook e Instagram) para buscar a una mascota perdida son efectivos o podrían mejorarse?**

Usuario extremo: de pronto tener una red de contactos por zonas. Para circular las áreas donde se pierde la mascota.

Usuario extremo: pidiendo ayuda si lo hemos visto y en un par de ocasiones lo hemos hecho qué tan efectivo es, no siempre da resultados talvez para otros si les fue bien haciéndolo, la desventaja es que hay tanta gente que lo único que hace es darle like y ni siquiera comparte entonces a veces no llega a un posible número comprometido se quedan es puros espectadores.

Usuario extremo: de cierto modo son eficaces porque muchos repostean la información y se han logrado encontrar a las mascotas, pero creo que aún no es lo suficientemente buena ya que muchos solo lo ven y no comparten y eso perjudica en cierto modo para encontrarlo.

**Les comento un poco del proyecto. Como la carrera va enfocada a tecnología, la idea es crear una aplicación que permita centralizar la información de mascotas perdidas o reportes de animalitos callejeros que necesiten ayuda o un hogar, todo alimentado por la comunidad.**

**Por ejemplo, las personas pueden ingresar los datos de su mascota perdida para que todos lo vean, se pueden ingresar avistamientos, animalitos callejeros en adopción. Aparte de centralizar esta información y que no se tenga que esperar una aprobación de un grupo de facebook, se pretende que, si hay una relación entre un avistamiento y las características de una mascota perdida, se pueda notificar al dueño y mostrar en un mapa donde se han visto animalitos similares. O si alguien quiere ayudar a buscar, que pueda ver en un mapa los reportes de mascotas perdidas más cercanos a su ubicación.**

**En general, el objetivo principal es apoyar en localizar mascotas perdidas y en las adopciones de animales callejeros. Todo sin costo.**

**Nos gustaría saber su opinión de lo mencionado y si tienen alguna sugerencia de funcionalidad que podría ser vital o algún cambio.**

Usuario extremo: ¡Qué interesante! Creo que lo único que podrían enfatizar es en segmentar por áreas para que así no haya una fuga de información de un perro visto en la capital y casualmente haya match con uno de Petén por decir algo. Y separar temas por ejemplo pestañita de perdido y pestañita de callejeritos, por ejemplo. Nos parece genial la idea y esperamos si tenga mucho éxito entre los pets lover.

# **C. Preguntas retroalimentación**

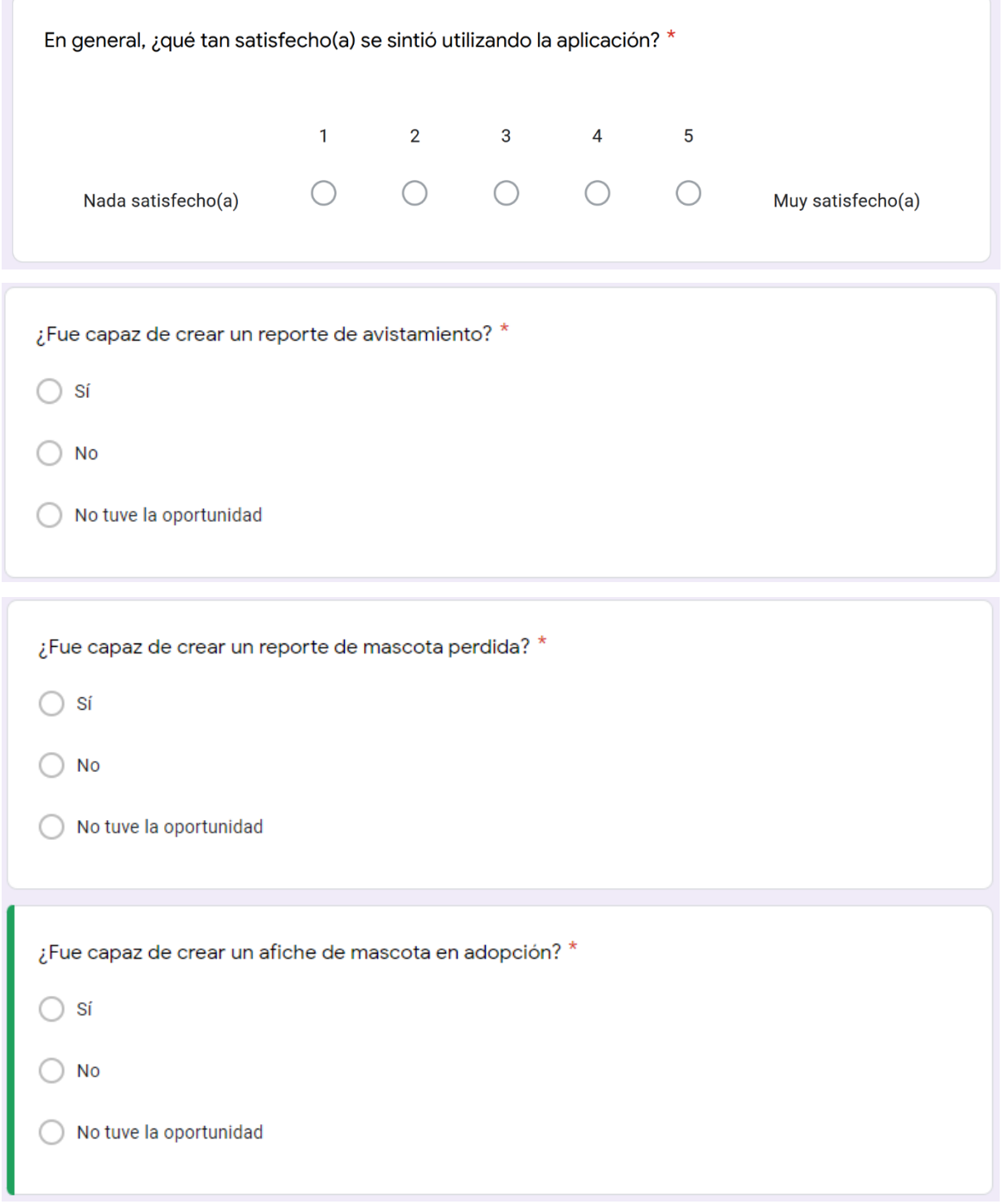

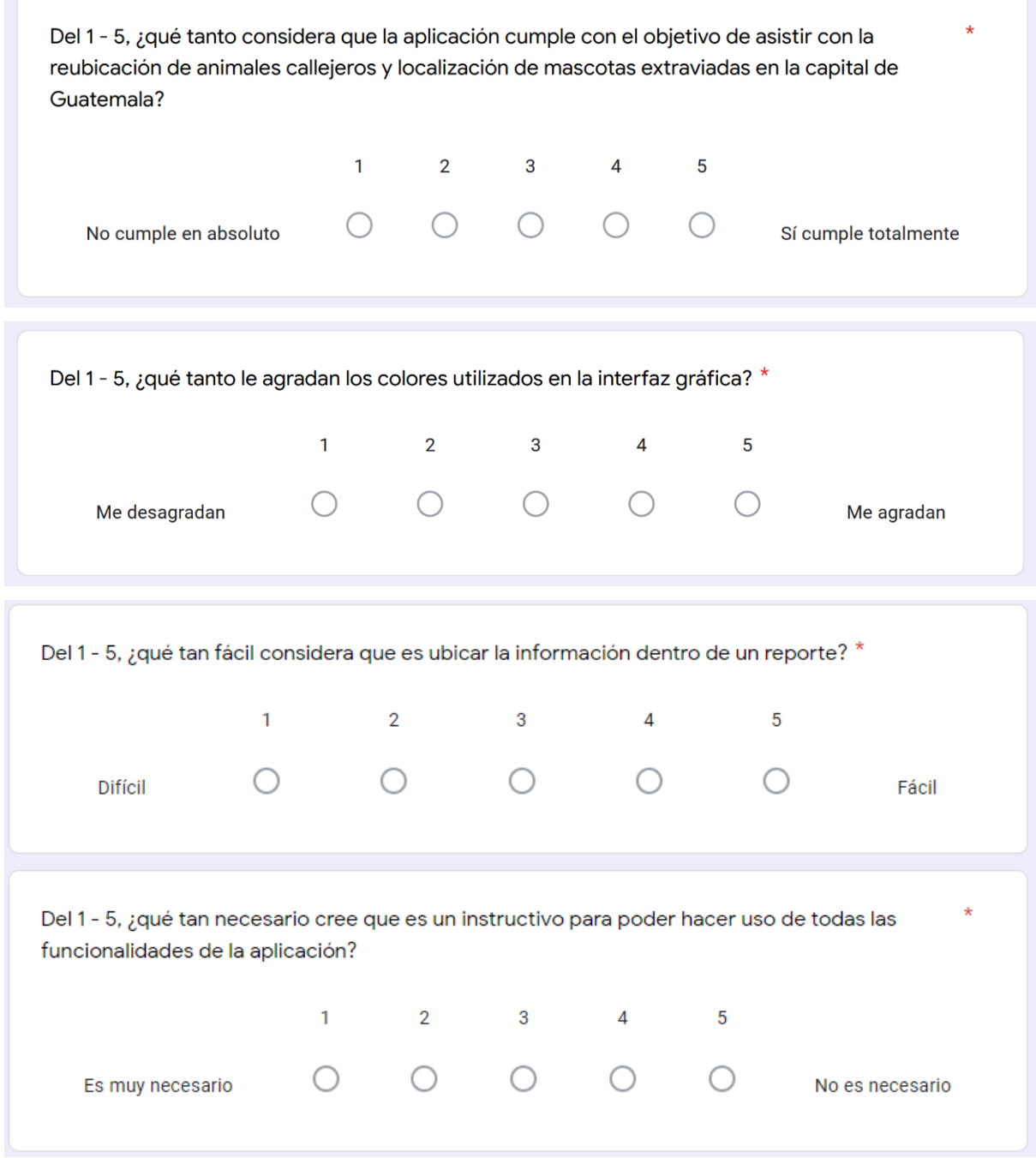

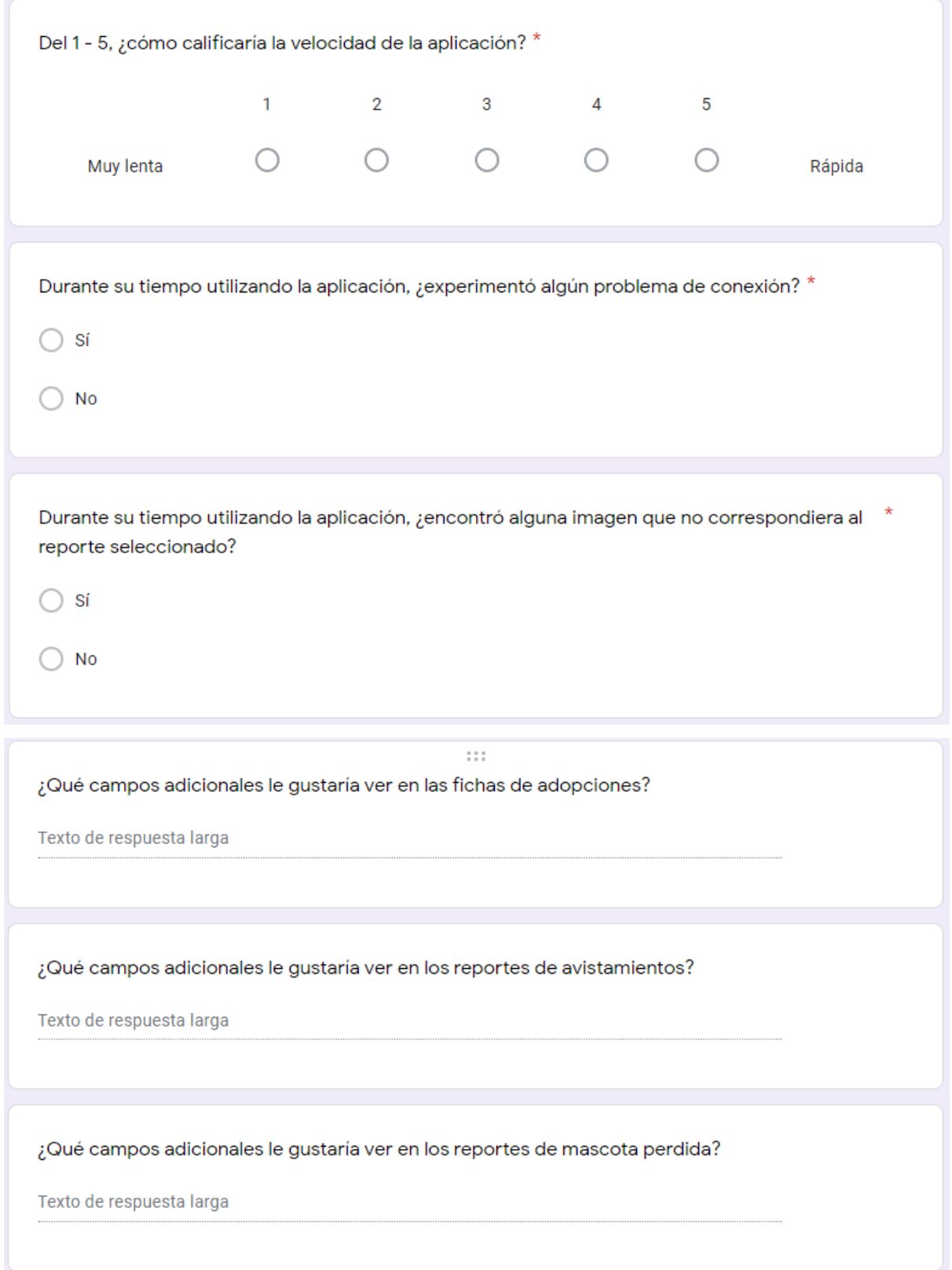

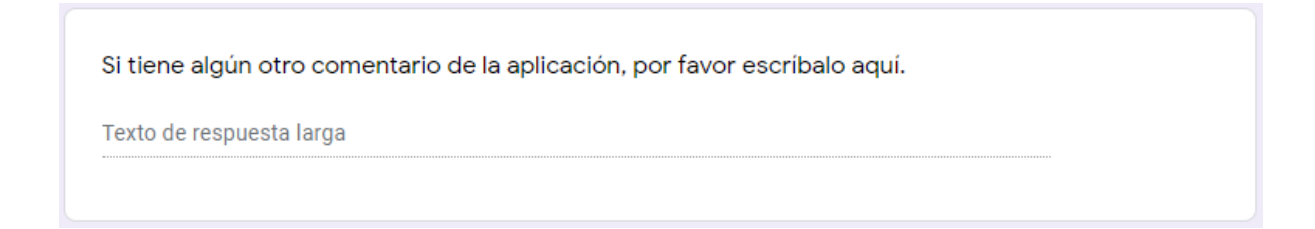

#### **Resultados finales con usuarios** D.

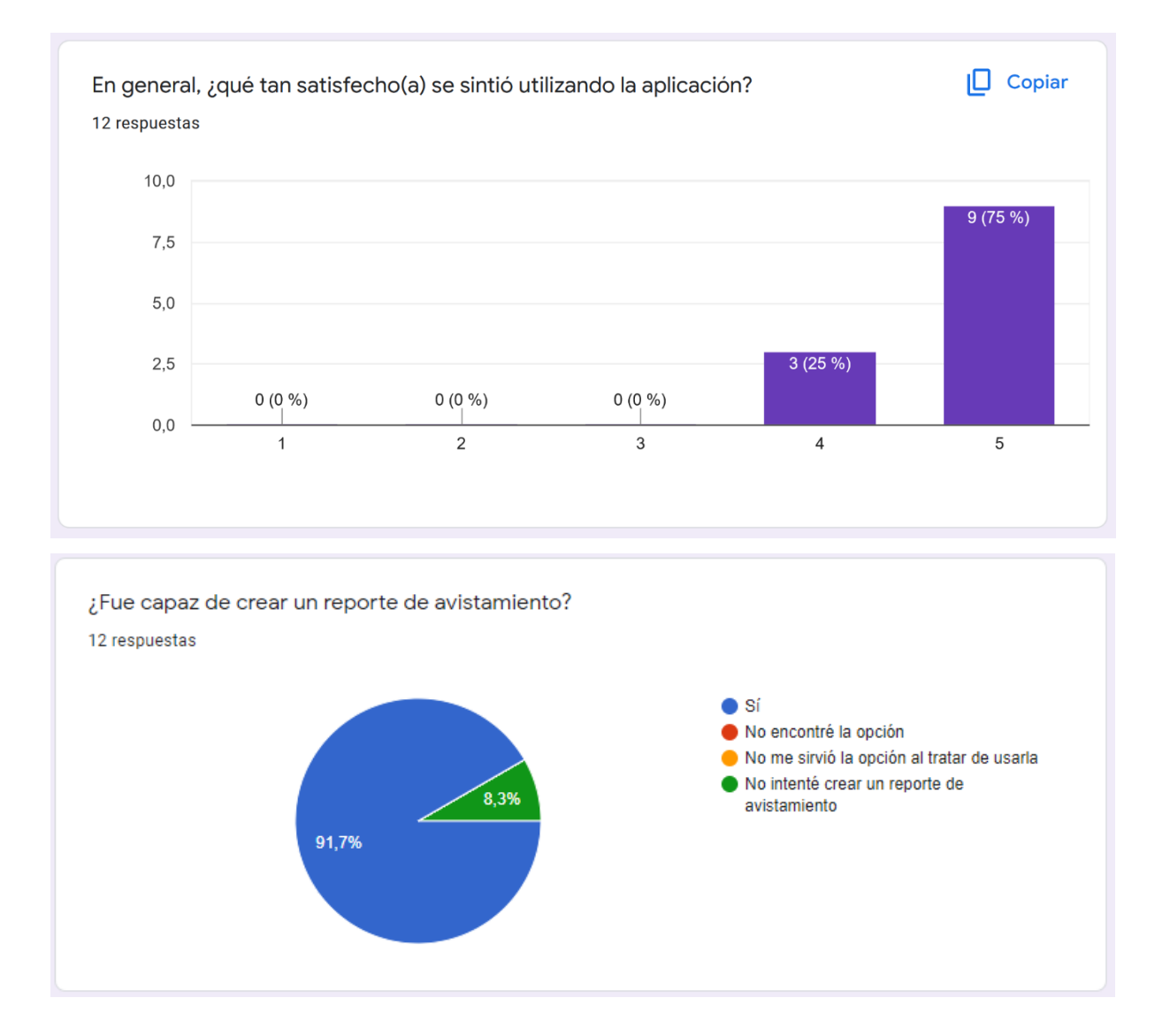

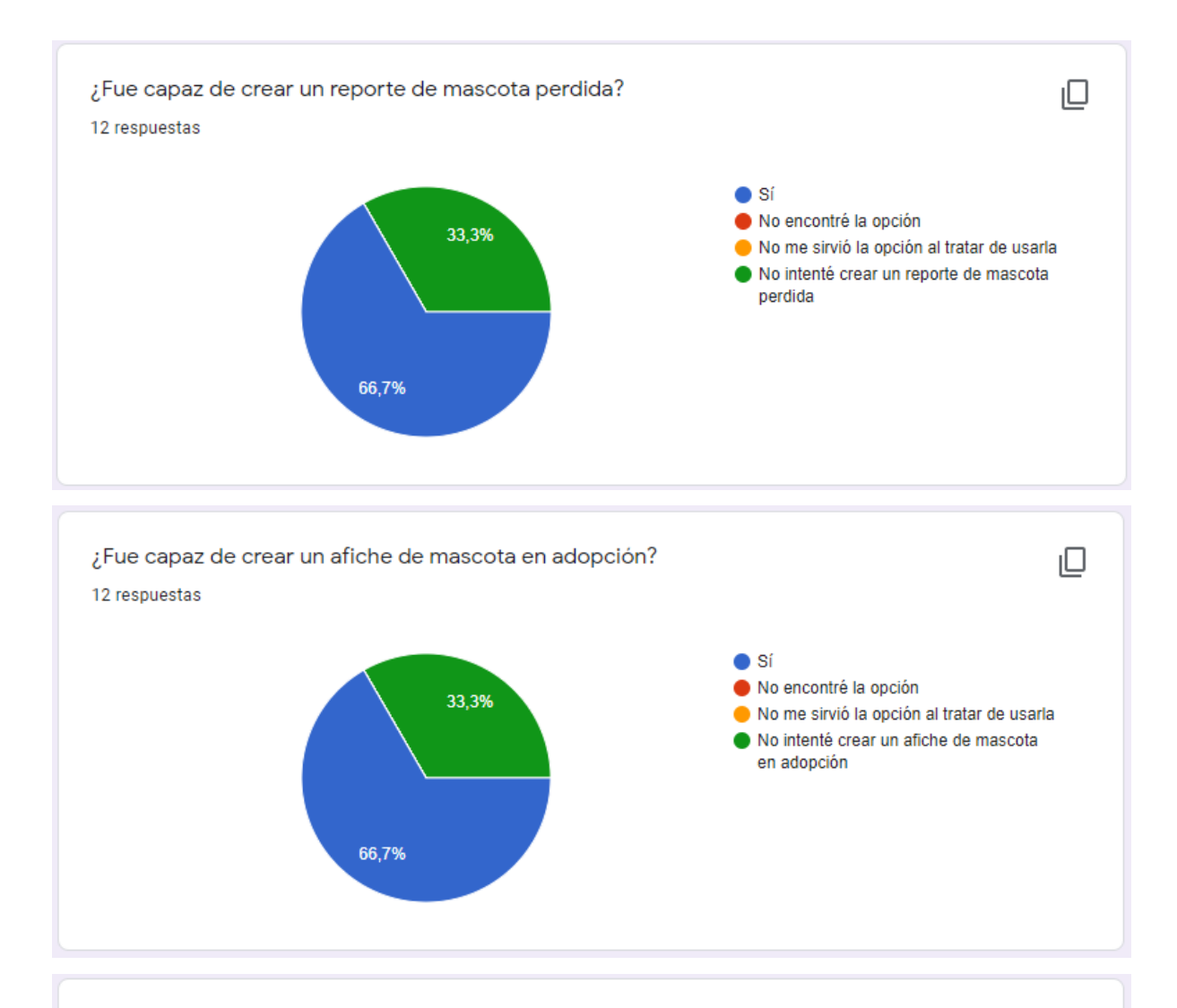

Del 1 - 5, ¿qué tanto considera que la aplicación cumple con el objetivo de asistir con la reubicación de animales callejeros y localización de mascotas extraviadas en la capital de Guatemala?

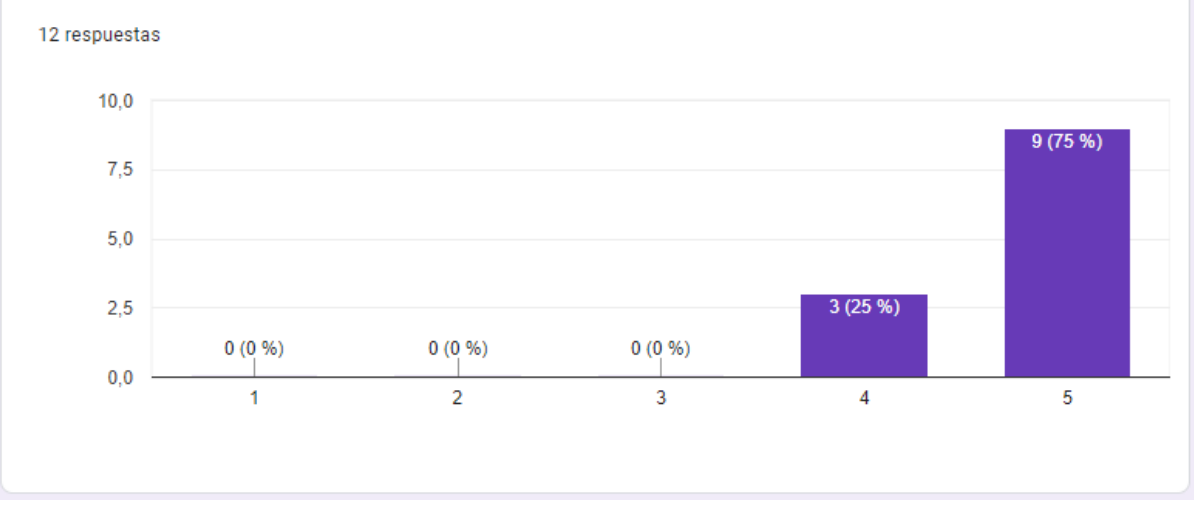

108

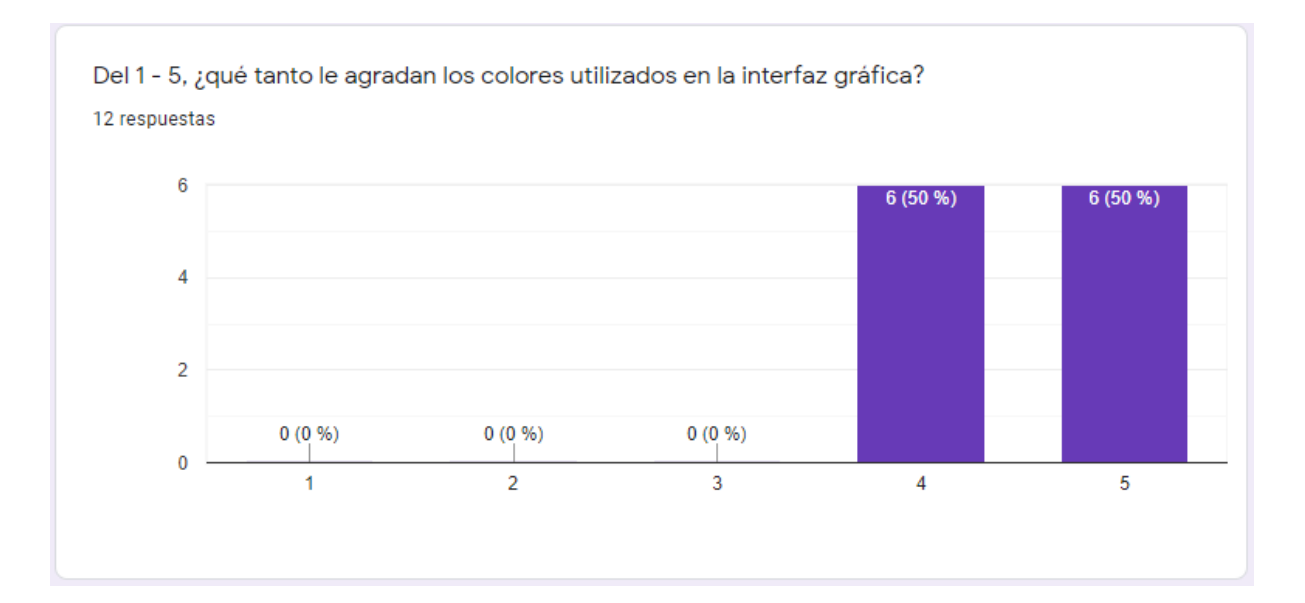

Del 1 - 5, ¿qué tan fácil considera que es ubicar la información dentro de un reporte? 12 respuestas

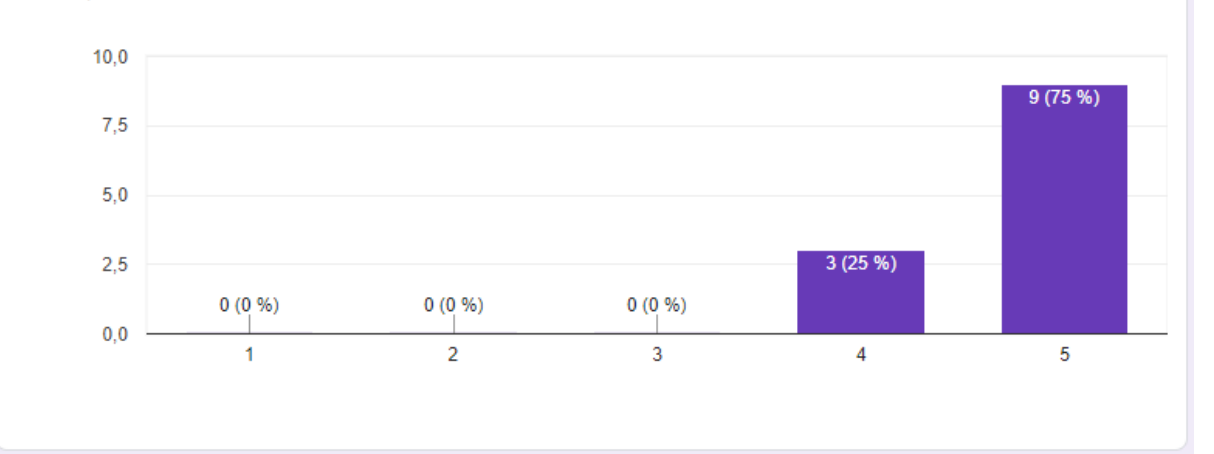

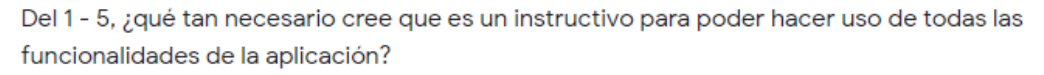

12 respuestas

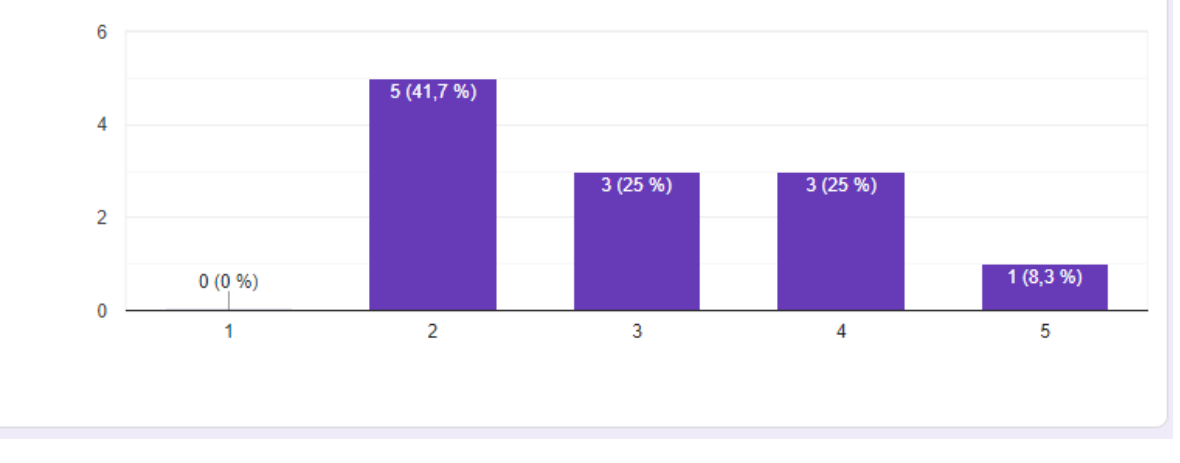

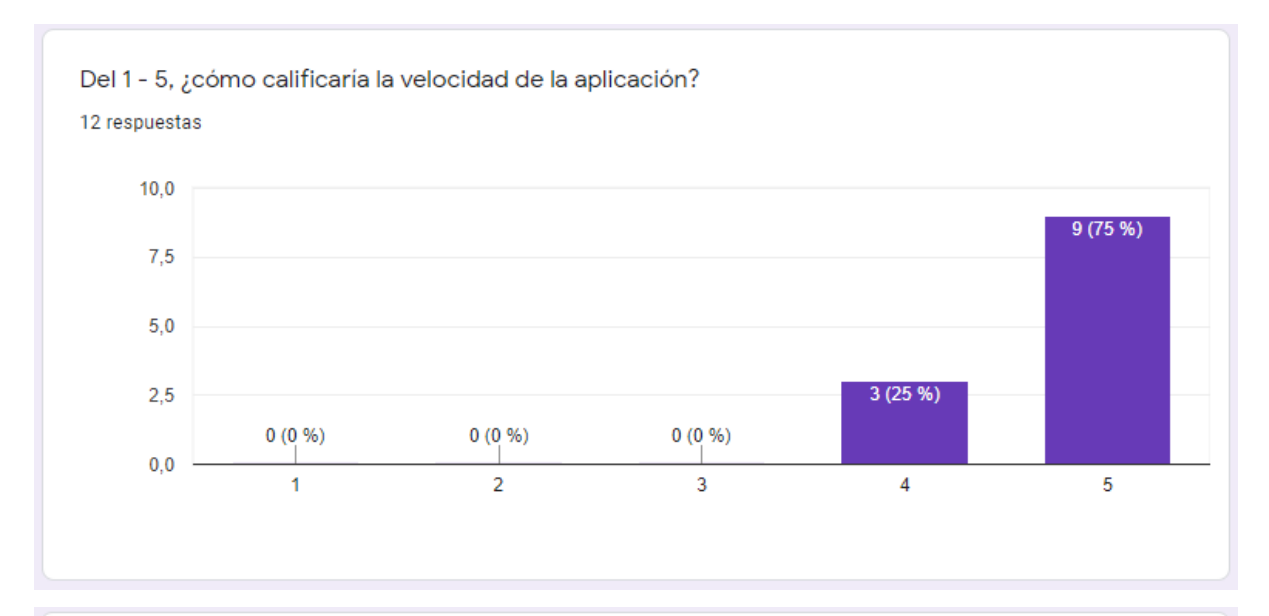

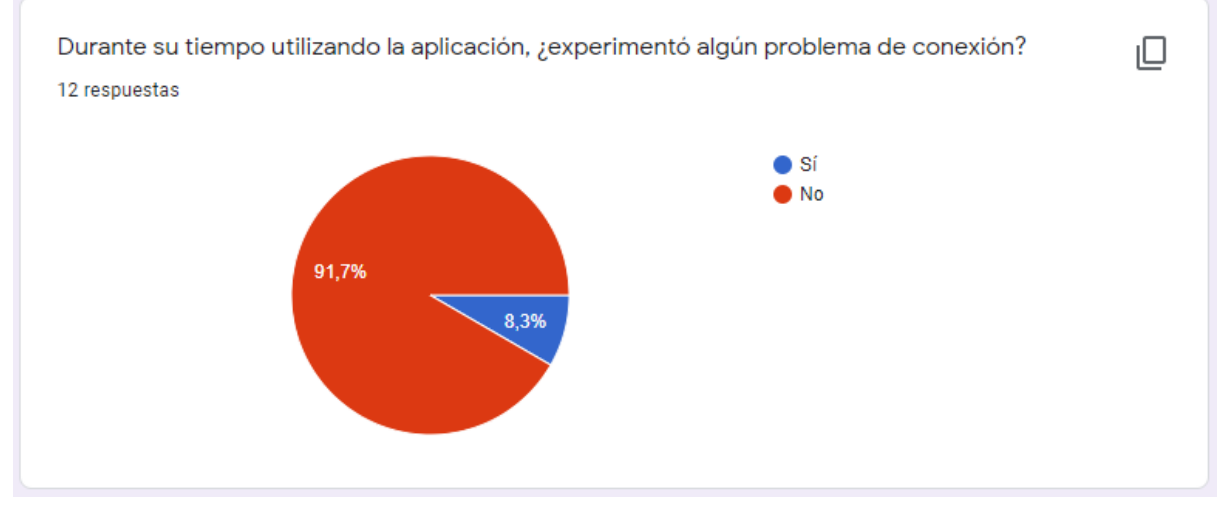

Durante su tiempo utilizando la aplicación, ¿encontró alguna imagen que no correspondiera al reporte seleccionado?

12 respuestas

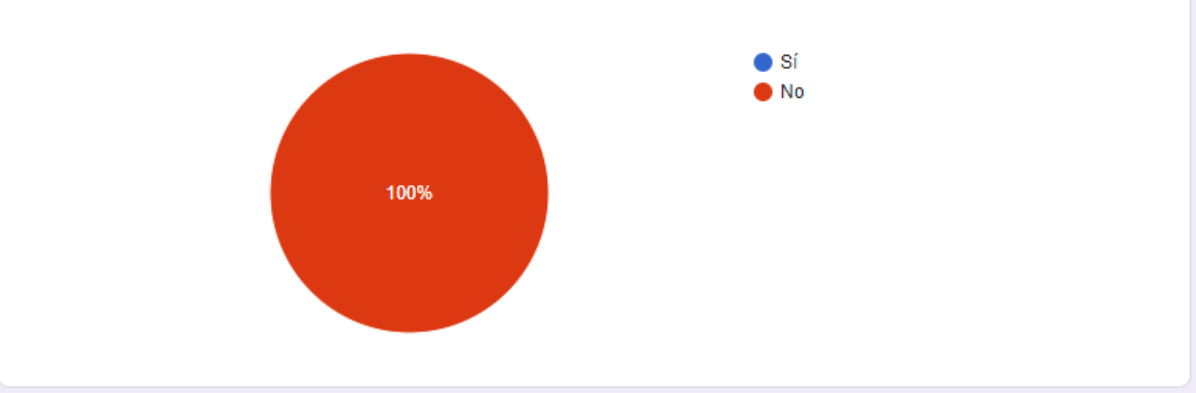

¿Qué campos adicionales le gustaría ver en las fichas de adopciones? 7 respuestas

Alguna peculiaridad del perrito o gato, como si le tiene miedo a algo o no.

Me gustaría poder agregar si mi perrito tiene una condición médica

Si tiene alguna enfermedad crónica?

Si se lleva bien con otras mascotas

Si está relacionado a alguna asociación de rescates

Si necesitan pago de castración o vacunas

Si ya tiene candidatos de adoptantes o si tiene hermanitos

¿Qué campos adicionales le gustaría ver en los reportes de avistamientos? 7 respuestas

Si la persona se lo llevó o no.

La raza del perro

Algún indicador de que alguien ya lo ayudó o agarró.

Si está lastimado o necesita ayuda veterinaria

Si está lastimado o si se ve bien cuidado, algunos son de calle y no tienen dueños

Separar por zonas quizás

Su caracter o si es muy asustadizo o puede morder

¿Qué campos adicionales le gustaría ver en los reportes de mascota perdida? 7 respuestas

Si utiliza algún medicamento especial o padece alguna enfermedad.

Su temperamento o comportamiento

Igual si tiene alguna enfermedad a tratar

Si se escapó muy lejos de casa

Si ofrecen recompensa

Comportamiento y carácter

Si muerde o no

Si tiene algún otro comentario de la aplicación, por favor escríbalo aquí. 8 respuestas

Me gusta lo que están haciendo. Opino que podría ser bastante útil si se utilizara en todo el país.

Todo está muy bonito, me interesaría usarlo cuando salga

Sigan adelante!

Me gustó bastante su propósito, ojalá si puedan ayudar a los peludos :)

Me gustó muchoooo!!

Una guía inicial estaría bien para quienes es la primera vez que prueban la aplicación

Me encanta la idea! ojalá pueda usarse bastante en un futuro

Todo estaba muy lindo! felicidades